# Veritas Storage Foundation™ and High Availability Solutions Release Notes

Solaris

5.1 Service Pack 1 Rolling Patch 3

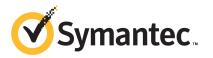

# Veritas Storage Foundation and High Availability Solutions Release Notes 5.1 Service Pack 1 Rolling Patch 3

The software described in this book is furnished under a license agreement and may be used only in accordance with the terms of the agreement.

Product version: 5.1 SP1 RP3

Document version: 5.1SP1RP3.1

#### Legal Notice

Copyright © 2012 Symantec Corporation. All rights reserved.

Symantec, the Symantec logo, Veritas, Veritas Storage Foundation, CommandCentral, NetBackup, Enterprise Vault, and LiveUpdate are trademarks or registered trademarks of Symantec corporation or its affiliates in the U.S. and other countries. Other names may be trademarks of their respective owners.

This Symantec product may contain third party software for which Symantec is required to provide attribution to the third party ("Third Party Programs"). Some of the Third Party Programs are available under open source or free software licenses. The License Agreement accompanying the Software does not alter any rights or obligations you may have under those open source or free software licenses. See the Third-party Legal Notices document for this product, which is available online or included in the base release media.

The product described in this document is distributed under licenses restricting its use, copying, distribution, and decompilation/reverse engineering. No part of this document may be reproduced in any form by any means without prior written authorization of Symantec Corporation and its licensors, if any.

THE DOCUMENTATION IS PROVIDED "AS IS" AND ALL EXPRESS OR IMPLIED CONDITIONS, REPRESENTATIONS AND WARRANTIES, INCLUDING ANY IMPLIED WARRANTY OF MERCHANTABILITY, FITNESS FOR A PARTICULAR PURPOSE OR NON-INFRINGEMENT, ARE DISCLAIMED, EXCEPT TO THE EXTENT THAT SUCH DISCLAIMERS ARE HELD TO BE LEGALLY INVALID. SYMANTEC CORPORATION SHALL NOT BE LIABLE FOR INCIDENTAL OR CONSEQUENTIAL DAMAGES IN CONNECTION WITH THE FURNISHING, PERFORMANCE, OR USE OF THIS DOCUMENTATION. THE INFORMATION CONTAINED IN THIS DOCUMENTATION IS SUBJECT TO CHANGE WITHOUT NOTICE.

The Licensed Software and Documentation are deemed to be commercial computer software as defined in FAR 12.212 and subject to restricted rights as defined in FAR Section 52.227-19 "Commercial Computer Software - Restricted Rights" and DFARS 227.7202, "Rights in Commercial Computer Software or Commercial Computer Software Documentation", as applicable, and any successor regulations. Any use, modification, reproduction release, performance, display or disclosure of the Licensed Software and Documentation by the U.S. Government shall be solely in accordance with the terms of this Agreement.

Symantec Corporation 350 Ellis Street Mountain View, CA 94043

http://www.symantec.com

## **Technical Support**

Symantec Technical Support maintains support centers globally. Technical Support's primary role is to respond to specific queries about product features and functionality. The Technical Support group also creates content for our online Knowledge Base. The Technical Support group works collaboratively with the other functional areas within Symantec to answer your questions in a timely fashion. For example, the Technical Support group works with Product Engineering and Symantec Security Response to provide alerting services and virus definition updates.

Symantec's support offerings include the following:

- A range of support options that give you the flexibility to select the right amount of service for any size organization
- Telephone and/or Web-based support that provides rapid response and up-to-the-minute information
- Upgrade assurance that delivers software upgrades
- Global support purchased on a regional business hours or 24 hours a day, 7 days a week basis
- Premium service offerings that include Account Management Services

For information about Symantec's support offerings, you can visit our Web site at the following URL:

#### www.symantec.com/business/support/index.jsp

All support services will be delivered in accordance with your support agreement and the then-current enterprise technical support policy.

#### **Contacting Technical Support**

Customers with a current support agreement may access Technical Support information at the following URL:

#### www.symantec.com/business/support/contact\_techsupp\_static.jsp

Before contacting Technical Support, make sure you have satisfied the system requirements that are listed in your product documentation. Also, you should be at the computer on which the problem occurred, in case it is necessary to replicate the problem.

When you contact Technical Support, please have the following information available:

Product release level

- Hardware information
- Available memory, disk space, and NIC information
- Operating system
- Version and patch level
- Network topology
- Router, gateway, and IP address information
- Problem description:
  - Error messages and log files
  - Troubleshooting that was performed before contacting Symantec
  - Recent software configuration changes and network changes

#### Licensing and registration

If your Symantec product requires registration or a license key, access our technical support Web page at the following URL:

www.symantec.com/business/support/

#### **Customer service**

Customer service information is available at the following URL:

www.symantec.com/business/support/

Customer Service is available to assist with non-technical questions, such as the following types of issues:

- Questions regarding product licensing or serialization
- Product registration updates, such as address or name changes
- General product information (features, language availability, local dealers)
- Latest information about product updates and upgrades
- Information about upgrade assurance and support contracts
- Information about the Symantec Buying Programs
- Advice about Symantec's technical support options
- Nontechnical presales questions
- Issues that are related to CD-ROMs or manuals

#### Support agreement resources

If you want to contact Symantec regarding an existing support agreement, please contact the support agreement administration team for your region as follows:

| Asia-Pacific and Japan          | customercare_apac@symantec.com |
|---------------------------------|--------------------------------|
| Europe, Middle-East, and Africa | semea@symantec.com             |
| North America and Latin America | supportsolutions@symantec.com  |

#### Documentation

Product guides are available on the media in PDF format. Make sure that you are using the current version of the documentation. The document version appears on page 2 of each guide. The latest product documentation is available on the Symantec Web site.

#### https://sort.symantec.com/documents

Your feedback on product documentation is important to us. Send suggestions for improvements and reports on errors or omissions. Include the title and document version (located on the second page), and chapter and section titles of the text on which you are reporting. Send feedback to:

#### doc\_feedback@symantec.com

For information regarding the latest HOWTO articles, documentation updates, or to ask a question regarding product documentation, visit the Storage and Clustering Documentation forum on Symantec Connect.

https://www-secure.symantec.com/connect/storage-management/ forums/storage-and-clustering-documentation

#### About Symantec Connect

Symantec Connect is the peer-to-peer technical community site for Symantec's enterprise customers. Participants can connect and share information with other product users, including creating forum posts, articles, videos, downloads, blogs and suggesting ideas, as well as interact with Symantec product teams and Technical Support. Content is rated by the community, and members receive reward points for their contributions.

http://www.symantec.com/connect/storage-management

# Contents

| Technical Sup | oport                                                                                              | . 4 |
|---------------|----------------------------------------------------------------------------------------------------|-----|
| Chapter 1     | About Veritas Storage Foundation and High<br>Availability Solutions                                | 11  |
|               | Introduction                                                                                       |     |
|               | About the installrp and the uninstallrp scripts                                                    |     |
|               | The installrp script options                                                                       |     |
|               | The uninstallrp script options                                                                     |     |
|               | Overview of the installation and upgrade process                                                   |     |
|               | Changes introduced in 5.1 SP1 RP3                                                                  |     |
|               | Changes related to Veritas Cluster Server                                                          |     |
|               | System requirements                                                                                |     |
|               | Supported Solaris operating systems                                                                |     |
|               | VMware Environment                                                                                 | 22  |
|               | Database requirements                                                                              | 22  |
|               | Recommended memory and swap space                                                                  | 22  |
|               | List of products                                                                                   |     |
|               | Fixed issues                                                                                       |     |
|               | Veritas Volume Manager fixed issues                                                                |     |
|               | Veritas Dynamic Multi-pathing: Issues fixed in 5.1 SP1 RP3                                         |     |
|               | Veritas File System fixed issues                                                                   | 39  |
|               | Veritas Storage Foundation Cluster File System fixed                                               |     |
|               | issues                                                                                             |     |
|               | Veritas Storage Foundation for Oracle RAC fixed issues                                             |     |
|               | Veritas Cluster Server fixed issues                                                                | 49  |
|               | Veritas Storage Foundation for Databases (SFDB) tools fixed                                        | - 0 |
|               | issues                                                                                             |     |
|               | Known issues                                                                                       |     |
|               | Issues related to installation                                                                     |     |
|               | Veritas Dynamic Multi-pathing known issues                                                         |     |
|               | Veritas Storage Foundation known issues                                                            |     |
|               | Veritas Cluster Server known issues<br>Veritas Storage Foundation Cluster File System known issues | 90  |
|               | veritas Storage Foundation Cluster File System known issues                                        | 17  |
|               | Veritas Storage Foundation for Oracle RAC known issues                                             |     |

|           | Software limitations<br>Veritas Cluster Server software limitations                    |     |
|-----------|----------------------------------------------------------------------------------------|-----|
|           | Documentation errata<br>Veritas Storage Foundation and High Availability Solutions     |     |
|           | Virtualization Guide (2909333)                                                         |     |
|           | List of patches                                                                        |     |
|           | Downloading the 5.1 SP1 RP3 archive                                                    | 134 |
| Chapter 2 | Installing the products for the first time                                             | 135 |
|           | Installing the Veritas software using the script-based installer                       | 135 |
|           | Installing Veritas software using the Web-based installer                              | 136 |
|           | Starting the Veritas Web-based installer                                               | 137 |
|           | Obtaining a security exception on Mozilla Firefox                                      | 137 |
|           | Installing 5.1 SP1 RP3 with the Veritas Web-based installer                            | 137 |
| Chapter 3 | Installing the products using JumpStart                                                | 139 |
|           | Generating the finish scripts                                                          | 139 |
|           | Overview of JumpStart installation tasks                                               |     |
|           | Preparing installation resources                                                       |     |
|           | Adding language pack information to the finish file                                    |     |
| Chapter 4 | Upgrading to 5.1 SP1 RP3                                                               | 147 |
|           | Prerequisites for upgrading to 5.1 SP1 RP3                                             | 147 |
|           | Downloading required software to upgrade to 5.1 SP1 RP3                                | 147 |
|           | Supported upgrade paths                                                                | 148 |
|           | Upgrading to 5.1 SP1 RP3                                                               | 148 |
|           | Performing a full upgrade to 5.1 SP1 RP3 on a cluster                                  | 149 |
|           | Upgrading to 5.1 SP1 RP3 on a standalone system                                        | 156 |
|           | Upgrading Veritas products using Live Upgrade                                          |     |
|           | Performing a rolling upgrade using the installer                                       | 162 |
|           | Verifying software versions                                                            | 169 |
| Chapter 5 | Uninstalling version 5.1 SP1 RP3                                                       | 171 |
|           | About rolling back Veritas Storage Foundation and High Availabilit                     | -   |
|           | Solutions 5.1 SP1 RP3                                                                  |     |
|           | Rolling back using the uninstallrp script                                              |     |
|           | Rolling back manually<br>Rolling back Storage Foundation or Storage Foundation and Hig |     |
|           | Availability manually                                                                  |     |
|           | Rolling back Storage Foundation Cluster File System                                    |     |
|           | manually                                                                               | 177 |

| Rolling back Storage Foundation for Oracle RAC manually | 181 |
|---------------------------------------------------------|-----|
| Rolling back Veritas Cluster Server manually            | 183 |
| Rolling back Symantec VirtualStore manually             | 187 |
| Rolling back Dynamic Multi-Pathing manually             | 191 |

10 | Contents

# Chapter

# About Veritas Storage Foundation and High Availability Solutions

This chapter includes the following topics:

- Introduction
- About the installrp and the uninstallrp scripts
- Overview of the installation and upgrade process
- Changes introduced in 5.1 SP1 RP3
- System requirements
- List of products
- Fixed issues
- Known issues
- Software limitations
- Documentation errata
- List of patches
- Downloading the 5.1 SP1 RP3 archive

# Introduction

This document provides information about the Veritas Storage Foundation and High Availability Solutions 5.1 Service Pack 1 Rolling Patch 3 release.

For important updates regarding this release, review the Late-Breaking News TechNote on the Symantec Technical Support website:

#### http://www.symantec.com/docs/TECH75362

The hardware compatibility list contains information about supported hardware and is updated regularly. For the latest information on supported hardware visit:

#### http://www.symantec.com/docs/TECH74012

Before installing or upgrading Veritas Storage Foundation and High Availability Solutions products, review the current compatibility list to confirm the compatibility of your hardware and software.

This rolling patch applies to the following releases of Storage Foundation and High Availability products:

- Storage Foundation and High Availability Solutions 5.1 SP1
- Storage Foundation and High Availability Solutions 5.1 SP1 RP1
- Storage Foundation and High Availability Solutions 5.1 SP1 RP2
- VirtualStore 5.1 SP1 PR3

This rolling patch is available as 5.1 SP1 RP3.

Given that this rolling patch applies to the previously released 5.1 SP1 platform RP releases, Symantec does not plan on the following releases:

5.1 SP1 PR3 RP1

# About the installrp and the uninstallrp scripts

Veritas Storage Foundation and High Availability Solutions 5.1 SP1 RP3 provides an upgrade script.

See "Supported upgrade paths" on page 148.

Symantec recommends that you use the upgrade script. The installrp script allows you to upgrade all the patches associated with the packages installed, after which you can reboot to start all of the processes.

## The installrp script options

| Table 1-1         The command line options for the product upgrade script |                                                                                                    |
|---------------------------------------------------------------------------|----------------------------------------------------------------------------------------------------|
| Command Line Option                                                       | Function                                                                                                    |
| [ system1 system2 ]                                                       | Specifies the systems on which to run the<br>upgrade options. If not specified, the<br>command prompts for a system name.                                                                                                    |
| [ -precheck ]                                                             | Use the -precheck option to confirm that<br>systems meet the products' installation<br>requirements before the installation.                                                                                                    |
| [ -postcheck ]                                                            | Use the -postcheck option after an<br>installation or upgrade to help you<br>determine installation-related problems and<br>provide troubleshooting information.                                                                                                    |
| [ -logpath <i>log_path</i> ]                                              | Use the -logpath option to select a<br>directory other than<br>/opt/VRTS/install/logs as the location<br>where the installrp log files, summary file,<br>and response file are saved.                                                                                  |
| [ -responsefile response_file ]                                           | Use the -responsefile option to perform<br>automated installations or uninstallations<br>using information stored in a file rather than<br>prompting for information. <i>response_file</i><br>is the full path of the file that contains<br>configuration definitions. |
| [ -tmppath tmp_path ]                                                     | Use the -tmppath option to select a<br>directory other than /var/tmp as the<br>working directory for installrp. This<br>destination is where initial logging is<br>performed and where filesets are copied on<br>remote systems before installation.                   |
| [ -hostfile hostfile_path ]                                               | Use the -hostfile option to specify the location of a file containing the system names for installer.                                                                                                    |

| Command Line Option              | Function                                                                                                    |
|----------------------------------|----------------------------------------------------------------------------------------------------|
| [ -jumpstart jumpstart_path]     | Use the -jumpstart option to generate<br>finish scripts. You can use the finish scripts<br>with the Solaris JumpStart Server to<br>automate installation of all packages and<br>patches for every product. You need to<br>specify an available location to store the<br>finish scripts as a complete path. The<br>-jumpstart option is supported on Solaris<br>only. |
| [ -keyfile <i>ssh_key_file</i> ] | Use the -keyfile option to specify a key<br>file for SSH. When you use this option the<br>-i ssh_key_file is passed to every SSH<br>invocation.                                                                                                    |
| [ -patchpath patch_path ]        | Use the -patchpath option to define the<br>complete path of a directory that is available<br>to all install systems (usually NFS mounted)<br>that contains all patches to be installed by<br>installrp.                                                                                                    |
| [ -rootpath root_path ]          | Use the -rootpath option to re-root the installation of all packages to the given path.<br>On Solaris, -rootpath passes -R <root_path> to pkgadd.</root_path>                                                                                                    |

#### Table 1-1 The command line options for the product upgrade script (continued)

| Command Line Option                                                                           | Function                                                                                                    |
|-----------------------------------------------------------------------------------------------|----------------------------------------------------------------------------------------------------|
| [ -rsh   -redirect   -listpatches<br>  -makeresponsefile   -pkginfo  <br>-serial   -version ] | Use the -rsh option when rsh and rcp are<br>to be forced for communication though ss<br>and scp is also setup between the systems.                                                                                                    |
|                                                                                               | Use the -redirect option to display<br>progress details without showing the<br>progress bar.                                                                                                    |
|                                                                                               | Use the -listpatches option to display product patches in the correct installation order.                                                                                                    |
|                                                                                               | Use the -makeresponsefile option to<br>generate a response file without doing an<br>actual installation. The text that displays<br>install, uninstall, start, and stop actions an<br>simulations. These actions are not performe<br>on the system.                                                                                           |
|                                                                                               | Use the -pkginfo option is used to displa<br>the correct installation order of packages<br>and patches. This option is available with o<br>without one of following options: -allpkgs,<br>-minpkgs, and -recpkgs.                                                                                                    |
|                                                                                               | Use the -serial option to perform<br>installation, uninstallation, start and stop<br>operations, typically performed<br>simultaneously on all systems, in a serial<br>fashion.                                                                                                    |
|                                                                                               | Use the -version option to have the<br>installer check and report the installed<br>products and their versions. Identifies the<br>installed and missing packages and patche<br>where applicable for the product. Provides<br>a summary that includes the count of the<br>installed and any missing packages and<br>patches where applicable. |

#### Table 1-1 The command line options for the product upgrade script (continued)

| Command Line Option                               | Function                                                                                                    |
|---------------------------------------------------|----------------------------------------------------------------------------------------------------|
| [-upgrade_kernelpkgs  <br>-upgrade_nonkernelpkgs] | Use the -upgrade_kernelpkgs option for<br>the rolling upgrade's upgrade of kernel<br>packages to the latest version.<br>Use the -upgrade_nonkernelpkgs option<br>for the rolling upgrade's upgrade of<br>non-kernel packages. In this phase, VCS<br>packages and other agent packages are<br>upgraded to the latest versions. Product<br>kernel drivers are upgraded to the latest<br>protocol version. |

#### Table 1-1 The command line options for the product upgrade script (continued)

### The uninstallrp script options

Veritas Storage Foundation and High Availability Solutions 5.1 SP1 RP3 provides a new uninstallation script.

See Table 1-2 for release versions and products that support rolling back.

Symantec recommends that you use the new uninstallation script. The uninstallrp script uninstalls all the patches associated with packages installed, and starts the processes. Do not use the uninstallrp script for rolling back, because it removes the entire stack.

| Command Line Option             | Function                                                                                                    |
|---------------------------------|----------------------------------------------------------------------------------------------------|
| [ system1 system2 ]             | Specifies the systems on which to run the upgrade options. If not specified, the command prompts for a system name.                                                                                                    |
| [ -logpath <i>log_path</i> ]    | Use the -logpath option to select a directory other than /opt/VRTS/install/logs as the location where the uninstallrp log files, summary file, and response file are saved.                                                                                            |
| [ -responsefile response_file ] | Use the -responsefile option to perform<br>automated installations or uninstallations<br>using information stored in a file rather than<br>prompting for information. <i>response_file</i><br>is the full path of the file that contains<br>configuration definitions. |

 Table 1-2
 The command line options for the product upgrade script

| Command Line Option              | Function                                                                                                    |
|----------------------------------|----------------------------------------------------------------------------------------------------|
| [ -tmppath tmp_path ]            | Use the -tmppath option to select a<br>directory other than /var/tmp as the<br>working directory for uninstallrp. This<br>destination is where initial logging is<br>performed and where packages are copied<br>on remote systems before installation. |
| [ -hostfile hostfile_path ]      | Use the -hostfile option to specify the location of a file containing the system names for installer.                                                                                                    |
| [ -keyfile <i>ssh_key_file</i> ] | Use the -keyfile option to specify a key<br>file for SSH. When you use this option the<br>-i ssh_key_file is passed to every SSH<br>invocation.                                                                                                    |
| [ -rootpath root_path ]          | Use the -rootpath option to re-root the<br>installation of all packages to the given path.<br>On Solaris, -rootpath passes -R <root_path><br/>to pkgadd or pkgrm.</root_path>                                                                          |

Table 1-2The command line options for the product upgrade script (continued)

| Command Line Option                                                 | Function                                                                                                    |
|---------------------------------------------------------------------|----------------------------------------------------------------------------------------------------|
| [ -rsh   -redirect  <br>-makeresponsefile   -serial  <br>-version ] | Use the -rsh option when rsh and rcp are<br>to be forced for communication though ssl<br>and scp is also setup between the systems.                                                                                                    |
|                                                                     | Use the -redirect option to display<br>progress details without showing the<br>progress bar.                                                                                                    |
|                                                                     | Use the -makeresponsefile option to<br>generate a response file without doing an<br>actual installation. Text displaying<br>installation, uninstallation, start and stop<br>operations are simulations. These actions<br>are not being performed on the system.                                                                              |
|                                                                     | Use the -serial option to perform<br>installation, uninstallation, start and stop<br>operations, typically performed<br>simultaneously on all systems, in a serial<br>fashion.                                                                                                    |
|                                                                     | Use the -version option to have the<br>installer check and report the installed<br>products and their versions. Identifies the<br>installed and missing packages and patche<br>where applicable for the product. Provides<br>a summary that includes the count of the<br>installed and any missing packages and<br>patches where applicable. |

#### Table 1-2The command line options for the product upgrade script (continued)

## Overview of the installation and upgrade process

Follow these instructions to make sure that you have the latest patches for the installer before you install or upgrade the product.

#### To install the Veritas software for the first time

- 1 Skip this step if you are upgrading to 5.1 SP1 RP3. If you are installing 5.1 SP1 RP3 for the first time:
  - Download Storage Foundation and High Availability Solutions 5.1 SP1 from http://fileConnect.symantec.com.
  - Extract the tar ball into a directory called /tmp/sfha51sp1.

- Check http://sort.symantec.com/patches to see if there are any patches available for the 5.1 SP1 Installer. Download applicable P-patches and extract them to the /tmp directory.
- Change the directory to /tmp/sfha51sp1:
  - # cd /tmp/sfha51sp1
- Install the 5.1 SP1 software. Follow the instructions in the Installation Guide.
  - # ./installer -require complete\_path\_to\_SP1\_installer\_patch
- 2 Download SFHA 5.1 SP1 RP3 from http://sort.symantec.com/patches and extract it to a directory called /tmp/sfha51sp1rp3.
- 3 Check http://sort.symantec.com/patches to see if there are patches available for the 5.1 SP1 RP3 installer. Download applicable P-patches and extract them to the /tmp directory.
- 4 Change the directory to /tmp/sfha51sp1rp3:
  - # cd /tmp/sfha51sp1rp3
- 5 Install 5.1 SP1 RP3:
  - # ./installrp -require complete\_path\_to\_SP1RP3\_installer\_patch

## Changes introduced in 5.1 SP1 RP3

This section lists the changes in 5.1 SP1 RP3.

### Changes related to Veritas Cluster Server

Veritas Cluster Server includes the following changes in 5.1 SP1 RP3:

# Enhancement to use different RouteOptions while adding and deleting the route

If you set the RouteOptions attribute to include a modifier that applies only to adding a route, then if you take the resource offline, the route delete command fails.

Symantec has added the DeleteRouteOptions to the IPMultiNICB resource configuration to fix this issue.

- If you set the DeleteRouteOptions attribute, VCS uses its value to implement the route delete command, and the value of the RouteOptions attribute to add a route.
- If you do not set the DeleteRouteOptions attribute, VCS uses the RouteOptions attribute to add or delete a route.
- If you do not set the RouteOptions value, VCS also ignores the DeleteRouteOptions value.

# Sybase and SybaseBk agents support Intelligent Monitoring Framework (IMF)

Symantec has updated the Sybase and SybaseBk agents to provide online monitoring (PRON) IMF support.

You should set the IMF Mode attribute to 2 (PRON support) only. IMFRegList is added to the Sybase type definition. During the enabling of IMF, make sure that the type definition is updated and IMFRegList is correctly set.

For in-depth monitoring, the DetailMonitor attribute should be used. The LevelTwoMonitorFrequency attribute is not used in this release. As a result, when IMF is enabled and DetailMonitor is also enabled for Sybase resource, the actual in-depth monitor will happen at a frequency of the DetailMonitor attribute value \* the IMF MonitorFreq attribute value.

# System requirements

This section describes the system requirements for this release

### Supported Solaris operating systems

This release of the Veritas products is supported on the following Solaris operating systems:

- SPARC
  - Solaris 10 Update 6, 7, 8, 9 and 10
  - Solaris 9 Update 7, 8 and 9 + latest recommend cluster patch
     Solaris 9 Update 9 is based on Update 8 but added hardware support for the V445, V245 and Ultra 45 SPARC platforms
  - Oracle VM for SPARC Version 1.3, 2.0, 2.1 and 2.2
- x64
  - Solaris 10 Update 6, 7, 8, 9 and 10

If necessary, upgrade Solaris before you install the Veritas products.

Install all the latest required Solaris patches listed in this Release Notes.

See "Required Solaris patches" on page 21.

For important updates regarding this release, review the Late-Breaking News TechNote on the Symantec Technical Support website:

http://www.symantec.com/docs/TECH75362

### **Required Solaris patches**

Before installing Veritas product, ensure that the correct Solaris patches are installed.

See http://support.oracle.com for the latest Solaris patch updates.

The following patches (or a later revision of those patches) are required for Solaris SPARC:

| Oracle patch number                                                                   |
|---------------------------------------------------------------------------------------|
| 114477-04<br>122300-29 (required for Live Upgrade)                                    |
| Patches required for FS, SF, SFHA, SFCFS, SFCFSHA, SF<br>Oracle RAC:                  |
| ■ For Solaris 9 Update 7 (to bring OS kernel to FS patch 122300 level):               |
| 117171-17<br>113073-14                                                                |
| ■ For Solaris 9 Update 7, Update 8 and Update 9:                                      |
| 112908-33 (required for 122300-10)<br>118558-39 (required for 122300-10)<br>122300-10 |
| 119254-06<br>119042-02<br>125731-02<br>128306-05<br>127111-01                         |
|                                                                                       |

 Table 1-3
 Solaris SPARC patches

The following patches (or a later revision of those patches) are required for Solaris x64:

| Operating system | Oracle patch number |
|------------------|---------------------|
| Solaris 10       | 118344-14           |
|                  | 118855-36           |
|                  | 119043-11           |
|                  | 119131-33           |
|                  | 120012-14           |
|                  | 125732-05           |
|                  | 127128-11           |
|                  |                     |

| Table 1-4 | Solaris x64 patches |
|-----------|---------------------|
|-----------|---------------------|

### VMware Environment

For information about the use of this product in a VMware Environment, refer to http://www.symantec.com/docs/TECH51941

**Note:** This TechNote includes information specific to all 5.1 releases. Please check this technote for the latest information.

### Database requirements

The following TechNote identifies the most current information on supported databases (Oracle Single Instance, DB2, and Sybase) and operating system combinations:

http://www.symantec.com/docs/TECH74389

**Note:** Veritas Storage Foundation (SF) and Veritas Storage Foundation Cluster File System (SFCFS) do not support running SFDB tools with DB2 and Sybase, but they support running Oracle, DB2, and Sybase on VxFS and VxVM.

http://www.symantec.com/docs/TECH44807

### Recommended memory and swap space

Symantec recommends the following memory and swap space sizes:

 On the system where you run the installation, use the following guidelines for memory minimums when you install on:

- One to eight nodes, use 1 GB of memory
- More than eight nodes, use 2 GB of memory or more
- On the system where you run the installation, use the following guidelines for swap space when you install on:
  - One to eight nodes, use (*number of nodes* + 1) x 128 MB of free swap space
  - For a minimum of 256 MB for 1 node and a maximum of 1 GB of swap space for 8 or more nodes

## List of products

Apply this patch for the following Veritas Storage Foundation and High Availability products:

- Veritas Storage Foundation (SF)
- Veritas Storage Foundation and High Availability (SFHA)
- Veritas Storage Foundation Cluster File System (SFCFS)
- Veritas Storage Foundation for Oracle RAC (SF Oracle RAC)
- Veritas Volume Manager (VM)
- Veritas File System (FS)
- Veritas Cluster Server (VCS)
- Veritas Dynamic Multi-Pathing (DMP)
- Symantec VirtualStore (SVS)

## **Fixed issues**

This section describes the issues fixed in 5.1 SP1 RP3, 5.1 SP1 RP2 and 5.1 SP1 RP1.

See the README\_SYMC.xxxx-xx files in the /patches directory on the installation media for the symptom, description, and resolution of the fixed issue.

### Veritas Volume Manager fixed issues

This section describes Veritas Volume Manager fixed issues in 5.1 SP1 RP3, 5.1 SP1 RP2 and 5.1 SP1 RP1.

### Veritas Volume Manager: Issues fixed in 5.1 SP1 RP3

This section describes Veritas Volume Manager fixed issues in 5.1 SP1 RP3.

Table 1-5 describes the incidents that are fixed in Veritas Volume Manager in 5.1 SP1 RP3.

| Description                                                                                                    |
|----------------------------------------------------------------------------------------------------|
|                                                                                                    |
| Node join fails for higher CVMTimeout value.                                                                                              |
| ./scripts/ddl/dmp_add_path.tc failing on solaris sparc.                                                                                   |
| vxspec and vxconfigd cannot start after applying VxVM 5.1SP1RP3 patch.<br>vxconfigd failed to start after rejecting VxVM 5.1SP1RP3 patch. |
| VxVM Disk initialization fails as an un-initialized variable gets an unexpected value after OS patch installation.                        |
| After master switch, vxconfigd dumps core on old master.                                                                                  |
| VVR Secondary panic in vol_rv_update_expected_pos.                                                                                        |
| In VxVM, resizing simple EFI disk fails and causes system panic/hang.                                                                     |
| Unable to grow LUN dynamically on Solaris x86 using the $\ensuremath{vxdisk}$ resize command.                                             |
| VxVM script daemon is terminated abnormally on its invocation.                                                                            |
| Enhance the vxdmpasm utility to support various permissions and "root:non-system" ownership can be set persistently.                      |
| vxdg adddisk allows mixing of clone & non-clone disks in a DiskGroup.                                                                     |
| On Solaris platform, sometimes system can hang during VM upgrade or patch installation.                                                   |
| Growing a volume takes significantly large time when the volume has version 20 DCO attached to it.                                        |
| In secondary CVR case, IO hang is seen on a DG during SRL disable activity on other DG.                                                   |
| System may panic while accessing data change map volume.                                                                                  |
| The vxdisk rm command dumps core when disk name of very large length is given.                                                            |
|                                                                                                    |

Table 1-5Veritas Volume Manager 5.1 SP1 RP3 fixed issues

| Fixed<br>issues | Description                                                                                                    |
|-----------------|----------------------------------------------------------------------------------------------------|
| 2760181         | Panic hit on secondary slave during logowner operation.                                                                            |
| 2756059         | System may panic when large cross-dg mirrored volume is started at boo                                                             |
| 2754819         | Diskgroup rebuild through vxmake -d loops infinitely if the diskgroup configuration has multiple objects on a single cache object. |
| 2753954         | When a cable is disconnected from one port of a dual-port FC HBA, the path via another port are marked as SUSPECT PATH.            |
| 2742706         | Panic due to mutex not being released in vxlo_open.                                                                                |
| 2739709         | Disk group rebuild fails as the links between volume and vset were missin from the vxprint -D - output.                            |
| 2739601         | VVR: VRAS: repstatus output occasionally reports abnormal timestamp.                                                               |
| 2735951         | Uncorrectable write error is seen on subdisk when SCSI device/bus reset occurs.                                                    |
| 2729911         | IO errors are seen during controller reboot or array port disable/enable.                                                          |
| 2715129         | Vxconfigd hangs during Master takeover in a CVM (Clustered Volume Manager) environment.                                            |
| 2689845         | Data disk can go in error state when data at the end of the first sector of th disk is same as MBR signature.                      |
| 2688308         | When re-import of disk group fails during master takeover, other shared disk groups should not be disabled.                        |
| 2684558         | vxesd dumps core on startup in libc.                                                                                               |
| 2680343         | Manual disable/enable of paths to an enclosure leads to system panic.                                                              |
| 2664825         | DiskGroup import fails when disk contains no valid UDID tag on config cop<br>and config copy is disabled.                          |
| 2657797         | Starting a RAID5 volume fails, when one of the sub-disks in the RAID5 column starts at an offset greater than 1TB.                 |
| 2656803         | Race between vxnetd start and stop operations causes panic.                                                                        |
| 2653143         | System panics while loading vxdmp driver during VxVM 5.1SP1 installation                                                           |
| 2648176         | Performance difference on Master vs Slave during recovery via DCO.                                                                 |

 Table 1-5
 Veritas Volume Manager 5.1 SP1 RP3 fixed issues (continued)

| Fixed<br>issues | Description                                                                                                    |
|-----------------|----------------------------------------------------------------------------------------------------|
| 2647975         | Customer ran hastop -local and shared dg had splitbrain.                                                                                                    |
| 2637217         | Document new storage allocation attribute support in vradmin man page for resizevol/resizesrl.                                                                                                    |
| 2627126         | IO hang is seen due to IOs stuck at DMP level.                                                                                                    |
| 2627056         | vxmake -g DGNAME -d desc-file fails with very large configuration due to memory leaks.                                                                                                    |
| 2626741         | Using vxassist -o ordered and mediatype:hdd options together do not work as expected.                                                                                                    |
| 2626199         | vxdmpadm list dmpnode printing incorrect path-type.                                                                                                    |
| 2620556         | IO hung after SRL overflow.                                                                                                    |
| 2620555         | IO hang due to SRL overflow & CVM reconfig.                                                                                                    |
| 2606709         | IO hang when SRL overflow & reboot one node.                                                                                                    |
| 2606695         | Machine panics in CVR (Clustered Volume Replicator) environment while performing I/O Operations.                                                                                                    |
| 2599526         | IO hang is seen when DCM is zero.                                                                                                    |
| 2578336         | Failed to online the cdsdisk.                                                                                                    |
| 2576602         | vxdg listtag should give error message and display correct usage whe executed with wrong syntax.                                                                                                    |
| 2575172         | I/Os hung on master node after reboot the slave node.                                                                                                    |
| 2567618         | VRTSexplorer coredumps in checkhbaapi/print_target_map_entry                                                                                                    |
| 2566174         | Null pointer dereference in volcvm_msg_rel_gslock() results in panic.                                                                                                    |
| 2561012         | The offset of private(and/or public) region of disks are shown incorrect in<br>the vxdisk list output which could lead to DG import problem as well as IG<br>errors and system hang reported by VxFS or other applications. |
| 2560843         | Node join fails for higher CVMTimeout value.In VVR(Veritas Volume<br>Replicator) setup I/Os can hang in slave nodes after one of the slave node<br>is rebooted.                                                             |

Table 1-5Veritas Volume Manager 5.1 SP1 RP3 fixed issues (continued)

| Fixed<br>issues | Description                                                                                                    |
|-----------------|----------------------------------------------------------------------------------------------------|
| 2560835         | I/Os and vxconfigd hung on master node after slave is rebooted under heavy I/O load.                                         |
| 2556781         | In cluster environment, import attempt of imported disk group may return wrong error.                                        |
| 2556467         | Disabling all paths and reboot of the host causes losing of /etc/vx/.vxdmprawdev records.                                    |
| 2533015         | Powerpath/SVM controlled disks are not tagged as SVM in vxdisk list output                                                   |
| 2526623         | Memory leak detected in CVM code.                                                                                            |
| 2516584         | startup scripts use 'quit' instead of 'exit', causing empty directories in $/{\tt tmp}$                                      |
| 2513101         | User data corrupted with disk label information.                                                                             |
| 2495332         | vxcdsconvert fails if the private region of the disk to be converted is les than 1 MB.                                       |
| 2441937         | vxconfigrestore precommit fails with awk errors.                                                                             |
| 2425259         | vxdg join operation fails with VE_DDL_PROPERTY: Property not found in the list.                                              |
| 2413763         | Uninitialized memory read results in a vxconfigd coredump.                                                                   |
| 2389554         | The vxdg listssbinfo output is not correct.                                                                                  |
| 2348199         | vxconfig dumps core while importing a Disk Group.                                                                            |
| 2277558         | vxassist outputs a misleading error message during snapshot related operations.                                              |
| 2257850         | vxdiskadm leaks memory while performing operations related to enclosures                                                     |
| 2252680         | vxtask abort does not appropriately cleanup the tasks.                                                                       |
| 2227678         | Second rlink goes into DETACHED STALE state in multiple secondaries environment when SRL has overflowed for multiple rlinks. |
| 2216951         | vxconfigd dumps core because chosen_rlist_delete() hits NULL pointer in linked list of clone disks.                          |
| 2149922         | Record the diskgroup import and deport events in syslog.                                                                     |

 Table 1-5
 Veritas Volume Manager 5.1 SP1 RP3 fixed issues (continued)

| Table 1-5       | Ventas volume Manager 5.1 SF1 KF5 fixed issues (continued)                                                                                            |
|-----------------|----------------------------------------------------------------------------------------------------|
| Fixed<br>issues | Description                                                                                                    |
| 2104887         | vxdg import error message needs improvement for cloned diskgroup import failure.                                                                      |
| 2088426         | Re-onlining of disks in DG during DG deport/destroy.                                                                                                  |
| 2024617         | volpagemod_max_memsz setting in /kernel/drv/vxio.conf is not honoured by system boot.                                                                 |
| 2000585         | vxrecover doesn't start remaining volumes if one of the volumes is removed during the vxrecover command run.                                          |
| 1903700         | Removing mirror using vxassist does not work.                                                                                                    |
| 1675482         | The vxdg list dgname command shows configuration copy in new failed state.                                                                            |
| 1431223         | The vradmin syncvol and the vradmin syncrvg commands do not<br>work if the remote diskgroup and vset names are specified when<br>synchronizing vsets. |
| 1291519         | After multiple VVR migrate operations, vrstat fails to output statistics.                                                                             |

Table 1-5Veritas Volume Manager 5.1 SP1 RP3 fixed issues (continued)

This section describes Veritas Volume Manager fixed issues in 51 SP1 RP2 P3.

| Fixed<br>issues | Description                                                                                                    |
|-----------------|----------------------------------------------------------------------------------------------------|
| 2771452         | IO hung because of hung port deletion.                                                                                              |
| 2741240         | Invoking "vxdg join" operation during heavy IO load results in a transaction failure and leaves disks in an intermediate state.     |
| 2553942         | LU issue with latest sol10u10Build image.                                                                                           |
| 2370250         | vxlufinish script is running 'fuser -k' on lofs file systems mounted under<br>ABE, killing processes running under these FS in PBE. |
| 2423701         | Upgrade of VxVM caused change in permissions.                                                                                       |
| 2439481         | After doing live upgrade on encapsulated disk with mirror, mirror disk entry is not removed.                                        |

| Fixed<br>issues | Description                                                                                                    |
|-----------------|----------------------------------------------------------------------------------------------------|
| 2729501         | vxdmpadm exclude vxvm path=<> results in excluding unexpected set o paths.                                            |
| 2722850         | DMP fail over hangs when the primary controller is disabled while I/O activity is ongoing.                            |
| 2390998         | System panicked during SAN reconfiguration because of the inconsistence in dmp device open count.                     |
| 2617336         | Solaris patch 147440- panics in vxioioctl.                                                                            |
| 2698860         | vxassist mirror failed for thin LUN because statvfs failed.                                                           |
| 2700086         | EMC BCV (NR) established devices are resulting in multiple dmp events messages (paths being disabled/enabled).        |
| 2700792         | The VxVM volume configuration daemon may dump a core during the Cluster Volume Manager(CVM) startup.                  |
| 2700486         | vradmind coredumps when Primary and Secondary have the same hostnam<br>and an active Stats session exists on Primary. |
| 2688747         | Logowner local sequential I/Os starved with heavy I/O load on logclient.                                              |
| 2674465         | Adding/removing new LUNs causes data corruption.                                                                      |
| 2675538         | vxdisk resize may cause data corruption.                                                                              |
| 2553729         | Disk groups do not get imported and 'clone_disk' flag is seen on non-clon disks after uprade of VxVM.                 |
| 2666163         | A small portion of possible memory leak in case of mix (clone and non-clone<br>diskgroup import.                      |
| 2649846         | On SunCluster3. cldg create, cldg core dumps with umem allocator: redzor violation: write past end of buffer.         |
| 2643634         | Message enhancement for a mixed(non-cloned and cloned) dg import.                                                     |
| 2635476         | Volume Manager does not recover a failed path.                                                                        |
| 2509291         | "vxconfigd" daemon hangs if host side i/o paths are failing.                                                          |
| 2061082         | The vxddladm -c assign names command should work for devices wit native support not enabled (VxVM labeled or TPD).    |

 Table 1-6
 Veritas Volume Manager 51 SP1 RP2 P3 fixed issues (continued)

| Table 1-6       | Veritas Volume Manager 51 SP1 RP2 P3 fixed issues (continued)                                                                 |
|-----------------|----------------------------------------------------------------------------------------------------|
| Fixed<br>issues | Description                                                                                                    |
| 2605444         | vxdmpadm disable/enable primary path (EFI labelled) in A/PF array results in all paths getting disabled.                      |
| 2608849         | VVR Logowner: local I/O starved with heavy I/O load from Logclient.                                                           |
| 2621465         | When detached disk after connectivity restoration is tried to reattach gives Tagid conflict error.                            |
| 2419948         | Race between the SRL flush due to SRL overflow and the kernel logging code, leads to a panic.                                 |
| 2589569         | vxdisksetup on EFI disk is taking ~2- mins.                                                                                   |
| 2527289         | Site consistency: Both sites become detached after data/dco plex failue at each site, leading to I/O cluster wide outage.     |
| 2495186         | With TCP protocol used for replication, I/O throttling happens due to memory flow control.                                    |
| 2253970         | Support per-disk maxiosize for private region I/Os.                                                                           |
| 2365486         | In 2-nodes SFRAC configuration, after enabling ports systems panics due<br>to improper order of acquire and release of locks. |
| 2710579         | Do not write backup labels for CDS disk - irrespective of disk size.                                                          |

Varitas Valuma Managar 51 SP1 PP2 P3 fixed issues (continued) T-1-1-4 C

This section describes Veritas Volume Manager fixed issues in 51 SP1 RP2 P2.

Table 1-7 Veritas Volume Manager 51 SP1 RP2 P2 fixed issues

| Fixed<br>issues | Description                         |
|-----------------|-------------------------------------|
| 2185069         | panic in vol_rv_mdship_srv_start(). |

This section describes Veritas Volume Manager fixed issues in 51 SP1 RP2 P1.

Table 1-8 Veritas Volume Manager 51 SP1 RP2 P1 fixed issues

| Fixed<br>issues | Description                                                                                    |
|-----------------|------------------------------------------------------------------------------------------------|
| 2536667         | Slave node panics when private region I/O and dg deport operation are executed simulatenously. |

| Fixed<br>issues | Description                                                                                                    |
|-----------------|----------------------------------------------------------------------------------------------------|
| 2524936         | DG disabled after vold found the process file table is full.                                                                           |
| 2510523         | The ls -l command hang during RMAN backup on VVR/RAC cluster.                                                                          |
| 2489350         | Memory leak in VVR.                                                                                                    |
| 2484334         | Panic in dmp_stats_is_matching_group().                                                                                                |
| 2483053         | Primary Slave node runs out of memory, system hang on VRTSvxvm.                                                                        |
| 2438426         | VxVM is failing to correctly discover ZFS LUNs presented via PP after excluding/including libvxpp.so.                                  |
| 2432006         | pending read count with kio cache is not decremented when read object is locked in transaction.                                        |
| 2431448         | CVR:I/O hang while transitioning to DCM mode.                                                                                          |
| 2428170         | IO hung on Mirror volume and return error on DMP disk, but phydisk(/dev/sdbw) is OK.                                                   |
| 2420386         | Data corruption creating data in a vxfs filesystem, while being grown wit vxresize on efi thinrclm disks.                              |
| 2419803         | Secondary Site panics in VVR (Veritas Volume Replicator).                                                                              |
| 2419486         | Data corruption occurs on changing the naming scheme.                                                                                  |
| 2390431         | VVR: system crash dring DCM flush not finding the parent_sio volsiodone-                                                               |
| 2375011         | User should be able to enable or disable dmp_native_support irrespective of active rpool.                                              |
| 2344186         | Volume recovery is not clearing the need sync flag from volumes with DC<br>in BADLOG state. Thus nodes are unable to join the cluster. |
| 2235382         | IO hung in DMP while restoring a path in presence of pending IOs on loca A/P class LUN.                                                |
| 2169726         | CLONE : Disk group is imported using a Non-cloned and cloned disks, it ca<br>lead to data corruption.                                  |
| 2148851         | vxdisk resize failed to resize the disk which is expanded physically from array console.                                               |

 Table 1-8
 Veritas Volume Manager 51 SP1 RP2 P1 fixed issues (continued)

### Veritas Volume Manager: Issues fixed in 5.1 SP1 RP2

Table 1-9 describes the incidents that are fixed in Veritas Volume Manager in 5.1 SP1 RP2.

| Fixed<br>issues | Description                                                                                                    |
|-----------------|----------------------------------------------------------------------------------------------------|
| 2480600         | I/O permanent hung on master node when IO size larger than 512K, and 32+ threads write in parallel                    |
| 2440349         | DCO volume may grow into any 'site' even when 'alloc=site:xxxx' is specified by a list of 'site' to be limited        |
| 2431470         | vxpfto uses DM name when calling vxdisk, but vxdisk will match DA name first and thus cause corruption                |
| 2431423         | CVR: Panic in vol_mv_commit_check after I/O error on DCM                                                              |
| 2428875         | I/O on both nodes (wait for the DCM flush started), and crash the slave node, lead to the master reconfiguration hang |
| 2428631         | Allow same fence key to be used for all Disk groups                                                                   |
| 2425722         | vxsd move operation failed for disk size greater than or equal to 2 TB                                                |
| 2425551         | IO hung for 6 mintues when reboot the slave node, if there is I/O on both master and slave                            |
| 2424833         | while autosync and deport is ongoing the primary logowner hits ted assert nmcom_send_msg_tcp                          |
| 2421067         | Vxconfigd hung in both nodes of primary                                                                               |
| 2419348         | DMP panic: race between dmp reconfig and dmp pass through ioctl                                                       |
| 2413904         | Multiple issues are seen while performing Dynamic LUN reconfiguration                                                 |
| 2411698         | VVR:iohang: On I/O to both master and slave                                                                           |
| 2410845         | Lots of 'reservation conflict' messages seen with XIV arrays                                                          |
| 2408771         | vxconfigd does not scan and discover all the storage device; some storage devices are skipped                         |
| 2407192         | Application I/O hangs because of race between CVM reconfiguration and Log-owner change protocol                       |
| 2406292         | Panic in vol_subdisksio_delete()                                                                                      |
|                 | 1                                                                                                    |

Table 1-9Veritas Volume Manager 5.1 SP1 RP2 fixed issues

| Fixed<br>issues | Description                                                                                                    |
|-----------------|----------------------------------------------------------------------------------------------------|
| 2400654         | Stale array.info file can cause vxdmpadm commands to hang                                                                                                    |
| 2396293         | I/Os loaded, sanboot failed with vxconfigd core dump                                                                                                    |
| 2387993         | While testing including/excluding libvxpp.so vxconfigd goes into disabled mode                                                                                             |
| 2386120         | Enhancement request to add diagnostic logging to help triage a CVM maste takeover failure situation                                                                        |
| 2385680         | VVR: vxio panic in vol_rv_async_childdone+1147                                                                                                    |
| 2383158         | VVR: vxio panic in vol_rv_mdship_srv_done+680                                                                                                    |
| 2379029         | Changing of enclosure name is not working for all devices in enclosure                                                                                                    |
| 2369786         | VVR:A deadloop about NM_ERR_HEADR_IO                                                                                                    |
| 2365951         | Growto failing with error V-5-1-10128 Unexpected kernel error in configuration update                                                                                      |
| 2364253         | VVR: Kernel memory is leaked on VVR secondary while using SO snapshot                                                                                                    |
| 2359814         | vxconfigbackup doesn't handle errors well                                                                                                    |
| 2357798         | CVR:Memory leak due to unfreed vol_ru_update structure                                                                                                    |
| 2357507         | In presence of large number of NR (Not-Ready) devices, server panics due<br>to NMI triggered and when DMP continuously generates large no of path<br>disable/enable events |
| 2356744         | VxVM script daemons should not allow its duplication instance in itself                                                                                                    |
| 2349352         | During LUN provisioning in single path IO mode environment a data corruption is observed                                                                                   |
| 2346470         | Excluding and including a LUN in a loop triggers a huge memory leak                                                                                                    |
| 2337694         | TP: "vxdisk -o thin list" showing size 0 for over 2TB LUNs                                                                                                    |
| 2337353         | vxdmpadm include vxvm dmpnodename= includes all excluded dmpnode<br>along with the requested one                                                                           |
| 2334534         | In CVM environment, vxconfigd level join is hung when Master returns erro<br>"VE_NO_JOINERS" to a joining node and cluster nidmap is changed in new<br>reconfiguration     |

 Table 1-9
 Veritas Volume Manager 5.1 SP1 RP2 fixed issues (continued)

| Table 1-9       | Veritas Volume Manager 5.1 SP1 RP2 fixed issues (continued)                                                                                             |
|-----------------|----------------------------------------------------------------------------------------------------|
| Fixed<br>issues | Description                                                                                                    |
| 2323925         | If rootdisk is encapsulated and if install-db is present, clear warning should be displayed on system boot                                              |
| 2322752         | Duplicate DA records seen for NR devices upon restart of vxconfigd                                                                                      |
| 2320917         | vxconfigd core dump and lost dg config after removing volume and disk on thin reclaim LUN                                                               |
| 2317703         | Vxesd/Vxconfigd leaks file descriptors                                                                                                    |
| 2316297         | Error message "Device is in use" appears during boot time                                                                                               |
| 2299670         | Disk Groups created on EFI LUNs do not auto import at boot time using VxVM version 5.1SP1 and later                                                     |
| 2286559         | kernel heap corruption detected panic after array controller reboot                                                                                     |
| 2263317         | CLONE: Diskgroup import with dgid needs to be clearly documented in manual for the case in which original dg was destroyed and cloned disks are present |
| 2257678         | vxinstall failing due to incorrectly determining boot disk is encapsulated                                                                              |
| 2255182         | Handling misconfiguration of CLARiiON array reporting one failovermode value through one HBA and different from other HBA                               |
| 2253970         | Support per-disk maxiosize for private region I/Os                                                                                                    |
| 2253552         | Leak in vxsfdefault_parse.y at function vxsf_getdefault (*val)                                                                                          |
| 2249113         | vol_ru_recover_primlog_done return the same start address to be read from SRL, if the dummy update is greater than MAX_WRITE                            |
| 2248730         | vxdg import command hangs as vxrecover daemon (spawned by vxdg) doesn't close standard error stream                                                     |
| 2242268         | panic in voldrl_unlog                                                                                                    |
| 2240056         | vxdg move' transaction not completing and backups fail                                                                                                  |
| 2237089         | vxrecover might start the recovery of data volumes before the recovery of the associated cache volume is recovered                                      |
| 2232789         | supporting NetApp Metro Cluster                                                                                                    |
| 2228531         | cvm master vxconfigd process hung in vol_klog_lock()                                                                                                    |

#### Table 1-9 Veritas Volume Manager 5.1 SP1 RP2 fixed issues (continued)

| Fixed<br>issues | Description                                                                                                    |
|-----------------|----------------------------------------------------------------------------------------------------|
| 2205108         | SVS: vxconfigd clubbing all luns in a single dmpnode                                                                                                    |
| 2204752         | Multiple VM commands succeed but throw "GPT entries checksum mismatch"<br>error message for hpdisk format                                                                                       |
| 2200670         | vxattachd does not recover disks if disk group is not imported                                                                                                    |
| 2197254         | While creating volumes on thinrclm disks, the option "logtype=none" does not work with vxassist command                                                                                         |
| 2196918         | Snapshot creation with cachesize fails, as it doesn't take into account diskgroup alignment                                                                                                    |
| 2196480         | The disk initialization failed due to wrong number of cylinders reported in devintf_disk_geom_raw() gotten from raw geometry                                                                    |
| 2194685         | vxconfigd daemon core dump during array side switch ports disable and re-enable                                                                                                    |
| 2193429         | IO policy not getting preserved when vold is restarted and migration from one devlist to other is taking place                                                                                  |
| 2190020         | dmp_deamon applying 1m continuous memory paging which is too large                                                                                                    |
| 2165394         | CLONE: dg imported by selecting wrong disks. After destroying original dg,<br>when try to import clone devices without useclonedev option with dgname,<br>then it import dg with original disks |
| 2154287         | Improve handling of Not-Ready(NR)devices which are triggering "VxVM vxdmp V-5-3-1062 dmp_restore_node: Unstable path" messages                                                                  |
| 2152830         | In multilevel clone disks environment, regular DG import should be handled properly and in case of DG import failure, it should report correct error message                                    |
| 2144775         | Failoverpolicy "local" is not getting preserved after upgrade from 5.1RP1                                                                                                    |
| 2139179         | SSB check invalid when lun copy                                                                                                    |
| 2094672         | CVR: vxconfigd on master hangs while reconfig is running in cvr stress with 8 users                                                                                                    |
| 2033909         | In SF-RAC configuration, IO hung after disable secondary path of A/PG array Fujitsu ETERNUS3000                                                                                                 |

 Table 1-9
 Veritas Volume Manager 5.1 SP1 RP2 fixed issues (continued)

| Table 1-9       | Veritas Volume Manager 5.1 SP1 RP2 fixed issues (continued)                                                                                   |
|-----------------|----------------------------------------------------------------------------------------------------|
| Fixed<br>issues | Description                                                                                                    |
| 2484685         | Race between two vol_subdisk sios while doing 'done' processing which causes one thread to free sio_fsvm_priv before other thread accesses it |
| 2369177         | DDL: do_diskio function should be able to handle offset greater than 2TB                                                                      |
| 2346470         | Excluding and including a LUN in a loop using vxdmpadm, triggers a huge memory leak                                                           |
| 2339251         | Newfs fails for volumes greater than 2Tb due to DKIOCGMEDIAINFO and DKIOCGETEFI ioctls failing                                                |
| 2320669         | SDS to VxVM conversion failed on Solaris                                                                                                    |
| 2291176         | vxrootadm does not set dump device correctly with LANG=ja                                                                                     |
| 2270880         | On Solaris 10 SPARC, disk capacity will be truncated to 2TB for EFI labeled disk with size greater than 2TB                                   |
| 2268408         | suppressing a powerpath disk's path using vxdiskadm 17-2 causes the disk to go in error state                                                 |
| 2257678         | vxinstall failing due to incorrectly determining boot disk is encapsulated                                                                    |
| 2244210         | vxdisksetup failed with default parameters passed through CLI on EFI setup                                                                    |
| 2230716         | SVM migration to VxVM fails to convert due to /etc/lvm/md.cf not being cleared                                                                |
| 2226304         | Cannot create 1TB+ ufs file system with Solaris 9                                                                                             |
| 2216515         | vxunreloc may corrupt boot disk, if original offsets are used                                                                                 |
| 2215262         | Netapp iSCSI LUN goes into error state while initializing via VEA GUI                                                                         |
| 2215256         | Support of Oracle F5100 flash array on an Oracle X4470 server with new HBA                                                                    |
| 2196480         | Initialization of VxVM cdsdisk layout fails on a disk of size less than 1 TB                                                                  |
| 2179259         | DMP SCSI bypass needs to be enhanced to handle I/O greater than 2TB                                                                           |
| 2146833         | vxmirror operation fails with error "Device has UFS FS on it"                                                                                 |
| 2108152         | vxconfigd goes to DISABLED state upon system reboot with NR (Not Ready) devices in configuration                                              |
| 2064490         | Ensure vxcdsconvert works for greater than 1 TB CDS disks                                                                                     |
|                 |                                                                                                    |

| Fixed<br>issues | Description                                                                           |
|-----------------|---------------------------------------------------------------------------------------|
| 2063152         | vxbootadm failed with xml related error                                               |
| 1791397         | VVR:RU thread keeps spinning sending START_UPDATE message repeatedly to the secondary |
| 1675599         | Memory leaks in DDL and ASLs                                                          |

 Table 1-9
 Veritas Volume Manager 5.1 SP1 RP2 fixed issues (continued)

### Veritas Volume Manager: Issues fixed in 5.1 SP1 RP1

This section describes the incidents that are fixed in Veritas Volume Manager in this release.

| Fixed<br>issues | Description                                                                                                  |
|-----------------|----------------------------------------------------------------------------------------------------|
| 2160199         | Master takeover fails as the upcoming Master could not import shared DG. SUN Bug ID is 6988420.              |
| 2148682         | while shipping a command node hangs in master selection on slave nodes<br>and master update on master node   |
| 2181631         | Striped-mirror volume cannot be grown across sites with -oallowspansites with DRL                            |
| 2133503         | Renaming enclosure results in dmpevents.log reporting Mode for Enclosure has changed from Private to Private |
| 2200670         | vxattachd does not recover disks if disk group is not imported                                               |
| 2191693         | 'vxdmpadm native list' command is not displaying any output nor error                                        |
| 2080730         | vxvm/vxdmp exclude file contents after updation should be consistent via vxdiskadm and vxdmpadm              |
| 2129989         | EVA ASL should report an error message if pref_bit is not set for a LUN                                      |
| 2129477         | vxdisk reclaim command fails after resize operation.                                                         |
| 2194492         | VxVM-ASM co-existence enablement                                                                             |
| 2158438         | vxsnap restore operation for 500 volumes spits garbage strings and sometime dumps core                       |

Table 1-10Veritas Volume Manager 5.1 SP1 RP1 fixed issues

| Fixed<br>issues | Description                                                                                                    |
|-----------------|----------------------------------------------------------------------------------------------------|
| 2166682         | checks needed to make sure that a plex is active before reading from it durin fsvm mirror read interface                                   |
| 2088007         | Possibility of reviving only secondary paths in DMP                                                                                        |
| 2188590         | An ilock acquired by a SLAVE node for a read on a DCL object can lead to IG hang when the node becomes MASTER before reading is done       |
| 2015467         | Performance improvement work for NetBackup 6.5.5 on SF 5.1 VxVM mapping provider                                                           |
| 1829285         | vxconfigd coredumps while assigning unique native name to a disk                                                                           |
| 2226813         | VVR: rlinks remain disconnected with UDP protocol if data ports are specifie                                                               |
| 2227923         | renaming of enclosure name is not persistent                                                                                               |
| 2172488         | FMR: with dco version 0 restore operation doesn't sync the existing snapsho<br>mirrors                                                     |
| 2183984         | System panics due to race condition while updating DMP I/O statistics                                                                      |
| 2038928         | creation of pre 5.1SP1 (older) version diskgroup fails                                                                                     |
| 1970560         | When vxconfigd is idle (which is not shipping the command ) slave dies an command shipping is in progress, vxconfigd core dumped on Master |
| 2082450         | In case of failure, vxdisk resize should display more meaningful error message                                                             |
| 1869002         | Introduction of Circular buffer at vold level for master-slave communication                                                               |
| 1426480         | VOLCVM_CLEAR_PR ioctl does not propogate the error returned by DMP to the caller                                                           |
| 2105547         | tagmeta info records are not cleaned-up during DGSJ operation and leadin<br>to huge delay in DGSJ operation after few iterations           |
| 2201149         | DMP should try all possibilities to service I/O upon receipt of a SCSI illegar<br>request following HBA fault                              |
| 1959513         | Propagate -o noreonline option of disk group import to slave nodes                                                                         |
| 1940052         | vxconfigd hung on Master after removing the hba alias from zone and nod<br>leave followed by join                                          |
| 2199496         | Data Corruption seen with "site mirror" Campus Cluster feature                                                                             |

#### Table 1-10 Veritas Volume Manager 5.1 SP1 RP1 fixed issues (continued)

| Fixed<br>issues | Description                                                                                         |
|-----------------|----------------------------------------------------------------------------------------------------|
| 2234844         | asm2vxfs conversion fails                                                                           |
| 2215216         | vxkprint does not report TP related values                                                          |
| 2141820         | vxrootadm:boot entry not created after second split on Solaris opetron                              |
| 2211283         | system goes in maintainence mode after removal of 51SP1 patch with boot disk encapsulated           |
| 2148738         | vxdmpadm invoked by vxvm-sysboot is killed during system boot                                       |
| 2062190         | vxrootadm split/join operation fails when there is a rvg present in the rootdg/backupdg             |
| 2130744         | 1TB disks are seen in error state on sol9u7 and vxdisksetup also fails.                             |
| 2121183         | installmp/rp/patchadd results in a partially installed state/unusable                               |
| 2164906         | Need to enhance vxlustart script to support new option to luupgrade command in Sol10U9              |
| 2209391         | 'vxdisk init' failure modifies disk label from sliced to EFI type for devices<br>>1TB on Solaris 10 |

Table 1-10Veritas Volume Manager 5.1 SP1 RP1 fixed issues (continued)

### Veritas Dynamic Multi-pathing: Issues fixed in 5.1 SP1 RP3

This section describes Veritas Dynamic Multi-pathing fixed issues in 5.1 SP1 RP3.

Table 1-11 describes the incidents that are fixed in Veritas Dynamic Multi-pathing in 5.1 SP1 RP3.

 Table 1-11
 Veritas Dynamic Multi-pathing 5.1 SP1 RP3 fixed issues

| Fixed<br>issues | Description                                           |
|-----------------|-------------------------------------------------------|
| 2930396         | The vxdmpasm command can not work on Solaris platform |

### Veritas File System fixed issues

This section describes Veritas File System fixed issues in 5.1 SP1 RP3, 5.1 SP1 RP2 and 5.1 SP1 RP1.

### Veritas File System: Issues fixed in 5.1 SP1 RP3

This section describes Veritas File System fixed issues in 5.1 SP1 RP3.

Table 1-12 describes the incidents that are fixed in Veritas File System in 5.1 SP1 RP3.

| Fixed<br>issues | Description                                                               |
|-----------------|---------------------------------------------------------------------------|
| 2841059         | full fsck fails to clear the corruption in attribute inode 15.            |
| 2839871         | process hung in vx_extentalloc_delicache.                                 |
| 2709869         | System panic with redzone violation when vx_free() tried to free fiostat. |
| 2597347         | fsck segmentation fault bc_rgetblk ().                                    |

Table 1-12Veritas File System 5.1 SP1 RP3 fixed issues

#### Table 1-13Veritas File System 5.1 SP1 RP2 P2 fixed issues

| Fixed<br>issues | Description                                                                                                    |
|-----------------|----------------------------------------------------------------------------------------------------|
| 2753944         | VxFS hang in vx_pd_create.                                                                                                    |
| 2715028         | fsadm -d hang during vx_dircompact.                                                                                                    |
| 2712392         | thread hung in vxfs looks like to be 2689750 but customer is on 5.1SP1.                                                                                   |
| 2709869         | System panic with redzone violation when vx_free() tried to free fiostat.                                                                                 |
| 2677231         | Internal Test quota getting hang.                                                                                                    |
| 2670022         | Duplicate file names can be seen in a directory.                                                                                                    |
| 2651922         | Performance degradation of 'll' and high SYS% CPU in $\ensuremath{\mathtt{vx\_ireuse()}}$ .                                                               |
| 2566875         | A write(2) operation exceeding the quota limit fails with an EDQUOT error.                                                                                |
| 2426648         | The fsck(1M) operation on a Veritas File Systems (vxfs) can fail with an EINVAL error while validating the inode attributes.                              |
| 2291410         | Internal quotas test hit assert of "BAD TRAP: type=31 rp=2a100909490<br>addr=0 mmu_fsr=0 occurred in module "unix" due to a NULL pointer<br>dereference". |
| 2086902         | system crash when spinlock was held too long.                                                                                                    |

This section describes Veritas File System fixed issues in 5.1 SP1 RP2 P1.

| Fixed<br>issues | Description                                                                                                    |
|-----------------|----------------------------------------------------------------------------------------------------|
| 2631276         | QIO does not work in a partitioned directory.                                                                             |
| 2624262         | Dedup:fsdedup.bin hit oops at vx_bc_do_brelse.                                                                            |
| 2600168         | The -p option of cp_vxfs command does not work correctly in solaris.                                                      |
| 2599590         | Expanding or shrinking a DLV5 file system using the fsadm(1M)command causes a system panic.                               |
| 2588593         | usage of volume in the output of df command do not back to beginning after created files and deleted files.               |
| 2561334         | using flockfile() instead of adding new code to take lock on<br>fsppadm_enforcesq file descriptor before writing into it. |
| 2536269         | The access time for a zero size file may not updated correctly.                                                           |
| 2528819         | VxFS thread create warning messages.                                                                                      |
| 2526174         | Wrong offset calculation affects replication functionality.                                                               |
| 2515459         | mount command still hanged even with the fix of e1466351.                                                                 |
| 2515380         | ff_vxfs ERROR: V-3-24347: program limit of 30701385 exceeded.                                                             |
| 2350956         | fsck fails with the following message ASSERT(devid == 0    (start == VX_HOLE && devid == VX_DEVID_HOLE)) failed.          |
| 2332314         | Writing to a clone using the FDD fails for async I/Os.                                                                    |
| 2326037         | Write operation on a Cluster mounted filesystem may fails with ENOENT.                                                    |
| 2271797         | On disk and the in core structures may be out of sync in case of clone writes.                                            |
| 2246127         | Mount should perform read ahead on IAUs.                                                                                  |
| 1590963         | Requirement for vx_maxlink tunable on Linux.                                                                              |

Table 1-14Veritas File System 5.1 SP1 RP2 P1 fixed issues

### Veritas File System: Issues fixed in 5.1 SP1 RP2

Table 1-15 describes the incidents that are fixed in Veritas File System in 5.1 SP1 RP2.

| Fixed<br>issues | Description                                                                                                    |
|-----------------|----------------------------------------------------------------------------------------------------|
| 2340953         | cfs.stress.enterprise hit an assert f:vx_iget:1a.                                                                                        |
| 2481984         | file system will hang if customer creates 400 shares                                                                                     |
| 2247387         | LM stress.S3 test hit an assert "vx_ino_update:2"                                                                                        |
| 2486589         | threads blocked behind vx_ireuse_steal                                                                                                   |
| 2431674         | panic in vx_common_msgprint() via vx_inactive()                                                                                          |
| 2480935         | fsppadm: ERROR: V-3-26626: File Change Log IOTEMP and ACCESSTEMP index creation failure for /vx/fsvm with message Argument list too long |
| 2384861         | CFS stress+reconfig test hit assert "f:vx_do_filesnap:1b".                                                                               |
| 2333907         | LM Conformance->fsmig->migvops test get fail.                                                                                            |
| 2413172         | There is a priority 1 issue reported by AXA Rosenburg for Filestore replication and issue seems related to VxFS                          |
| 2399228         | TRuncate up size updates can be missed                                                                                                   |
| 2412604         | it does not work when set homedir user softlimit numspace quota after generate data                                                      |
| 2422574         | Reboot one node and the node can't mount file system , after turn on the homedir quota on                                                |
| 2283893         | Add functionality of free space defragmentation through fsadm.                                                                           |
| 2372093         | new fsadm -C hung                                                                                                    |
| 2387609         | User quota corruption                                                                                                    |
| 2371710         | user quota information corrupts on 5.1SP1                                                                                                |
| 2384831         | vxfs panic in iput() from vx_softcnt_flush() ,after filesystem full fsck,and run reboot                                                  |
| 2407895         | System panic in atomic_add_32_nv because of bad address.                                                                                 |
| 2146573         | qdetails performance downgraded on Aug 16th.                                                                                             |
| 2399178         | fsck : pass2c needs performance enhancements                                                                                             |
| 2374887         | Accessing FS hung. FS marked full fsck after reboot of node.                                                                             |

**Table 1-15**Veritas File System fixed issues

| Fixed<br>issues | Description                                                                                                    |
|-----------------|----------------------------------------------------------------------------------------------------|
| 2283315         | cfs-stress_S5 hits assert of "f:vx_reorg_emap:10 via vx_extmap_reorg"                                               |
| 2368737         | RCQ processing code should set FULLFSCK flag if it finds a corrupt indirect block.                                  |
| 1956458         | fsckpt_fbmap for changed blocks failed with ENXIO due to inode mapped<br>to hole in ILIST of down stream checkpoint |
| 2337470         | In the process of shrink fs, the fs out of inodes, fs version is 5.0MP4HF*                                          |
| 2332460         | vxedquota slow on some systems                                                                                      |
| 2300682         | Question about IOTemp on fsppadm query                                                                              |
| 2272072         | Threads stuck in vx_rwsleep_rec_lock_em                                                                             |
| 2290800         | investigation on ilist HOLE                                                                                         |
| 2192895         | VxFS 5.0MP3RP4 Panic while set/get acls - possible race condition                                                   |
| 2172485         | Metadata was not updated correctly after write() with O_SYNC flag.                                                  |
| 2059611         | Panic in vx_unlockmap() due to NULL ml_tranp                                                                        |
| 2282201         | vxdump core dumped whilst backing up layout 7 local VxFS file system                                                |
| 2316094         | There was discrepancy between vxi_bcache_maxkbyte and vx_bc_bufhwm.                                                 |
| 2419989         | ncheck -i does not limit output to the specified inodes when using -o device/block/sector                           |
| 2074806         | dm_punch_hole request does not invalidate pages                                                                     |
| 2296107         | Operation not applicable appear on fsppadm query result                                                             |
| 2246579         | Panic at getblk() when growing a full filesystem with fsadm                                                         |
| 2061177         | fsadm -de' command erroring with 'bad file number' on filesystem(s) on 5.0MP3RP1                                    |
| 1475345         | write() system call hangs for over 10 seconds on VxFS 3.5 on 11.23                                                  |
| 2271878         | WARNING message with fsmigadm start command                                                                         |
| 2251223         | df -h after removing files takes 10 seconds                                                                         |
| 2253617         | LM stress aborted due to "run_fsck : Failed to full fsck cleanly".                                                  |

**Table 1-15**Veritas File System fixed issues (continued)

| Fixed<br>issues | Description                                                                                                    |
|-----------------|----------------------------------------------------------------------------------------------------|
| 2220300         | vx_sched' is hogging CPU resources.                                                                                                    |
| 2226762         | vx_ntran overflow causes a lot of buffer flushes                                                                                                    |
| 1949445         | hang due to large number of files in a directory                                                                                                    |
| 1296491         | Panic occurs while doing nested mount when the base cluster mounted base fs gets force unmounted                                                                                               |
| 2230351         | After installation of SF 5.1SP1, Solaris 10 system PANICed 8 times due to \"BAD TRAP: type=31 rp=2a1001c6e40 addr=28 mmu_fsr=0 occurred in module \"vxfs\" due to a NULL pointer dereference\" |
| 2169324         | 5.1SP1 sol_sprac Test LM-stress_S5 hits an assert of "f:vx_idelxwri_off:5a vai vx_trunc_tran"                                                                                                  |

#### **Table 1-15**Veritas File System fixed issues (continued)

### Veritas File System: Issues fixed in 5.1 SP1 RP1

This section describes the incidents that are fixed in Veritas File System in this release.

| Fixed<br>issues | Description                                                                                                    |
|-----------------|----------------------------------------------------------------------------------------------------|
| 1929221         | vxrepquota truncating username and groupname to 8 characters is addressed.                                                                                                    |
| 2030119         | fsppadm core dumps when analysing a badly formatted XML file, is resolved                                                                                                    |
| 2162822         | During online migration from ufs to vxfs, df command returns a non-zero return value.                                                                                           |
| 2169273         | During online migration, nfs export of the migrating file system leads to system panic                                                                                          |
| 2177253         | A warning message is displayed when mounting a fs using disk layout version 4 or 5, to indicate that mount of layout versions 4 and 5 are supported only for vxupgrade purposes |
| 2178147         | Linking a IFSOC file now properly calls vx_dotdot_op(), which fixes the cause of a corrupted inode.                                                                             |

Table 1-16Veritas File System fixed issues

| Fixed<br>issues | Description                                                                                                |
|-----------------|----------------------------------------------------------------------------------------------------|
| 2184528         | fsck no longer fails to repair corrupt directory blocks that have duplicate directory entries.             |
| 2178147         | Link operations on socket files residing on vxfs leads to incorrectly setting fsck flag on the file system |
| 2221623         | Fixed a performance loss due to a delxwri_ilist spin lock with the default values for vx_idelxwri_timelag. |
| 2228311         | Support for mostly online migration from ZFS to VxFS                                                       |

 Table 1-16
 Veritas File System fixed issues (continued)

### Veritas Storage Foundation Cluster File System fixed issues

This section describes Veritas Storage Foundation Cluster File System fixed issues in 5.1 SP1 RP3, 5.1 SP1 RP2 and 5.1 SP1 RP1.

# Veritas Storage Foundation Cluster File System: Issues fixed in 5.1 SP1 RP3

This section describes Veritas Storage Foundation Cluster File System fixed issues in 5.1 SP1 RP3.

Table 1-17 describes the incidents that are fixed in Veritas Storage FoundationCluster File System in 5.1 SP1 RP3.

Table 1-17Veritas Storage Foundation Cluster File System 5.1 SP1 RP3 fixed<br/>issues

| Fixed<br>issues | Description                                                                       |
|-----------------|-----------------------------------------------------------------------------------|
| 2925918         | Mount point getting hanged after starting async conversion of a ckpt to 'nodata'. |
| Table 1-18      | Veritas Storage Foundation Cluster File System 5.1 SP1 RP2 P3 fixed issues        |
| Fixed<br>issues | Description                                                                       |

This section describes Veritas Storage Foundation Cluster File System fixed issues in 5.1 SP1 RP2 P2.

Table 1-19

Table 1-20

| fixed issues    |                                                                                                    |
|-----------------|----------------------------------------------------------------------------------------------------|
| Fixed<br>issues | Description                                                                                                    |
| 2824895         | vcscvmqa "cfsumount" test getting fail.                                                                           |
| 2745357         | Performance enhancements are made for the read/write operation on Veritas<br>File System (VxFS) structural files. |
| 2684573         | Enhancement request for force option of the cfsumount command.                                                    |
| 2674639         | VxFS returning error 61493 (VX_EFCLNOSPC) on CFS.                                                                 |
| 2669724         | <b>CFSMountAgent core dump due to assertion failure in</b><br>VCSAgThreadTbl::add().                              |
| 2161660         | While performing the inode update operations on a cluster mounted file system, the system may panic.              |

Veritas Storage Foundation Cluster File System 5.1 SP1 RP2 P2

This section describes Veritas Storage Foundation Cluster File System fixed issues in 5.1 SP1 RP2 P1.

Veritas Storage Foundation Cluster File System 5.1 SP1 RP2 P1

|                 | fixed issues                                                       |
|-----------------|--------------------------------------------------------------------|
| Fixed<br>issues | Description                                                        |
| 2565400         | Poor read performance with DSMC (TSM) backup on CFS filesystems.   |
| 2433934         | Performance discrepency between CFS and standalone VxFS using NFS. |
| 2630954         | The fsck(1M) command exits during pass2.                           |

# Veritas Storage Foundation Cluster File System: Issues fixed in 5.1 SP1 RP2

Table 1-21 describes the incidents that are fixed in Veritas Storage FoundationCluster File System in 5.1 SP1 RP2.

 Table 1-21
 Veritas Storage Foundation Cluster File System fixed issues

| Fixed<br>issues | Description                     |
|-----------------|---------------------------------|
| 2146573         | qdetails performance downgraded |

| Table 1-21 | Veritas Storage Foundation Cluster File System fixed issues |
|------------|-------------------------------------------------------------|
|            | (continued)                                                 |

| Fixed<br>issues | Description                                              |
|-----------------|----------------------------------------------------------|
| 2407895         | System panic in atomic_add_32_nv because of bad address. |

## Veritas Storage Foundation Cluster File System: Issues fixed in 5.1 SP1 RP1

This section describes the incidents that are fixed in Veritas Storage Foundation Cluster File System in this release.

| Fixed<br>issues | Description                                                                                                    |
|-----------------|----------------------------------------------------------------------------------------------------|
| 1296491         | Panic occurs while doing nested mount when the base cluster mounted base fs gets force unmounted                                                   |
| 2169538         | The cfsmntadm add command fails, if one host name is a substring of another host name in the list                                                  |
| 2180905         | fsadm -S shared mountpoint gives wrong error message when mount points of veritas filesystem version is other than 8.                              |
| 2181833         | "vxfilesnap" gives wrong error message on checkpoint filesystem on cluster                                                                         |
| 2184114         | In a large filesystem, stat operation on cluster mount leaves the file system frozen for too long leading to CVMVoldg and CFSMount agent timeouts. |
| 2203917         | ODM I/O performance bottleneck due to threads waiting in odm_rwsleep_lock() to get lock on odm_iop_table is resolved                               |
| 2180476         | System panic in vx_iupdat_clustblks() due to an unprotected inode getting corrupted.                                                               |
| 2241123         | glmdump failure with the error "/opt/VRTSglm/sbin/glmdump: syntax error at line 340: `count=\$' unexpected" is resolved.                           |

 Table 1-22
 Veritas Storage Foundation Cluster File System fixed issues

### Veritas Storage Foundation for Oracle RAC fixed issues

This section describes Veritas Storage Foundation for Oracle RAC fixed issues in 5.1 SP1 RP3, 5.1 SP1 RP2 and 5.1 SP1 RP1.

Table 1-24

### Veritas Storage Foundation for Oracle RAC: Issues fixed in 5.1 **SP1 RP3**

This section describes Veritas Storage Foundation for Oracle RAC fixed issues in 5.1 SP1 RP3.

| Fixed<br>issues | Description                                                                                                    |
|-----------------|----------------------------------------------------------------------------------------------------|
| 2740150         | SFRAC CPI does not set OfflineWaitLimit attribute for CSSD agent resource.                                                                                      |
| 2853859         | The MultiPrivNIC agent plumbs private network interfaces on the global zone.                                                                                    |
| 2746940         | Sometimes during bootup, some of the drivers fail to add in the system because of add_drv/rem_drv race between our modules which are independent of each other. |
| 2850538         | System panic in std_devstrat from ODM stack.                                                                                                    |

Veritas Storage Foundation for Oracle RAC 5.1 SP1 RP3 fixed issues Table 1-23

This section describes Veritas Storage Foundation for Oracle RAC fixed issues in 5.1 SP1 RP2 P1.

Veritas Storage Foundation for Oracle RAC 5.1 SP1 RP2 P1 fixed

|                 | ISSUES                                                                                                    |
|-----------------|----------------------------------------------------------------------------------------------------|
| Fixed<br>issues | Description                                                                                                    |
| 2603511         | Database operations can fail on nodes running Oracle RAC 11.2.0.3 and later.<br>The following message is reported in the system logs:<br>ODM ERROR V-41-4-1-105-22 Invalid argument |
|                 |                                                                                                    |

### issues

### Veritas Storage Foundation for Oracle RAC: Issues fixed in 5.1 SP1 RP2

Table 1-25 describes the incidents that are fixed in Veritas Storage Foundation for Oracle RAC in 5.1 SP1 RP2.

| Fixed<br>issues | Description                                                               |
|-----------------|---------------------------------------------------------------------------|
| 2374977         | Oracle instance crashed; failure occurred at: vcsipc_dosnd                |
| 2390892         | memory leak in vcsmm_set_cluster_proto                                    |
| 2374970         | Update the CRSResource agent to avoid using -n option for srvctl on 11gR2 |
| 2429449         | The cssd agent explicitly uses hard-coded string "cssd" as resource name. |

**Table 1-25**Veritas Storage Foundation for Oracle RAC fixed issues

### Veritas Storage Foundation for Oracle RAC: Issues fixed in 5.1 SP1 RP1

There are no fixed issues in this release.

### Veritas Cluster Server fixed issues

This section describes Veritas Cluster Server fixed issues in 5.1 SP1 RP3, 5.1 SP1 RP2 and 5.1 SP1 RP1.

### Veritas Cluster Server: Issues fixed in 5.1 SP1 RP3

This section describes Veritas Cluster Server fixed issues in 5.1 SP1 RP3.

Table 1-26Veritas Cluster Server fixed issues

| Fixed<br>issues |                                                                                                    |
|-----------------|----------------------------------------------------------------------------------------------------|
| 2896402         | The resource unregistration gets executed with wrong state when you run the agrp -online/-offline or hares -online/-offline command.                                                             |
| 2869154         | Sybase/SybaseBk resource is unable to offline (goes into Unknown state) if<br>Zone state is "down" .                                                                                             |
| 2855755         | VxFEN might fail to start or online coordination point replacement (OCPR) might fail if a CP server used as a coordination point for the first time and not reachable that time.                 |
| 2832754         | When a Global Cluster Option (GCO) is configured across clusters having duplicate system names, command-line utility hagrp gives incorrect output with the "-clear", "-flush", "-state" options. |

| Table 1-20      | Ventas cluster Server fixed issues (continued)                                                                                                    |
|-----------------|----------------------------------------------------------------------------------------------------|
| Fixed<br>issues |                                                                                                    |
| 2831283         | System got panic on GAB with below: panic string: BAD TRAP: type=31 rp=2a10d4cf530 addr=28 mmu_fsr=0 occurred in module "gab" due to a NULL pointer dereference. |
| 2818567         | LLT ARP flood issue.                                                                                                    |
| 2804891         | lltconfig on boot up core dump and unable to send packets using sendto().                                                                                        |
| 2788059         | System did not panic when "PanicSystemOnDGLoss" is set.                                                                                                    |
| 2779951         | Release reference on event pointer if exec() fails.                                                                                                    |
| 2746816         | Remove the syslog() call from SIGALRM handler.                                                                                                    |
| 2746802         | VCS engine should not clear the MigrateQ and TargetCount when failover service group is probed on a system.                                                      |
| 2741299         | CmdSlave dumped core with SIGSEGV.                                                                                                    |
| 2735410         | The High Availability Daemon (HAD) core dumps and gets restarted.                                                                                                |
| 2732228         | VCS is unable to shut down with the init script.                                                                                                    |
| 2731133         | When NFSRestart resource is brought offline, it forcefully stops automountd process.                                                                             |
| 2730979         | In IPMP mode, when if_mpadm command to diable interface fails,<br>IPMultiNICB agent may report resource as faulted.                                              |
| 2729867         | Global group did not failover to remote site after HAD gets killed and the primary site node crashed.                                                            |
| 2729816         | Service group failover failure caused by ToQ not getting cleared when OnlineRetryLimit larger than 0.                                                            |
| 2728802         | Apache agent should work correctly even if Mountpoint for httpd directory is not present on the failover node.                                                   |
| 2714464         | Using only spaces in an attribute value may cause issues with the related VCS agent.                                                                             |
| 2710892         | Node is unable to join fencing cluster after reboot, due to snapshot mismatch.                                                                                   |
| 2705391         | Enhancement to use different RouteOptions while adding and deleting the route.                                                                                   |

Table 1-26Veritas Cluster Server fixed issues (continued)

| Table 1-20      | Veritas cluster Server fixed issues (continued)                                                                                                    |
|-----------------|----------------------------------------------------------------------------------------------------|
| Fixed<br>issues |                                                                                                    |
| 2701840         | The Netlsnr resource running within a local zone will not go offline when<br>the latter is halted outside of VCS.                                                        |
| 2696510         | VCS and VxFen may fail to start after reboot.                                                                                                    |
| 2692173         | The Child service group can be online on the same node with parent group when -nopre is used for an online remote firm dependency.                                       |
| 2689300         | Convert 5054 ERROR message to debug log.                                                                                                    |
| 2684818         | If a pure local attribute like PreOnline is specified before SystemList in main.cf then it gets rejected when HAD is started.                                            |
| 2680428         | When you configure an IPMultiNICB resource for a Solaris zone, agent fails to plumb the options.                                                                         |
| 2660011         | Restart of an agent moves a critical resource to FAULTED state and hence<br>the group, even if value of ManageFaults attribute is set to NONE at service<br>group level. |
| 2639181         | The clean entry point for Mount agent fails to un-mount a file system of type nfs.                                                                                       |
| 2632569         | Unable to stop to load amf driver even if amf in SMF is disabled.                                                                                                    |
| 2593173         | DiskGroup agent do not detect serial split-brain situation.                                                                                                    |
| 2567582         | Apache agent should remove the check for Solaris 8 and Solaris 9.                                                                                                    |
| 2564477         | Oracle agent incorrectly reports the global resource as online when the resource inside the local zone is online and the Sid's are same.                                 |
| 2561722         | The imf_register entry point failure count gets incremented even when we imf_unregister entry point fails.                                                               |
| 2558988         | CurrentLimits not getting updated when a node faults.                                                                                                    |
| 2536670         | Oracle resource configured inside zone should go in offline state when the Zone is in 'DOWN' state.                                                                      |
| 2531558         | graceful shutdown of node should not trigger race condition on peer.                                                                                                    |
| 2526681         | The Zone agent and the hazonesetup utility can not use the same VCS user name across multiple zones.                                                                     |
| 1919382         | Mount agent fails to detect the mounted file system with trailing "/".                                                                                                   |
| -               | 1                                                                                                    |

 Table 1-26
 Veritas Cluster Server fixed issues (continued)

### Veritas Cluster Server: Issues fixed in 5.1 SP1 RP2

Table 1-27 describes the incidents that are fixed in Veritas Cluster Server in 5.1 SP1 RP2.

| Fixed<br>Issues | Description                                                                                                    |
|-----------------|----------------------------------------------------------------------------------------------------|
| 2636874         | AMF calls VxFS API with spinlock held.                                                                                                    |
| 2423740         | Offline registration for a process with AMF succeeds even when the process is running.                                                                                |
| 2423819         | System cannot unload the AMF driver.                                                                                                    |
| 2533303         | Fixed Oracle agent so that Oracle resource configured inside locale zone goes into offline state when the Zone is in 'DOWN' state.                                    |
| 2528475         | Fixed preonline_ipc to support IPMultiNIC/ IPMultiNICB type in preonline_ipc                                                                                          |
| 2528317         | Fixed issue with agent framework where Application agent logs the message<br>"Resource(app_res): Output of the completed operation (monitor)"<br>continuously.        |
| 2516807         | Fixed issue with Application agent to support physical to virtual failover.                                                                                           |
| 2514514         | Added support for benchmarking tool ab2 as well as ab to Apache.                                                                                                    |
| 2513928         | Fixed issue with Mount agent while supporting physical to virtual failover.                                                                                           |
| 2512840         | Fixed the issue with Oracle agent to support physical to virtual failover.                                                                                            |
| 2511385         | Fixed issue with Sybase where online script marks the database as online before Database has recovered                                                                |
| 2508114         | Fixed issue with Sybase agents to support physical to virtual failover.                                                                                               |
| 2491635         | Fixed issue with DiskGroup which throws ERROR message when 5.1 SF is used.                                                                                            |
| 2485202         | Fixed issue with Application agent where monitor fails when 80th character of psargs is whitespace                                                                    |
| 2483044         | Fixed issue with VCS where 'had' crashed with SIGSEGV when asserting against gp->activecount()->gets32GL(nodename) == 0\", in "Resource.C" in check_failover function |
| 2477372         | Reduced lltd CPU consumption by reducing the wakeup calls                                                                                                    |
|                 |                                                                                                    |

Table 1-27Veritas Cluster Server 5.1 SP1 RP2 fixed issues

| Fixed<br>Issues | Description                                                                                                    |
|-----------------|----------------------------------------------------------------------------------------------------|
| 2477296         | Fixed issue with VCS where Application service group did not fail over when the node panic                                                       |
| 2477280         | Fixed issue with VCS where Application resource failed to failover when system reboot after concurrency violation                                |
| 2477268         | Fixed Zone agent to support physical to virtual failover.                                                                                        |
| 2476897         | Fixed issue with IP agent while supporting physical to virtual failover.                                                                         |
| 2439895         | Fixed issue with lltconfig which reports its own cluster node as part of duplicate cluster                                                       |
| 2439772         | Fixed issue with VCS where wac resource offline failed after network interruption                                                                |
| 2439695         | Fixed issue with VCS where VXFEN module gets loaded even though user chooses not to enable VXFEN.                                                |
| 2438261         | Fixed issue with vxfen where it fails to perform online migration from scsi raw to scsi dmp policy.                                              |
| 2434782         | Fixed issue with VCS to allow ContainerInfo attribute to be updated even when Group is not completely offline                                    |
| 2433347         | Fixed issue with Application Agent where it looks for Home Directory in Global Zone for a particular user even if it configured for local zones. |
| 2427464         | Enhanced Multinic Agent to support for dual stack IPv4 and IPv6 (issue with IPv6)                                                                |
| 2426663         | Fixed issue with vxfen where vxfend does not terminate on OCPR from customized mode to scsi3 mode                                                |
| 2426572         | Fixed issue with VCS where persistent resource is reported OFFLINE (not FAULTED) when system is added to the group using hagrp -modify command   |
| 2423990         | Fixed issue with Application Agent which fails to work correctly when nonexistent user is configured.                                            |
| 2423838         | Enhanced IP Agent to log ERROR message for a failure instead of DEBUG message.                                                                   |
| 2416956         | Fixed Application agent not to call StopProgram when CleanProgram is not defined.                                                                |

 Table 1-27
 Veritas Cluster Server 5.1 SP1 RP2 fixed issues (continued)

| Fixed<br>Issues | Description                                                                                                    |
|-----------------|----------------------------------------------------------------------------------------------------|
| 2416842         | Fixed issue with VCS where had consuming over 99% CPU time. Multiple ha commands are hung in pollsys()                                                          |
| 2411860         | Fixed issue with VCS where service group switch fails                                                                                                    |
| 2411858         | Fixed issue with agent framework where various VCS service groups fails to switch                                                                               |
| 2411653         | Added check for MAX message size in GAB                                                                                                    |
| 2407872         | Fixed shell errors in Application agent "sh: setenv: not found" error during Application online or offline                                                      |
| 2407755         | Fixed issue with agent framework where async-signal function call removed<br>from signal handler and between fork and exec, which is casuing agents to<br>fail. |
| 2407653         | Fixed issue with AMF where in case of forceful unload of AMF module, module reference count for 'vxfs'/'ext3' handled correctly.                                |
| 2407617         | Fixed VCS SMF dependency to be clean after install                                                                                                    |
| 2407612         | Fixed AMF SMF dependency to be clean after install                                                                                                    |
| 2406748         | Fixed issue with AMF where AMF allowing to register already online process for offline monitor with AMF.                                                        |
| 2405391         | Fixed LLT to include the nodename in the arp ack packet                                                                                                    |
| 2403851         | Fixed issue with AMF status where it is showing module loaded but not configured.                                                                               |
| 2403782         | Enhanced Sybase agent scripts to open the file and read instead of using ca command.                                                                            |
| 2403633         | Enhanced agent framework to allow ContainerInfo attribute to be updated<br>even when Group is not completely offline if not already set.                        |
| 2400485         | Fixed issue with vxfen vxfenconfig -c where with mode A has returned<br>EFAULT, all subsequent runs of vxfenconfig -c with mode B fail with error<br>EBADMSG    |
| 2400330         | Fixed issue with preonline trigger where whyonlining does not behave as documented                                                                              |

 Table 1-27
 Veritas Cluster Server 5.1 SP1 RP2 fixed issues (continued)

| Fixed<br>Issues | Description                                                                                                    |
|-----------------|----------------------------------------------------------------------------------------------------|
| 2399898         | Fixed issue with VCS where hagrp -switch of child group fails if two or more parent groups online on other nodes with 'online-global-soft' dependency. |
| 2398807         | Fixed VCS to set soft limits for file descriptors in /opt/VRTSvcs/bin/vcsenv                                                                           |
| 2394176         | Fixed issue with vxfenswap process hangs, "ps -ef" shows "vxfenconfig -o modify" on one node but not on other.                                         |
| 2386326         | Fixed issue with vxfen where vxfenadm prints same Serial Number for all LUNs which have more than 96 bytes of SCSI Inquiry data in page 0x83           |
| 2382592         | Fixed issue with displaying "ResourceInfo" Attribute of SRDF Resource using hares -display                                                             |
| 2382583         | Fixed issue with CP Agent where it does not show coordination point information in engine log when CP server is not accessible.                        |
| 2382559         | Fixed issue with vxfen where online migration fails while migrating coordination points from CP server to disks.                                       |
| 2382493         | Fixed issue with VCS where parent service group does not failover in case of online local firm dependency with child service groups                    |
| 2382463         | Fixed issue with VCS where had weight(1) is not added if we reach the boundary condition(10000) in System policy in CPS preffered fencing.             |
| 2382460         | Fixed issuw with vxfen where the message 'configuring fencing is successful with 3 disks even when single_cp=1'o displays.                             |
| 2382452         | Fixed issue syntax errors with CPS while unconfiguring CP server using configure_cps.pl script                                                         |
| 2382384         | Fixed VXFEN SMF dependency to be clean after install                                                                                                   |
| 2382380         | Fixed GAB SMF dependency to be clean after install                                                                                                    |
| 2382335         | Fixed issue with vxfentsthdw which fails to choose the same fencing disk on two nodes.                                                                 |
| 2373431         | Fixed LLT SMF dependency to be clean after install                                                                                                    |
| 2372072         | Fixed issue with 'hacf' which dumps core if it could not get current working directory                                                                 |
| 2371652         | Fixed issue with IPMultiNIC agent where it's resources unable to probe wher<br>underlying MultiNICA resource is in a global service group              |

 Table 1-27
 Veritas Cluster Server 5.1 SP1 RP2 fixed issues (continued)

| Fixed<br>Issues | Description                                                                                                    |
|-----------------|----------------------------------------------------------------------------------------------------|
| 2367721         | Fixed owner.vfd file for Oracle to compare only the uid and gid of the user instead of the complete output string of id command.                                                 |
| 2366701         | Query regarding usage of variable in VCS attributes                                                                                                    |
| 2366201         | Enhanced Fencing to start when a majority of the coordination points are available.                                                                                              |
| 2358616         | Fixed issue with MultiNICB for nxge interface in base mode when IgnoreLinkStatus is disabled.                                                                                    |
| 2354932         | Fixed issue with 'hacli -cmd' which triggers had coredump on a system                                                                                                    |
| 2330980         | Fixed issue with VCS where HAD sends a resource snapshot to agents running on existing nodes when a node is added to or removed from SystemList.                                 |
| 2330045         | Fixed issue with RemoteGroup agent where it's resource during network failure cannot be recovered without bouncing entire cluster.                                               |
| 2330041         | Fixed issue with VCS where the group dependencies do not online parallel parent group                                                                                            |
| 2323312         | Fixed issue with Application Agent where agent fails to monitor when<br>MonitorProcesses attribute is configured with strings more than 79<br>characters.                        |
| 2318334         | Fixed issue with Oracle where it needs database's \$Oracle_home/lib library to be first in LD_LIBRARY_PATH before /usr/lib                                                       |
| 2317067         | Fixed issue with Application Agent where the application resource unable to come online inside zones if pid files are specified.                                                 |
| 2301731         | Fixed panic issue in amf_lock() due to bad mutex during system shutdown                                                                                                    |
| 2298775         | Fixed issue with hazonesetup command to set localized zone name for parallel zone service group configuration.                                                                   |
| 2296172         | Fixed issue with VCS where Failover Policy does not take into consideration<br>AutoFailover = 2 and SystemZones when the nodes within a SystemZone<br>are brought down/rebooted. |
| 2276622         | Fixed issue with vxfen to configure SCSI-3 fencing using RamSan DMP devices.                                                                                                    |
| 2275376         | Enhanced Zone agent to used default BootState (multi-user) if not specified                                                                                                    |

#### Table 1-27 Veritas Cluster Server 5.1 SP1 RP2 fixed issues (continued)

| Fixed<br>Issues | Description                                                                                                    |
|-----------------|----------------------------------------------------------------------------------------------------|
| 2271882         | Fixed issue with Netlsnr where MonitorMethod attribute does not reflect<br>IMF value without setting Listener attribute on Netlsnr Resource. |
| 2253349         | Enhanced IP agent to log a warning message when netmask changed outside of VCS                                                               |
| 2393939         | Enhanced Apache agent version parsing to accommodate IBM HTTP server 7.0.                                                                    |

 Table 1-27
 Veritas Cluster Server 5.1 SP1 RP2 fixed issues (continued)

### Veritas Cluster Server: Issues fixed in 5.1 SP1 RP1

This section describes the incidents that are fixed in Veritas Cluster Server in 5.1SP1RP1 release.

| Fixed<br>Issues | Description                                                                                                    |
|-----------------|----------------------------------------------------------------------------------------------------|
| 1949294         | fdsetup can now correctly parse disk names containing characters such as "-".                                                                                                   |
| 1949303         | fdsetup no longer allows volume that are not part of the RVG, which fixes a possible cause of the RVGSnapshot agent failing.                                                    |
| 2011536         | Added IMF support for the db2udb agent.                                                                                                    |
| 2159991         | Fixed an issue with messages in the engine_A.log file after configuring<br>Veritas Storage Foundation for Oracle RAC on a Japanese language system.                             |
| 2172181         | Fixed an issue with AMF-related messages for the CAVF agent in the engine_A.log file after configuring Veritas Storage Foundation for Oracle RAC on a Japanese language system. |
| 2175599         | Fixed an issue with fencing configuration on a 64-node cluster.                                                                                                    |
| 2179652         | The monitor script of the db2udb agent can now handle empty attribute values.                                                                                                   |
| 2184205         | Fixed an issue with HAD in which the parent service group did not fail over<br>if the parent service group had an online local firm dependency with a child<br>service group.   |

 Table 1-28
 Veritas Cluster Server 5.1 SP1 RP1 fixed issues

| Fixed<br>Issues | Description                                                                                                    |
|-----------------|----------------------------------------------------------------------------------------------------|
| 2194473         | HAD no longer dumps core while overriding the static attribute to the resource level.                                                                                                    |
| 2203430         | Fixed an issue with haping.                                                                                                    |
| 2205556         | Fixed an issue with the offline EP of the DNS agent, which did not remove<br>all A/AAAA records if OffDelRR=1 for multi-home records.                                                                           |
| 2205563         | A clean EP now properly removes resource records when OffDelRR=1.                                                                                                    |
| 2205567         | Fixed an issue in which having an attribute set to master.vfd caused th DNS agent to fail to query the DNS server.                                                                                              |
| 2208416         | The zone agent now properly starts the network services when the BootState attribute is set to multi-user-server.                                                                                               |
| 2208901         | Fixed an issue with the RVGSnapshot agent.                                                                                                    |
| 2209337         | Fixed an issue with VCSAPI where the RemoteGroup agent crashed if the VCSAPI log level was set to a non-zero value.                                                                                             |
| 2210281         | Fixed an issue with the agent framework in which MonitorTimeStats incorrectly showed 303 seconds intermittently.                                                                                                |
| 2213725         | Fixed an issue with the zone agent, in which some of the system services did not start if BootState was configured.                                                                                             |
| 2214539         | Fixed an issue in which rebooting a node sometimes set the intentonline of a group to 2, even if the group was online somewhere else. This caused th group to use the autostartlist and not perform a failover. |
| 2218556         | Fixed an issue in the cpsadm command in which it sometimes failed if LL was not installed or configured on a single node cluster.                                                                               |
| 2230869         | Fixed an issue with the IPMultiNICB.xml file in which the VCS GUI showe the UseMpathd attribute for IPMutliNICB resources.                                                                                      |
| 2232633         | Fixed an issue with the zone agent in which offline zone resource remove all VCS zone users.                                                                                                    |
| 2241419         | Fixed an issue in which halogin did not work in a secure environment when<br>the root broker was not a VCS node.                                                                                                |

 Table 1-28
 Veritas Cluster Server 5.1 SP1 RP1 fixed issues (continued)

### Veritas Storage Foundation for Databases (SFDB) tools fixed issues

This section describes Veritas Storage Foundation for Databases (SFDB) tools fixed issues in 5.1 SP1 RP3, 5.1 SP1 RP2 and 5.1 SP1 RP1.

# Veritas Storage Foundation for Databases (SFDB) tools: Issues fixed in 5.1 SP1 RP3

This section describes Veritas Storage Foundation for Databases (SFDB) tools fixed issues in 5.1 SP1 RP3.

Table 1-29 describes the incidents that are fixed in Veritas Storage Foundationfor Databases (SFDB) tools in 5.1 SP1 RP3.

| Table 1-29 | Veritas Storage Foundation for Databases (SFDB) tools 5.1 SP1 RP3 |
|------------|-------------------------------------------------------------------|
|            | fixed issues                                                      |

| Fixed<br>issues | Description                                                 |
|-----------------|-------------------------------------------------------------|
| 2848204         | vxdbd sigsec in strcpy in dbed_ul_print_valist.             |
| 2848193         | vxdbd coredumps in build_function_header on malloc failure. |
| 2848176         | vxdbd memory leak in build_function_header.                 |
| 1957142         | reverse_resync_abort and reverse_resync_commit fails.       |

# Storage Foundation for Databases (SFDB) tools: Issues fixed in 5.1 SP1 RP2

Table 1-30 describes the incidents that are fixed in Storage Foundation for Databases (SFDB) tools in 5.1 SP1 RP2.

**Table 1-30**Veritas Storage Foundation for Databases (SFDB) tools fixed issues

| Fixed<br>issues | Description                                     |
|-----------------|-------------------------------------------------|
| 2395192         | vxdbed looping doing read/write to IDLE sockets |

# Storage Foundation for Databases (SFDB) tools: Issues fixed in 5.1 SP1 RP1

There are no SFDB fixed issues in 5.1 SP1 RP1.

### **Known issues**

This section covers the known issues in 5.1 SP1 RP3, 5.1 SP1 RP2, 5.1 SP1 RP1 and 5.1 SP1.

- Veritas Dynamic Multi-pathing known issues
- Veritas Storage Foundation known issues
- Veritas Cluster Server known issues
- Veritas Storage Foundation Cluster File System known issues
- Veritas Storage Foundation for Oracle RAC known issues

### Issues related to installation

This section describes the known issues during installation and upgrade in 5.1 SP1 RP3, 5.1 SP1 RP2, 5.1 SP1 RP1 and 5.1 SP1.

# Upgrade or uninstallation of Veritas High Availability product may encounter module unload failures (2159652)

When you upgrade or uninstall Veritas High Availability product, some modules may fail to unload with error messages similar to the following messages:

fdd failed to stop on node\_name
vxfs failed to stop on node\_name

The issue may be observed on any one or all the nodes in the sub-cluster.

**Workaround:** After the upgrade or uninstallation completes, follow the instructions provided by the installer to resolve the issue.

# During product migration the installer overestimates disk space use (2088827)

The installer displays the space that all the product packages and patches needs. During migration some packages are already installed and during migration some packages are removed. This releases disk space. The installer then claims more space than it actually needs.

**Workaround:** If the disk space is less than that installer claims, but more than actually required. Run the following command:

```
# installer -nospacecheck
```

# SFRAC version is listed incorrectly when upgrading to 5.1 SP1 RP2 (2530303)

When you upgrade from SFRAC 5.1 SP1 RP1 to SFRAC 5.1 SP1 RP2, the previous SFRAC version is incorrectly listed as 5.1.100.000.

Workaround: This message can be safely ignored.

# installrp fails to install 5.1 SP1 RP3 when the root user shell is set to csh (2523643)

The VCS installation fails, if superuser (root) login is using C shell (csh). Currently the installer does not support C shell (/usr/bin/csh).

**Workaround:** Change your superuser (root) shell to /usr/bin/sh and retry the installation.

# Installation precheck can cause the installer to throw a license package warning (2320279)

If the installation precheck is attempted after another task completes (for example checking the description or requirements) the installer throws the license package warning. The warning reads:

VRTSvlic package not installed on system\_name

#### Workaround:

The warning is due to a software error and can be safely ignored.

# While configuring authentication passwords through the Veritas product installer, the double quote character is not accepted (1245237)

The Veritas product installer prompts you to configure authentication passwords when you configure Veritas Cluster Server (VCS) as a secure cluster, or when you configure Symantec Product Authentication Service (AT) in authentication broker (AB) mode. If you use the Veritas product installer to configure authentication passwords, the double quote character (\") is not accepted. Even though this special character is accepted by authentication, the installer does not correctly pass the characters through to the nodes.

**Workaround:** There is no workaround for this issue. When entering authentication passwords, do not use the double quote character (\").

### EULA changes (2161557)

The locations for all EULAs have changed.

The English EULAs now appear in /product\_dir/EULA/en/product\_eula.pdf

The EULAs for Japanese and Chinese now appear in those language in the following locations:

The Japanese EULAs appear in /product\_dir/EULA/ja/product\_eula.pdf

The Chinese EULAs appear in /product\_dir/EULA/zh/product\_eula.pdf

### The VRTSacclib package is deprecated (2032052)

The VRTSacclib package is deprecated. For installation, uninstallation, and upgrades, note the following:

- Fresh installs: Do not install VRTSacclib.
- Upgrade: Uninstall old VRTSacclib and install new VRTSacclib.
- Uninstall: Ignore VRTSacclib.

# Installed 5.0 MP3 without configuration, then upgrade to 5.1 SP1, installer can not continue (2016346)

If you install 5.0MP3 without configuration, you cannot upgrade to 5.1SP1. This upgrade path is not supported.

Workaround: Uninstall 5.0 MP3, and then install 5.1 SP1.

# Live Upgrade may fail on Solaris 9 if packages and patches are not current (2052544)

Live Upgrade may fail on a Solaris 9 host if a VxFS file system is in /etc/vfstab.

**Workaround:** On the Solaris 9 host, install the Live Upgrade packages SUNWlucfg, SUNWluu, and SUNWlur from a Solaris 10 image. After you install the packages, install the latest Live Upgrade patch.

For more information on required packages and patches, visit the following site and search on "Live Upgrade requirements."

http://wikis.sun.com

# Live Upgrade fails when you try to upgrade to Solaris 10 9/10 or later(2168683)

When you try to upgrade to Solaris 10 9/10 or later, Live Upgrade fails. The Live Upgrade command, luupgrade, requires the -k auto-registration-file option, which Symantec's vxlustart script does not support.

#### To resolve this issue

1 Copy the luupgrade command that failed during the execution of the vxlustart command. For example:

```
# luupgrade -u -n dest.18864 \
-s /net/lyptus-new/image/solaris10/update9_GA63521
blocksminiroot filesystem is <lofs>
Mounting miniroot at
    </net/lyptus-new/image/solaris10/update9_GA/Solaris_10/Tools/Boot>
ERROR: The auto registration file <> does not exist or incomplete.
```

ERROR: The auto registration file <> does not exist or incomplete. The auto registration file is mandatory for this upgrade. Use -k <filename> argument along with luupgrade command. cat: cannot open /tmp/.liveupgrade.11624.24307/.lmz.list ERROR: vxlustart: Failed: luupgrade -u -n dest.18864 -s/net/lyptus-new/image/solaris10/update9 GA

In this example, you would copy the **luupgrade -u -n dest.18864** -s/net/lyptus-new/image/solaris10/update9\_GA command.

2 Paste the command, and append the command with the -k auto-registration-file option. For example:

```
# luupgrade -u -n dest.18864 \
-s /net/lyptus-new/image/solaris10/update9 GA -k /regfile
```

/regfile is absolute path for the auto-registration file.

- 3 Mount the destination boot environment to /altroot.5.10. Do the following:
  - Display the source and destination boot environment. Enter:

# lustatus

■ Mount the boot environment. Enter:

```
# lumount destination_boot_environment /altroot.5.10
```

4 After luupgrade completes, install the Storage Foundation packages on the alternate root path.

If you are upgrading from Solaris 2.9 to 2.10, do the following in the order presented:

■ Remove the currently installed Storage Foundation packages. Enter:

```
# uninstallsf -rootpath /altroot.5.10
```

■ Upgrade Storage Foundation to 5.1 SP1. Enter:

```
# installsf -rootpath /altroot.5.10
```

- **5** Activate the destination boot environment. Do the following in the order presented:
  - Display the source and destination boot environment. Enter:
    - # lustatus
  - Unmount the source and destination boot environment alternate root path. Enter:
    - # luumount destination\_boot\_environment
  - Activate the destination boot environment. Enter:
    - # luactivate
- **6** If the system was encapsulated, manually encapsulate the destination boot environment after it is booted.

### During Live Upgrade, installer displays incorrect message about VRTSaa package removal (1710504)

If you use Live Upgrade to upgrade Veritas product 5.0MP1 to Veritas product 5.1 SP1;, the installer may display a message that the VRTSaa package failed to uninstall.

#### Workaround:

Verify whether the VRTSaa package was removed correctly from the alternate boot disk.

# pkginfo -R alternate\_root\_path -1 VRTSaa

For example, run the following command

```
# pkginfo -R /altroot.5.10 -1 VRTSaa
```

If the VRTSaa package was removed, you can ignore this error.

If the VRTSaa package was not removed, remove the package manually:

# pkgrm -R alternate\_root\_path -1 VRTSaa

For example, run the following command

# pkgrm -R /altroot.5.10 -1 VRTSaa

# Manual installation or uninstall of kernel component packages and patches require boot archive updates

After manually installing and uninstalling the packages or the patches corresponding to kernel components such as LLT, GAB, and VXFEN, make sure to update the boot archive. [2159242]

■ In case of primary boot environment, run the following command:

```
# bootadm update-archive
```

- In case of an alternate root environment, run the following command:
  - # bootadm update-archive -R [altrootpath]

See the bootadm manual page for Solaris.

# Installer is unable to split a cluster that is registered with one or more CP servers

Splitting a cluster that uses server-based fencing is currently not supported. [2110148]

You can split a cluster into two and reconfigure Veritas High Availability product on the two clusters using the installer. For example, you can split a cluster *clus1* into *clus1A* and *clus1B*.

However, if you use the installer to reconfigure the Veritas High Availability product, the installer retains the same cluster UUID of *clus1* in both *clus1A* and *clus1B*. If both *clus1A* and *clus1B* use the same CP servers for I/O fencing, then the CP server allows registration only from the cluster that attempts to register first. It rejects the registration from the cluster that attempts next. Thus, the installer reports failure during the reconfiguration of the cluster that uses server-based fencing.

Workaround: None.

### Errors observed during partial upgrade of SFHA

While upgrading the VCS packages during an SFHA upgrade from 5.0 MP3 RP2 to 5.1SP1, CPI failed to uninstall the I/O fencing packages (VRTSvxfen, VRTSllt, and VRTSgab). [1779129]

Workaround

Before upgrading SFHA from 5.0 MP3 RP2 to 5.1SP1, you must apply the I/O fencing hotfix 5.0MP3RP2HF2.

# Manual upgrade of VRTSvlic package loses keyless product levels (2115662)

If you upgrade the VRTSvlic package manually, the product levels that were set using vxkeyless may be lost. The output of the vxkeyless display command will not display correctly.

To prevent this, perform the following steps while manually upgrading the VRTSvlic package.

To manually upgrade the VRTSvlic package

1. Note down the list of products configured on the node for keyless licensing.

# vxkeyless display

2. Set the product level to NONE.

# vxkeyless set NONE

- 3. Upgrade the VRTSvlic package.
  - # pkgrm VRTSvlic

This step may report a dependency, which can be safely overridden.

# pkgadd -d VRTSvlic.pkg

4. Restore the list of products that you noted in step 1.

```
# vxkeyless set product[|,product]
```

# Issues with keyless licensing reminders after upgrading VRTSvlic (2141446)

After upgrading from 5.1 to 5.1SP1, some keyless licenses may be left in the system. As a result, you may see periodic reminders being logged if the VOM server is not configured.

This happens if you were using keyless keys before upgrading to 5.1SP1. After the upgrade, you install real keys and run vxkeyless set NONE. In this case, the

keyless licenses may not be completely removed and you see warning messages being logged after two months (if VOM server is not configured). This does not result in any functionality impact.

To resolve this issue, perform the following steps:

- Note down the list of products configured on the node for keyless licensing. Run vxkeyless display to display the list.
- 2. Set the product level to *NONE* with the command:

# vxkeyless set NONE

- 3. Find and delete the keyless licenses left over in the system. To do this, perform the following steps for every key stored in /etc/vx/licenses/lic:
  - Verify if the key has VXKEYLESS feature Enabled using the following command:

# vxlicrep -k <license\_key> | grep VXKEYLESS

■ Delete the key if and only if VXKEYLESS feature is Enabled.

**Note:** When performing the search, do not include the .vxlic extension as part of the search string.

- 4. Restore the previous list of products with the command:
  - # vxkeyless set product1[|,product]

#### 5.1 SP1 RP3 configuration title shows as "Veritas Storage Foundation for Oracle RAC 5.1 SP1 PR2 Configure Program" (2908221)

The installer scripts under /opt/VRTS/install is still using base version and the configuration title still shows base version after you install 5.1 SP1 RPx patches.

#### Workaround

There is no workaround. The installer won't be updated when installing RP patches.

### VRTSvcsea package fails to uninstall on ABE (2370208)

During the live upgrade from Sol9 SxRT 5.1 SP1 to Sol10 SxRT 5.1 SP1 RP3, the VRTSvcsea package fails to uninstall on ABE.

#### Workaround:

Remove the \$rootpath/var/sadm/pkg/VRTSvcsea/install/preremove script
before you uninstall 5.1 SP1.

# After Live Upgrade to Solaris 10 Update 10, boot from alternate boot environment may fail (2922557)

If your setup involves volumes in a shared disk group that are mounted as CFS in a cluster, then during Live Upgrade using the vxlustart command from any supported Solaris version to Solaris 10 Update 10, boot from an alternate boot environment may fail.

#### Workaround:

Run the vxlufinish command. Before rebooting the system, manually delete the entries of all the volumes of shared disks that are mounted as CFS in the /altroot.5.10/etc/vfstab directory.

# The 144159-01 patch and the 143687-03 patch may hang during installation on Solaris sparc 10 (2936047)

When upgrading from 5.1 SP1 to 5.1 SP1 RP3 on Solaris Sparc 5.10 update 10, sometimes the 144159-01 patch and the 143687-03 patch may hang during the installation.

If the installer is installing 144159-01 or 143687-03 for a long time, you can use the following method to find out if CPI hangs.

#### To find out if CPI hangs:

- **1** Open another terminal.
- 2 Use the following commands to see if the installer has a defunct child process:

```
# ps -ef | grep defunct
```

```
root 15802 28622 0 - ? 0:00 <defunct>
root 183 178 0 20:01:16 pts/1 0:00 grep defunct
# ps -ef | grep 28622
root 28622 11248 0 05:43:34 pts/3 6:37 ./perl/bin/perl
-x -S -I./scripts/EDR -I./scripts/CPIC -I./scripts/CPIP -I./per
root 15802 28622 0 - ? 0:00 <defunct>
root 187 178 0 20:01:25 pts/1 0:00 grep 28622
```

As shown in the above example, if the CPI installer process (28622) has a defunct child process (15802), it means that the installer hangs during installation of 144159-01 or 143687-03.

#### Workaround:

Use Ctrl+C to break the installer and rerun the installer. The installer can continue installation.

### Veritas Dynamic Multi-pathing known issues

This section describes the Veritas Dynamic Multi-pathing known issues in 5.1 SP1 RP3, 5.1 SP1 RP2, 5.1 SP1 RP1 and 5.1 SP1.

# I/O fails on some paths after array connectivity is restored, due to high restore daemon interval (2091619)

If a path loses connectivity to the array, the path is marked with the NODE\_SUSPECT flag. After the connectivity is restored, the restore daemon detects that the path is restored when the restore daemon probes the paths. The restore daemon clears the NODE\_SUSPECT flag and makes the path available for I/O. The restore daemon probes the paths at the interval set with the tunable parameter dmp\_restore\_interval. If you set the dmp\_restore\_interval parameter to a high value, the paths are not available for I/O until the next interval.

# Suppressing the primary path of an encapsulated SAN boot disk from Veritas Volume Manager causes the system reboot to fail (1933631)

If you suppress the primary path of an array from VxVM control and then reboot the system, the system boot fails.

If you have an encapsulated SAN boot device with multiple primary paths, the issue occurs when you suppress the first primary path. When you configure a SAN boot device, the primary path is set as a boot device. In general, the first path of the SAN boot device corresponds to the first configured path during SAN boot. Even if another primary path is configured as a boot device, suppressing the first device from VxVM causes the boot to fail.

#### Workaround:

When the boot device is suppressed from VxVM, change the OS boot device sequencing accordingly.

For Solaris SPARC system, use the eeprom *boot-device* command to set the boot device sequencing.

For Solaris x86-64 systems, use the eeprom *bootpath* command to set the boot device sequencing.

# Node is not able to join the cluster with high I/O load on the array with Veritas Cluster Server (2124595)

When the array has a high I/O load, the DMP database exchange between master node and joining node takes a longer time. This situation results in VCS resource online timeout, and then VCS stops the join operation.

#### Workaround:

Increase the online timeout value for the HA resource to 600 seconds. The default value is 300 seconds.

To set the OnlineTimeout attribute for the HA resource type CVMCluster

**1** Make the VCS configuration to be read/write:

```
# haconf -makerw
```

2 Change the OnlineTimeout attribute value of CVMCluster:

```
# hatype -modify CVMCluster OnlineTimeout 600
```

**3** Display the current value of OnlineTimeout attribute of CVMCluster:

```
# hatype -display CVMCluster -attribute OnlineTimeout
```

- **4** Save and close the VCS configuration:
  - # haconf -dump -makero

# Adding a DMP device or its OS device path as a foreign disk is not supported (2062230)

When DMP native support is enable, adding a DMP device or its OS device path as a foreign disk using the vxddladm addforeign command is not supported. Using this command can lead to unexplained behaviour.

# ZFS pool creation on a DMP device fails when the LUN size is between 1 TB and 2TB (2010919)

Creating a ZFS pool on a DMP device using the whole disk of size > 1TB and < 2TB that contains a SMI SUN label fails. The issue is that zpool create on a whole disk changes the device label from SMI to EFI. This causes confusion between the OS device paths of the same DMP device due to a bug in the Sun SCSI layer. This is due to SUN BugID: 6912703.

# The modified dmp tunable parameter 'dmp\_monitor\_osevent' doesn't persist the same value after upgrade to 5.1 SP1 RP3 and reboot (2936349)

If you modify the dmp tunable parameter dmp\_monitor\_osevent using the vxdmpadm settune command before upgrading to 5.1 SP1 RP3, the tunable value is not persistent after upgrade to 5.1 SP1 RP3.

#### Workaround:

There is no work around for this issue.

# The vxtune output value is not persistent across reboot and upgrades (2935245)

The vxtune output value is not persistent across reboots and upgrades. Even if all of the tunable parameter are changed, it's value will be changed back to previous value after system reboot or product upgrade.

#### Workaround:

Change the vxtune output value again after system reboot or product upgrade.

### Veritas Storage Foundation known issues

This section describes the Veritas Storage Foundation known issues in 5.1 SP1 RP3, 5.1 SP1 RP2, 5.1 SP1 RP1 and 5.1 SP1.

- Veritas Storage Foundation known issues
- Veritas Volume Manager known issues
- Veritas File System known issues
- Veritas Volume Replicator known issues
- Veritas Storage Foundation for Databases (SFDB) tools known issues

### Veritas Storage Foundation known issues

This section describes the known issues in this release of Veritas Storage Foundation (SF).

### Some dbed DST commands do not work correctly in non-POSIX locales (2138030)

Some dbed DST commands do not work correctly in non-POSIX locale settings.

Workaround: Set the environment variable  ${\tt LANG=C}$  systemwide in the /etc/profile file.

#### Live Upgrade may fail on Solaris 2.10 x86 (1984664)

This Live Upgrade issue is specific to Solaris 2.10 x86 operating system. If you run the VxVM vxlustart script and choose a disk for the destination boot environment (BE) that is missing the fdisk "SOLARIS System" partition, the Live Upgrade operation fails to properly setup the destination BE.

**Workaround:** Run the fdisk command on the destination BE disk before performing the Live Upgrade operation. If the fdisk table is missing or does not contain a "SOLARIS System" partition, it must be setup.

#### To setup the fdisk table

• Run the fdisk command on the root of the destination BE:

```
# fdisk /dev/rdsk/cltld0p0
No fdisk table exists. The default partition for the disk is:
    a 100% "SOLARIS System" partition
Type "y" to accept the default partition,
    otherwise type "n" to edit the partition table.
Please answer with "y" or "n": y
```

On Solaris x86 the disks must be initialized with a fdisk table and Solaris system partition before it can be used.

### Boot fails after installing or removing Veritas product packages from a Solaris 9 system to a remote Solaris 10 system (1747640)

The following issue occurs if you install or remove a Storage Foundation package or patch from a Sparc Solaris 9 system to a remote Solaris 10 system, using the -R rootpath option of the pkgadd, patchadd, pkgrm or patchrm commands.

Generally, when you install or remove a Veritas product package on a Solaris 10 system, the package scripts update the boot archive. However if the local system is Solaris 9 and the remote system is Solaris 10, the scripts fail to update the boot archive on the Solaris 10 system.

**Note:** The boot archive is synchronized correctly when you upgrade Veritas product using Solaris Live Upgrade.

**Workaround:** The workaround is to manually clear the boot archive when you boot the alternate. The SUN boot process detects that the boot archive is out sync and displays instructions for how to correct the situation.

For example:

WARNING: The following files in / differ from the boot archive:

```
stale //kernel/drv/sparcv9/vxportal
stale //kernel/drv/vxportal.conf
stale //kernel/fs/sparcv9/vxfs
...
new /kernel/drv/vxlo.SunOS_5.10
new /kernel/drv/vxlo.conf
changed /kernel/drv/vxspec.SunOS_5.9
changed /kernel/drv/vxspec.conf
```

The recommended action is to reboot to the failsafe archive to correct the above inconsistency. To accomplish this, on a GRUB-based platform, reboot and select the "Solaris failsafe" option from the boot menu. On an OBP-based platform, reboot then type "boot -F failsafe". Then follow the prompts to update the boot archive. Alternately, to continue booting at your own risk, you may clear the service by running: "svcadm clear system/boot-archive"

#### db2exp may frequently dump core (1854459)

If a host is configured to an SFM central server with DB2 version 9.x, then the command-line interface db2exp may frequently dump core.

**Workaround:** There is a hotfix patch available for this issue. Contact Symantec Technical Support for the hotfix patch.

## In an IPv6 environment, db2icrt and db2idrop commands return a segmentation fault error during instance creation and instance removal (1602444)

When using IBM DB2 db2icrt command to create a DB2 database instance on a pure IPv6 environment, the db2icrt command returns segmentation fault error message. For example:

\$ /opt/ibm/db2/V9.5/instance/db2icrt -a server -u db2fen1 db2inst1
/opt/ibm/db2/V9.5/instance/db2iutil: line 4700: 26182 Segmentation fault
\$ {DB2DIR?}/instance/db2isrv -addfcm -i \${INSTNAME?}

The db2idrop command also returns segmentation fault, but the instance is removed successfully after the db2idrop command is issued. For example:

\$ /opt/ibm/db2/V9.5/instance/db2idrop db2inst1
/opt/ibm/db2/V9.5/instance/db2iutil: line 3599: 7350 Segmentation fault
\$ {DB2DIR?}/instance/db2isrv -remove -s DB2\_\${INSTNAME?} 2> /dev/null

DBI1070I Program db2idrop completed successfully.

This happens on DB2 9.1, 9.5, and 9.7.

This issue has been identified as an IBM issue. Once IBM has fixed this issue, then IBM will provide a hotfix for this segmentation problem.

At this time, you can communicate in a dual-stack to avoid the segmentation fault error message until IBM provides a hotfix.

#### To communicate in a dual-stack environment

Add an IPv6 hostname as an IPv4 loopback address to the /etc/hosts file.
 For example:

127.0.0.1 swlx20-v6

Or

127.0.0.1 swlx20-v6.punipv6.com

where 127.0.0.1 is the IPv4 loopback address.

where *swlx20-v6* and *swlx20-v6*.*punipv6*.*com* is the IPv6 hostname.

#### Oracle 11gR1 may not work on pure IPv6 environment (1819585)

There is problem running Oracle 11gR1 on a pure IPv6 environment.

Tools like dbca may hang during database creation.

**Workaround:** There is no workaround for this, as Oracle 11gR1 does not fully support pure IPv6 environment. Oracle 11gR2 release may work on a pure IPv6 enviroment, but it has not been tested or verified.

### Sybase ASE version 15.0.3 causes segmentation fault on some Solaris version (1819595)

Sybase ASE 15.0.3 produces segmentation fault on Solaris SPARC 10 Update 6 in a pure IPv6 environment. However, Sybase ASE 15.0.3 works on Solaris SPARC 10 Update 5.

When running Sybase ASE 15.0.3 GA on a pure IPv6 environment on Solaris SPARC 10 Update 6, you may receive a segmentation fault message. For example:

```
Building Adaptive Server 'CDGV240AIPV6':
Writing entry into directory services...
Directory services entry complete.
Building master device...
Segmentation Fault - core dumped
```

```
Task failed
Server 'CDGV240AIPV6' was not created.
```

This is a Sybase known issue. You should use Sybase Adaptive Server Enterprise Suite version 15.0.3 ESD 1 that supports Solaris 10 Update 6 or later. For details, refer to the Sybase Product Download Center regarding ESD 1.

### Not all the objects are visible in the SFM GUI (1821803)

After upgrading SF stack from 5.0 MP3 SP1 RP2 to 5.1, the volumes are not visible under the Volumes tab and the shared diskgroup is discovered as Private and Deported under the Disgroup tab in the SFM GUI.

#### Workaround:

To resolve this known issue

• On each manage host where VRTSsfmh 2.1 is installed, run:

```
# /opt/VRTSsfmh/adm/dclisetup.sh -U
```

### An error message when you perform off-host clone for RAC and the off-host node is not part of the CVM cluster (1834860)

There is a known issue when you try to perform an off-host clone for RAC and the off-host node is not part of the CVM cluster. You may receive a similar error message:

```
Cannot open file /etc/vx/vxdba/racl1g1/.DB_NAME
(No such file or directory).
SFORA vxreptadm ERROR V-81-8847 Cannot get filename from sid
for 'racl1g1', rc=-1.
SFORA vxreptadm ERROR V-81-6550 Could not connect to repository
database.
VxVM vxdg ERROR V-5-1-582 Disk group SNAP_racl1dg1: No such disk
group SFORA
vxsnapadm ERROR V-81-5623 Could not get CVM information for
SNAP_racl1dg1.
SFORA dbed vmclonedb ERROR V-81-5578 Import SNAP racl1dg1 failed.
```

**Workaround:** Currently there is no workaound for this known issue. However, if the off-host node is part of the CVM cluster, then off-host clone for RAC works fine.

Also the dbed\_vmclonedb command does not support LOCAL\_LISTENER and REMOTE\_LISTENER in the init.ora parameter file of the primary database.

### DB2 databases are not visible from the SFM Web console (1850100)

If you upgraded to SF 5.1, DB2 databases will be not visible from the SFM web console.

This will be fixed in the SF 5.1 Patch 1 release.

**Workaround:** Reinstall is required for SFM DB2-Hotfix (HF020008500-06.sfa), if the host is upgraded to SF 5.1 Use the deployment framework and reinstall the hotfix for DB2 (HF020008500-06.sfa) on the managed host.

### To resolve this issue

- 1 In the Web GUI, go to **Settings > Deployment**.
- 2 Select HF020008500-06 hotfix.
- 3 Click Install.
- 4 Check the **force** option while reinstalling the hotfix.

### A volume's placement class tags are not visible in the Veritas Enterprise Administrator GUI when creating a dynamic storage tiering placement policy (1880622)

A volume's placement class tags are not visible in the Veritas Enterprise Administrator (VEA) GUI when you are creating a dynamic storage tiering (DST) placement policy if you do not tag the volume with the placement classes prior to constructing a volume set for the volume.

**Workaround:** To see the placement class tags in the VEA GUI, you must tag the volumes prior to constructing the volume set. If you already constructed the volume set before tagging the volumes, restart <code>vxsvc</code> to make the tags visible in the GUI.

### Veritas Volume Manager known issues

The following are the Veritas Volume Manager known issues for this release.

### Node join can lead to hang if an upgrade of the cluster protocol version is in progress (2103567)

If you attempt to join a node to the cluster while Cluster Volume Manager (CVM) is upgrading the cluster protocol version, the system may hang. This issue occurs if the node is attempting to join the cluster after you issue the vxdctl upgrade command to upgrade the CVM cluster.

### Work-around:

Avoid joining a new node to the cluster until the CVM cluster upgrade is completed.

### Issues when removing the VxVM 5.1SP1 patch

If you back out the VxVM 5.1SP1 patch, note the following issues:

- VxVM 5.1SP1 introduces a new disk group version. If you upgrade disk groups or create new disk groups with the new disk group version, VxVM 5.1 cannot access these disk groups if you back out the 5.1SP1 patch.
- When you back out the VxVM 5.1SP1 patch, VxVM recreates the /etc/vx/volboot file with the default contents. If the existing VxVM 5.1 configuration had a modified /etc/vx/volboot file, these modifications are lost when you back out the patch.
- The VxVM 5.1SP1 patch changes certain files in the /etc/vx directory, such as the dmppolicy.info file. After backing out the patch, the VxVM 5.1 may have issues in parsing these files.

### Workaround:

Do not upgrade disk groups to version 160 until you are sure you do not need to back out the patch.

### Veritas Volume Manager (VxVM) might report false serial split brain under certain scenarios (1834513)

VxVM might detect and report a false serial split brain when all of the following conditions are met:

- One or more arrays that provide the shared storage for the cluster are being powered off
- At the same time when the arrays are being powered off, an operation that requires an internal transaction is initiated (such as VxVM configuration commands)

In such a scenario, disk group import will fail with a split brain error and the vxsplitlines output will show 0 or 1 pools.

### Workaround:

### To recover from this situation

**1** Retrieve the disk media identifier (dm\_id) from the configuration copy:

```
# /etc/vx/diag.d/vxprivutil dumpconfig device-path
```

The dm\_id is also the serial split brain id (ssbid)

2 Use the dm\_id in the following command to recover from the situation:

```
# /etc/vx/diag.d/vxprivutil set device-path ssbid=dm_id
```

### vxdisk -f init can overwrite some of the public region contents (1190117)

If a disk was initialized by a previous VxVM version or defined with a smaller private region than the new default of 32 MB, then the public region data will be overridden.

### Workaround:

Specify explicitly the length of privoffset, puboffset, publen, and privlen while initializing the disk.

### The relayout operation fails when there are too many disks in the disk group. (2015135)

The attempted relayout operation on a disk group containing approximately more than 300 LUNs or disks may fail with the following error:

Cannot setup space

### Removing a volume from a thin LUN in an alternate boot disk group triggers disk reclamation (2080609)

If you remove a volume from an alternate boot disk group on a thin LUN, this operation triggers thin reclamation, which may remove information required for the disk to be bootable. This issue does not affect the current boot disk, since VxVM avoids performing a reclaim on disks under the bootdg.

**Workaround:** If you remove a volume or plex from an alternate boot disk group with the vxedit command, specify the -n option to avoid triggering thin reclamation. For example:

# vxedit -g diskgroup -rfn rm volumename

### Dynamic LUN Expansion may fail on Solaris for EMC Clariion LUNs (2148851)

For EMC Clariton LUNs, if you perform Dynamic LUN Expansion operation using the vxdisk resize command while the I/O is in progress, the vxdisk resize command may fail with the following error:

VxVM vxdisk ERROR V-5-1-8643 Device device\_name: resize failed: New geometry makes partition unaligned

### Work-around:

To resolve the issue, perform the following steps.

### To recover from the error

- **1** Stop the I/O.
- 2 Reboot the system with the following command:

```
# reboot -- -r
```

3 Retry the operation.

### Expanding a LUN to a size greater than 1 TB fails to show correct expanded size (2123677)

This issue occurs when you perform a Dynamic LUN Expansion for a LUN that is smaller than 1 TB and increase the size to greater than 1 Tb. After the expansion, Veritas Volume Manager (VxVM) fails ongoing I/O, and the public region size is reset to original size. After you run the vxdisk scandisks command, VxVM does not show the correct expanded size of the LUN. The issue is due to underlying Solaris issues. Refer to Sun Bug Id 6929449 and Sun Bug Id 6912703.

Workaround: There is no workaround for this issue.

### VxVM vxdg V-5-1-16063 is returned from 'vxdg rmdisk' when attempting to perform storage reclamation on Hitachi AMS 2500 array

See http://www.symantec.com/docs/TECH162709 for more information.

### Solaris machine panics while resizing CDS-EFI LUN (2915751)

While resizing a disk having CDS-EFI format or while resizing a disk from less than 1TB to >= 1TB, machine panics because of the incorrect use of device numbers. VxVM uses the whole slice number s0 instead of s7 which represents the whole device for EFI format. Hence, the device open failes and the incorrect disk maxiosize was populated. While doing an I/O, machine panics with divide by zero error.

### Wokaround:

There is no work around for this issue. You need to update to the VxVM version which has the available fix.

### If vxconfigd is under heavy load, "vxassist settag" may make volume tagging information inconsistent (2484764)

If there are a lot of VxVM operations running, vxconfigd is under heavy load. If you execute the vxassist settag operations when vxconfigd is under stress, these operations will succeed, but the volume tagging information may be inconsistent. In such cases, you will not be able to use the tag for the further operations for that particular volume. And if you run the <code>vxassist listtag</code> operation, it will fail with error:

Inconsistent tag information found on disk

#### Workaround:

There is no workaround for this issue.

### vxconfigd dumps core on all the nodes in Campus Cluster setup (2937600)

Campus Cluster Scenario (two sites A and B, with 2 nodes in each site):

- 1. Disabled site A storage from all the four nodes and also shutdown site A nodes.
- 2. Enabled site A storage and activated site A nodes.
- 3. Site B nodes panic.

After the reboot of the nodes in site A, when nodes try to join the cluster, vxconfigd dumps core.

### Workaround:

There is no workaround for this issue right now.

### Veritas File System known issues

This section describes the known issues in this release of Veritas File System (VxFS).

### VxFS read ahead can cause stalled I/O on all write operations (1965647)

Changing the read\_ahead parameter can lead to frozen I/O. Under heavy load, the system can take several minutes to recover from this state.

Workaround: There is no workaround for this issue.

### Running fsppadmn enforce twice results in the "Too many open files" error (2118911)

If you run the fsppadmn enforce command twice, with the second instantiation running before the first instantiation completes, one of the instantiations displays the "Too many open files" error. This error only displays if the maximum open file limit on the system is too low.

**Workaround:** Set the maximum open file limit with the ulimit command to higher than the current limit.

### Installing the VRTSvxfs 5.1 RP2 package on non-global zones can fail (2086894)

Installing the VRTSvxfs 5.1 RP2 patch on non-global zones can fail with the following error messages:

```
package VRTSvxfs failed to install - interrupted:
pkgadd: ERROR: duplicate pathname zone_path/root/etc/fs/vxfs/qioadmin
pkgadd: ERROR: duplicate pathname zone_path/root/kernel/drv/vxportal.conf
pkgadd: ERROR: duplicate pathname zone_path/root/etc/vx/cdslimitstab
pkgadd: ERROR: duplicate pathname
zone_path/root/opt/VRTSvxfs/etc/access_age_based.xml
pkgadd: ERROR: duplicate pathname
zone_path/root/opt/VRTSvxfs/etc/access_age_based_2tier.xml
```

**Workaround:** The following procedure installs the VRTSvxfs 5.1 RP2 package on a non-global zone.

#### To install VRTSvxfs 5.1 RP2 on a non-global zone

- **1** Remove the VRTSVxfs 5.1 RP1 package.
- 2 Reinstall the VRTSVxfs 5.1 package.
- **3** Install the VRTSVXfs 5.1 RP2 package.

### Storage Checkpoints can exceed the quota limit (2102201)

Under some circumstances, Storage Checkpoints can exceed the quota limit set by the fsckptadm setquotalimit command. This issue can arise if all of the following conditions are met:

- The Storage Checkpoint quota has been enabled.
- The Storage Checkpoint quota is not exceeded.
- A file content modification operation, including removing a file, needs to push some or all blocks of the file to the Storage Checkpoint.
- Number of blocks that need to be pushed to the Storage Checkpoint is enough to exceed Storage Checkpoint quota hard limit.

Workaround: There is no workaround for this issue.

### vxfsconvert can only convert file systems that are less than 1 TB (2108929)

The vxfsconvert command can only convert file systems that are less than 1 TB. If the file system is greater than 1 TB, the vxfsconvert command fails with the "Out of Buffer cache" error.

### cfsmount with the seconly option fails on Solaris 10 SPARC (2104499)

On Solaris 10 SPARC, the cfsmount command fails if you specify the seconly option.

Workaround: There is no workaround for this issue.

### Possible write performance degradation with VxFS local mounts (1837394)

Some applications that allocate large files without explicit preallocation may exhibit reduced performance with the VxFS 5.1 release and later releases compared to the VxFS 5.0 MP3 release due to a change in the default setting for the tunable max\_seqio\_extent\_size. One such application is DB2. Hosting DB2 data on a single file system extent maximizes the potential for sequential pre-fetch processing. When DB2 detects an application performing sequential reads against database data, DB2 begins to read ahead and pre-stage data in cache using efficient sequential physical I/Os. If a file contains many extents, then pre-fetch processing is continually interrupted, nullifying the benefits. A larger max\_seqio\_extent\_size value reduces the number of extents for DB2 data when adding a data file into a tablespace without explicit preallocation.

The max\_seqio\_extent\_size tunable controls the amount of space that VxFS automatically preallocates to files that are allocated by sequential writes. Prior to the 5.0 MP3 release, the default setting for this tunable was 2048 file system blocks. In the 5.0 MP3 release, the default was changed to the number of file system blocks equaling 1 GB. In the 5.1 release, the default value was restored to the original 2048 blocks.

The default value of max\_seqio\_extent\_size was increased in 5.0 MP3 to increase the chance that VxFS will allocate the space for large files contiguously, which tends to reduce fragmentation and increase application performance. There are two separate benefits to having a larger max seqio extent size value:

- Initial allocation of the file is faster, since VxFS can allocate the file in larger chunks, which is more efficient.
- Later application access to the file is also faster, since accessing less fragmented files is also more efficient.

In the 5.1 release, the default value was changed back to its earlier setting because the larger 5.0 MP3 value can lead to applications experiencing "no space left on device" (ENOSPC) errors if the file system is close to being full and all remaining space is preallocated to files. VxFS attempts to reclaim any unused preallocated space if the space is needed to satisfy other allocation requests, but the current implementation can fail to reclaim such space in some situations. **Workaround:** If your workload has lower performance with the VxFS 5.1 release and you believe that the above change could be the reason, you can use the vxtunefs command to increase this tunable to see if performance improves.

#### To restore the benefits of the higher tunable value

**1** Increase the tunable back to the 5.0 MP3 value, which is 1 GB divided by the file system block size.

Increasing this tunable also increases the chance that an application may get a spurious ENOSPC error as described above, so change this tunable only for file systems that have plenty of free space.

- 2 Shut down any applications that are accessing any large files that were created using the smaller tunable setting.
- **3** Copy those large files to new files, which will be allocated using the higher tunable setting.
- 4 Rename the new files back to the original names.
- 5 Restart any applications that were shut down earlier.

### Installing the VRTSvxfs 5.1 SP1 RP2 package on non-global zones can fail (2406662)

Installing the VRTSvxfs 5.1 SP1 RP2 patch over 5.1 SP1 RP1 on non-global zones can fail with the following error messages:

```
package VRTSvxfs failed to install - interrupted:
pkgadd: ERROR: duplicate pathname zone_path/root/etc/fs/vxfs/qioadmin
pkgadd: ERROR: duplicate pathname zone_path/root/kernel/drv/vxportal.conf
pkgadd: ERROR: duplicate pathname zone_path/root/etc/vx/cdslimitstab
pkgadd: ERROR: duplicate pathname
    zone_path/root/opt/VRTSvxfs/etc/access_age_based.xml
pkgadd: ERROR: duplicate pathname
    zone_path/root/opt/VRTSvxfs/etc/access_age_based_2tier.xml
...
```

**Workaround:** The following procedure installs the VRTSvxfs5.1 SP1 RP2 over VRTSvxfs 5.1 SP1 RP1 on a non-global zone.

#### To install VRTSvxfs 5.1 SP1 RP2 on a non-global zone

- **1** Remove the VRTSVxfs 5.1 SP1 RP1 package.
- 2 Reinstall the VRTSVxfs 5.1 SP1 package.
- **3** Install the VRTSVXfs 5.1 SP1 RP2 package.

### Unable to grow the File System on svm volume (2340820 (2213282))

This issue will be seen only on Solaris10 update8 > > (sol10u8) and above.

If the underlying volume is Solaris Volume Manger (SVM) and the size of the volume is > 1 TB, then operations like resize of file system through fsadm will fail with the following error:

UX:vxfs fsadm: ERROR: V-3-20058: read\_vtoc failed with return value -7

### Workaround:

A ONEOFF patch 5.1SP1RP2ONEOFF[Sol\_sparc 2.10=> 146907-70, Sol\_x86 2.10=> 146908-70] is available which contains the fix for this issue.

### Possible error during an upgrade and when there is a local zone located on a VxFS file system(1675714)

During an upgrade and when there is local zone located on VxFS, you may receive an error message similar to the following:

```
Storage Foundation Uninstall did not complete successfully VRTSvxvm package failed to uninstall on pilotv240-1
```

Workaround: You must reboot after the upgrade completes.

### NFS issues with VxFS checkpoint (2027492)

NFS clients mounting VxFS checkpoints that are NFS-exported by SFCFS cluster nodes using a Virtual IP may receive the following error message upon Virtual IP failover:

```
Stale NFS file handle
```

This is a result of major numbers of VxFS checkpoints not necessarily being the same on all SFCFS cluster nodes.

There is no workaround at this time.

### Veritas Volume Replicator known issues

This section describes the known issues in this release of Veritas Volume Replicator (VVR).

### vradmin syncvol command compatibility with IPv6 addresses (2075307)

The vradmin syncvol command does not work with the compressed form of IPv6 addresses. In IPv6 environments, if you run the vradmin syncvol command and identify the target host using compressed form of the IPv6 address, the command fails with following error message:

```
# vradmin -s -full syncvol voll fe80::221:5eff:fe49:adl0:dg1:voll
VxVM VVR vradmin ERROR V-5-52-420 Incorrect format for syncvol.
```

Also, if you run the vradmin addsec command and you specify the Secondary host using the compressed IPv6 address, the vradmin syncvol command also fails – even if you specify the target as hostname.

Workaround: When you use the vradmin addsec and vradmin syncvol commands, do not specify compressed IPv6 addresses; instead, use hostnames.

### RVGPrimary agent operation to start replication between the original Primary and the bunker fails during failback (2054804)

The RVGPrimary agent initiated operation to start replication between the original Primary and the bunker fails during failback – when migrating back to the original Primary after disaster recovery – with the error message:

VxVM VVR vxrlink ERROR V-5-1-5282 Error getting information from remote host. Internal Error.

The issue applies to global clustering with a bunker configuration, where the bunker replication is configured using storage protocol. It occurs when the Primary comes back even before the bunker disk group is imported on the bunker host to initialize the bunker replay by the RVGPrimary agent in the Secondary cluster.

### Workaround:

### To resolve this issue

- 1 Before failback, make sure that bunker replay is either completed or aborted.
- **2** After failback, deport and import the bunker disk group on the original Primary.
- **3** Try the start replication operation from outside of VCS control.

## Bunker replay did not occur when the Application Service Group was configured on some of the systems in the Primary cluster, and ClusterFailoverPolicy is set to "AUTO" (2047724)

The time that it takes for a global cluster to fail over an application service group can sometimes be smaller than the time that it takes for VVR to detect the configuration change associated with the primary fault. This can occur in a bunkered, globally clustered configuration when the value of the ClusterFailoverPolicy attribute is Auto and the AppGroup is configured on a subset of nodes of the primary cluster.

This causes the RVGPrimary online at the failover site to fail. The following messages appear in the VCS engine log:

RVGPrimary:RVGPrimary:online:Diskgroup bunkerdgname could not be imported on bunker host hostname. Operation failed with error 256 and message VxVM VVR vradmin ERROR V-5-52-901 NETWORK ERROR: Remote server unreachable... Timestamp VCS ERROR V-16-2-13066 (hostname) Agent is calling clean for resource(RVGPrimary) because the resource is not up even after online completed.

### Workaround:

### To resolve this issue

 When the configuration includes a bunker node, set the value of the OnlineRetryLimit attribute of the RVGPrimary resource to a non-zero value.

### Interrupting the vradmin syncvol command may leave volumes open (2063307)

Interrupting the vradmin syncvol command may leave volumes on the Secondary site in an open state.

**Workaround:** On the Secondary site, restart the in.vxrsyncd daemon. Enter the following:

- # /etc/init.d/vxrsyncd.sh stop
- # /etc/init.d/vxrsyncd.sh start

### The RVGPrimary agent may fail to bring the application service group online on the new Primary site because of a previous primary-elect operation not being run or not completing successfully (2043831)

In a primary-elect configuration, the RVGPrimary agent may fail to bring the application service groups online on the new Primary site, due to the existence of previously-created instant snapshots. This may happen if you do not run the ElectPrimary command to elect the new Primary or if the previous ElectPrimary command did not complete successfully.

**Workaround:** Destroy the instant snapshots manually using the vxrvg -g dg -P snap\_prefix snapdestroy rvg command. Clear the application service group and bring it back online manually.

A snapshot volume created on the Secondary, containing a VxFS file system may not mount in read-write mode and performing a read-write mount of the VxFS file systems on the new Primary after a global clustering site failover may fail (1558257)

Issue 1:

When the vradmin ibc command is used to take a snapshot of a replicated data volume containing a VxFS file system on the Secondary, mounting the snapshot volume in read-write mode may fail with the following error:

```
UX:vxfs mount: ERROR: V-3-21268: /dev/vx/dsk/dg/snapshot_volume is corrupted. needs checking
```

This happens because the file system may not be quiesced before running the vradmin ibc command and therefore, the snapshot volume containing the file system may not be fully consistent.

#### Issue 2:

After a global clustering site failover, mounting a replicated data volume containing a VxFS file system on the new Primary site in read-write mode may fail with the following error:

```
UX:vxfs mount: ERROR: V-3-21268: /dev/vx/dsk/dg/data_volume is corrupted. needs checking
```

This usually happens because the file system was not quiesced on the original Primary site prior to the global clustering site failover and therefore, the file systems on the new Primary site may not be fully consistent.

Workaround: The following workarounds resolve these issues.

For issue 1, run the fsck command on the snapshot volume on the Secondary, to restore the consistency of the file system residing on the snapshot.

For example:

# fsck -F vxfs /dev/vx/dsk/dg/snapshot\_volume

For issue 2, run the fsck command on the replicated data volumes on the new Primary site, to restore the consistency of the file system residing on the data volume.

For example:

```
# fsck -F vxfs /dev/vx/dsk/dg/data_volume
```

### Veritas product 5.0MP3 Rolling Patch 2 required for replication between 5.0 MP3 and 5.1 SP1 (1800600)

In order to replicate between Primary sites running Veritas product 5.0 MP3 and Secondary sites running Veritas product 5.1 SP1, or vice versa, you must install the Veritas product 5.0MP3 Rolling Patch 2 on the nodes using 5.0MP3. This patch resolves several outstanding issues for replicating between versions.

### While vradmin changeip is running, vradmind may temporarily lose heart beats (2162625)

This issue occurs when you use the vradmin changeip command to change the host name or IP address set in the Primary and Secondary RLINKs. While the vradmin changeip command runs, vradmind may temporarily lose heart beats, and the command terminates with an error message.

### Workaround:

### To resolve this issue

1 Depending on the application I/O workload, uncomment and increase the value of the IPM\_HEARTBEAT\_TIMEOUT variable in the/etc/vx/vras/vras\_env on all the hosts of the RDS to a higher value. The following example increases the timeout value to 120 seconds.

export IPM\_HEARTBEAT\_TIMEOUT
IPM\_HEARTBEAT\_TIMEOUT=120

2 Restart vradmind to put the new IPM\_HEARTBEAT\_TIMEOUT value into affect. Enter the following:

### vxassist relayout removes the DCM (2162522)

If you perform a relayout that adds a column to a striped volume that has a DCM, the DCM is removed. There is no message indicating that this has happened. To replace the DCM, enter the following:

#vxassist -g diskgroup addlog vol logtype=dcm

### vxassist and vxresize operations do not work with layered volumes that are associated to an RVG (2162579)

This issue occurs when you try a resize operation on a volume that is associated to an RVG and has a striped-mirror layout.

### Workaround:

### To resize layered volumes that are associated to an RVG

- **1** Pause or stop the applications.
- 2 Wait for the RLINKs to be up to date. Enter the following:

# vxrlink -g diskgroup status rlink

**3** Stop the affected RVG. Enter the following:

```
# vxrvg -g diskgroup stop rvg
```

4 Disassociate the volumes from the RVG. Enter the following:

```
# vxvol -g diskgroup dis vol
```

**5** Resize the volumes. In this example, the volume is increased to 10 GB. Enter the following:

# vxassist -g diskgroup growto vol 10G

**6** Associate the data volumes to the RVG. Enter the following:

# vxvol -g diskgroup assoc rvg vol

7 Start the RVG. Enter the following:

# vxrvg -g diskgroup start rvg

**8** Resume or start the applications.

### Cannot relayout data volumes in an RVG from concat to striped-mirror (2162537)

This issue occurs when you try a relayout operation on a data volume which is associated to an RVG, and the target layout is a striped-mirror.

#### Workaround:

To relayout a data volume in an RVG from concat to striped-mirror

- **1** Pause or stop the applications.
- **2** Wait for the RLINKs to be up to date. Enter the following:

# vxrlink -g diskgroup status rlink

**3** Stop the affected RVG. Enter the following:

```
# vxrvg -g diskgroup stop rvg
```

**4** Disassociate the volumes from the RVG. Enter the following:

```
# vxvol -g diskgroup dis vol
```

**5** Relayout the volumes to striped-mirror. Enter the following:

# vxassist -g diskgroup relayout vol layout=stripe-mirror

**6** Associate the data volumes to the RVG. Enter the following:

```
# vxvol -g diskgroup assoc rvg vol
```

7 Start the RVG. Enter the following:

```
# vxrvg -g diskgroup start rvg
```

8 Resume or start the applications.

### In an IPv6-only environment RVG, data volumes or SRL names cannot contain a colon

Issue: After upgrading VVR to an IPv6-only environment in 5.1 release, vradmin commands may not work when a colon is specified in the RVG, data volume(s) and/or SRL name. It is also possible that after upgrading VVR to an IPv6-only environment, vradmin createpri may dump core when provided with RVG, volume and/or SRL names containing a colon in it.

**Workaround:** Make sure that colons are not specified in the volume, SRL and RVG names in the VVR configuration

### vradmin commands might fail on non-logowner node after logowner change (1810827)

When VVR is used for replicating shared disk groups in an SFCFS or SFRAC environment consisting of three or more nodes, a logowner change event might, in rare instances, render vradmin commands unusable on some or all of the cluster nodes. In such instances, the following message appears in the "Config Errors:" section of the output of the vradmin repstatus and vradmin printrygcommands:

vradmind not reachable on cluster peer

In addition, all other vradmin commands (except vradmin printvol) fail with the error:

"VxVM VVR vradmin ERROR V-5-52-488 RDS has configuration error related to the master and logowner."

This is due to a defect in the internal communication sub-system, which will be resolved in a later release.

**Workaround:** Restart vradmind on all the cluster nodes using the following commands:

- # /etc/init.d/vras-vradmind.sh stop
- # /etc/init.d/vras-vradmind.sh start

### If using VEA to create a replicated data set fails, messages display corrupt strings in the Japanese locale (1726499, 1377599)

When using VEA to create a replicated data set, because the volumes do not have a DCM log on all nodes, the message window displays corrupt strings and unlocalized error messages.

Workaround: There is no workaround for this issue.

### Live Upgrade fails when you try to upgrade to Solaris 10 9/10 or later

When you try to upgrade to Solaris 10 9/10 or later, Live Upgrade fails. The Live Upgrade command, luupgrade, requires the -k auto-registration-file option, which Symantec's vxlustart script does not support.

#### To resolve this issue

**1** Copy the luupgrade command that failed during the execution of the vxlustart command. For example:

```
# luupgrade -u -n dest.18864 \
-s /net/lyptus-new/image/solaris10/update9_GA63521
blocksminiroot filesystem is <lofs>
Mounting miniroot at
```

</net/lyptus-new/image/solaris10/update9\_GA/Solaris\_10/Tools/Boot>
ERROR: The auto registration file <> does not exist or incomplete.
The auto registration file is mandatory for this upgrade.
Use -k <filename> argument along with luupgrade command.
cat: cannot open /tmp/.liveupgrade.11624.24307/.lmz.list
ERROR: vxlustart: Failed: luupgrade -u -n dest.18864
 -s/net/lyptus-new/image/solaris10/update9 GA

In this example, you would copy the luupgrade -u -n dest.18864 -s/net/lyptus-new/image/solaris10/update9 GA command.

**2** Paste the command, and append the command with the -k *auto-registration-file* option. For example:

```
# luupgrade -u -n dest.18864 \
-s /net/lyptus-new/image/solaris10/update9 GA -k /regfile
```

/regfile is absolute path for the auto-registration file.

- 3 Mount the destination boot environment to /altroot.5.10. Do the following:
  - Display the source and destination boot environment. Enter:
    - # lustatus

- Mount the boot environment. Enter:
  - # lumount destination\_boot\_environment /altroot.5.1
- 4 After luupgrade completes and after mounting alternate boot environment, upgrade the Storage Foundation packages on the alternate root path using the following command:

```
# installsf -rootpath /altroot.5.10 -upgrade
```

If you are upgrading from Solaris 9 to 10, do the following in the order presented:

■ Remove the currently installed Storage Foundation packages. Enter:

```
# uninstallsf -rootpath /altroot.5.10
```

■ Upgrade Storage Foundation to 5.1 SP1 RP3. Enter:

```
# installsf -rootpath /altroot.5.1
```

- **5** Activate the destination boot environment. Do the following in the order presented:
  - Display the source and destination boot environment. Enter:
    - # lustatus
  - Unmount the source and destination boot environment alternate root path. Enter:
    - # luumount destination\_boot\_environment
  - Activate the destination boot environment. Enter:
    - # luactivate
- **6** If the system was encapsulated, manually encapsulate the destination boot environment after it is booted.

## Veritas Storage Foundation for Databases (SFDB) tools known issues

The following are known issues in this release of Veritas Storage Foundation products.

### Upgrading Veritas Storage Foundation for Databases (SFDB) tools from 5.0.x to 5.1SP1 (2184482)

The sfua\_rept\_migratecommand results in an error message after upgrading SFHA or SF for Oracle RAC version 5.0 to SFHA or SF for Oracle RAC 5.1SP1. The error message is:

When upgrading from Veritas product version 5.0 to Veritas product 5.1SP1 the S\*vxdbms3 startup script is renamed to NO\_S\*vxdbms3. The S\*vxdbms3 startup script is required by sfua\_rept\_upgrade. Thus when sfua\_rept\_upgrade is run, it is unable to find the S\*vxdbms3 startup script and gives the error message:

```
/sbin/rc3.d/S*vxdbms3 not found
SFORA sfua_rept_migrate ERROR V-81-3558 File: is missing.
SFORA sfua rept migrate ERROR V-81-9160 Failed to mount repository.
```

### Workaround

Before running sfua\_rept\_migrate, rename the startup script NO\_S\*vxdbms3 to S\*vxdbms3.

### Upgrading Veritas Storage Foundation for Databases (SFDB) tools from 5.0.x to 5.1SP1

The sfua\_rept\_migratecommand results in an error message after upgrading SFHA or SF for Oracle RAC version 5.0 to SFHA or SF for Oracle RAC 5.1SP1. The error message is:

```
/sbin/rc3.d/S*vxdbms3 not found
SFORA sfua_rept_migrate ERROR V-81-3558 File: is missing.
SFORA sfua rept migrate ERROR V-81-9160 Failed to mount repository.
```

When using SFHA or SF for Oracle RAC version 5.0 to SFHA or SF for Oracle RAC 5.1SP1 the S\*vxdbms3 startup script is renamed to NO\_S\*vxdbms3. The S\*vxdbms3 startup script is required by sfua\_rept\_upgrade. Thus when sfua\_rept\_upgrade is run, it is unable to find the S\*vxdbms3 startup script and gives the above error message.

Workaround:

Before running sfua\_rept\_migrate, rename the startup script NO\_S\*vxdbms3 to S\*vxdbms3.

### Database fails over during Flashsnap operations (1469310)

In an Veritas product environment, if the database fails over during Flashsnap operations such as the dbed\_vmsnap -o resync command and various error messages appear. This issue occurs because Flashsnap commands do not create

a VCS resource for the SNAP disk group. As such, when the database fails over, only the primary disk group is moved to another node.

Workaround:

There is no workaround for this issue.

The error messages depend on the timing of the database failover. To fix the problem, you need to bring the FlashSnap state to SNAP\_READY. Depending on the failure, you may have to use base VxVM commands to reattach mirrors. After mirrors are attached, you need to wait until the mirrors are in SNAPDONE state. Re-validate the snapplan again.

### Reattach command failure in a multiple disk group environment (1840672)

In a multiple disk group environment, if the snapshot operation fails then dbed\_vmsnap fails to reattach all the volumes. This operation must be performed as root user.

### Workaround

In case the reattach operation fails, ues the following steps to reattach the volumes.

To reattach volumes in a multiple disk group environment if the snapshot operation fails

1 Join the snapshot disk groups to primary diskgroups. The snapshot disk group name is a concatenation of "SNAPSHOT\_DG\_PREFIX" parameter value in snapplan and primary disk group name. Use the following command to join the disk groups:

2 Start all the volumes in primary disk group.

```
# vxvol -g primary_disk_group_name startall
```

**3** Reattach the snapshot volumes with primary volumes. The snapshot volume names is a concatenation of "SNAPSHOT\_VOL\_PREFIX" parameter value in snapplan and primary volume name. Use the following command to reattach the volumes.

```
# vxsnap -g primary_disk_group_name reattach snapshop_volume_name
source=primary_volume_name
```

Repeat this step for all the volumes.

### Clone command fails if archive entry is spread on multiple lines (1764885)

If you have a log\_archive\_dest\_1 in single line in the init.ora file, then dbed\_vmclonedb will work but dbed\_vmcloneb will fail if you put in multiple lines for log\_archive\_dest\_1

#### Workaround:

There is no workaround for this issue.

### The the /opt/VRTSdbed/bin/dbdst\_obj\_move command may fail with error messages on 10gRAC env (2927308)

The dbdst obj move command may fail with FSPPADM error:

```
/opt/VRTS/bin/dbdst_obj_move -S $ORACLE_SID -H $ORACLE_HOME \
-v -t tab_part4 -s 0 -e 10 -c SLOW
FSPPADM err : Not enough space
```

SFORA dst obj adm ERROR V-81-6414 Internal Error at fsppadm err

This error can be caused by the old filesystem layout version. To use the dbdst obj move command, you need filesystem layout 8 or higher.

#### Workaround:

Upgrade the filesystem layout to version 8.

To upgrade the filesystem layout to version 8:

**1** Use the following command to check the filesystem layout version:

```
# /opt/VRTS/bin/fstyp -v /dev/vx/dsk/oradatadg/oradatavol \
| grep version
```

- **2** Use the following command to upgrade the filesystem layout to version 8:
  - # /opt/VRTS/bin/vxupgrade -n 8 /oradata

### The dbed\_vmclonedb -o recoverdb command may fail with error messages (2928666)

The dbed\_vmclonedb -o recoverdb command may fail with following error messages:

SFORA dbed\_vmclonedb ERROR V-81-4882 An error occurred while reconfiguring Oracle instance 'ckptcln'. SFORA dbed\_vmclonedb ERROR V-81-4881 Log file is at /tmp/dbed\_vmclonedb.50528402/startup.log. Also check the startup.log file if it contains the following information:

```
./home/oracle>cat /tmp/dbed_vmclonedb.47251692/startup.log
ORA-16019: cannot use LOG_ARCHIVE_DEST_1 with LOG_ARCHIVE_DEST or
LOG ARCHIVE DUPLEX DEST
```

The error occurs if the log archive destination parameter of Oracle RAC instances is configured individually using a similar command such as: :

SQL> alter system set log\_archive\_dest\_1 = 'location=/arch MANDATORY' SID='RACID';

### Workaround:

Use the following command to set log\_archive\_dest\_1 for all of the instances at once:

SQL> alter system set log\_archive\_dest\_1 = 'location=/arch MANDATORY' SID=\*;

### Veritas Cluster Server known issues

This section describes the Veritas Cluster Server known issues in 5.1 SP1 RP3, 5.1 SP1 RP2, 5.1 SP1 RP1 and 5.1 SP1.

- Operational issues for VCS
- Issues related to the VCS engine
- Issues related to the bundled agents
- Issues related to the VCS database agents
- Issues related to the agent framework
- Issues related to Live Upgrade
- Issues related to VCS in Japanese locales
- Issues related to global clusters
- Issues related to LLT
- Issues related to I/O fencing
- Issues related to Symantec Product Authentication Service with VCS
- Issues related to Veritas Cluster Server agents for Veritas Volume Replicator
- Issues related to IMF

### NFS cluster I/O fails when storage is disabled

The I/O from the NFS clusters are saved on a shared disk or a shared storage. When the shared disks or shared storage connected to the NFS clusters are disabled, the I/O from the NFS Client fails and an I/O error occurs.

Workaround: If the application exits (fails/stops), restart the application.

## ha command does not work when VCS\_DOMAIN or VCS\_DOMAINTYPE is set with remote broker (2272352)

When VCS\_DOMAIN or VCS\_DOMAINTYPE is set with remote broker, ha command does not work.

### Workaround:

```
1 Set VCS REMOTE BROKER to the remote AB:
```

```
# export VCS_REMOTE_BROKER=remote_broker
```

2 Set vcs\_domain and vcs\_domaintype:

# export VCS\_DOMAINTYPE=ldap
# export VCS DOMAIN=ldap domain name

- **3** Run halogin:
  - # halogin ldap\_user

Provide password when prompted.

4 Unset VCs\_DOMAIN and VCs\_DOMAINTYPE:

# unset VCS\_DOMAINTYPE

- # unset VCS\_DOMAIN
- **5** Run any ha command. The command should run fine if the *ldap\_user* has the correct privileges

### hacmd -display G or A or O or E or S or C dumps core (2415578)

VCS ha commands do not work when object names are single character long.

## VCS agent for Oracle: Health check monitoring is not supported for Oracle database 11g R1 and 11g R2 (1985055)

Health check monitoring is not supported for Oracle database 11g R1 and 11g R2.

Workaround: Set MonitorOption attribute for Oracle resource to 0.

### had stopped before vxfen startup (2429272)

VCS stops with error VCS CRITICAL V-16-1-10031 VxFEN driver not configured. VCS Stopping. Manually restart VCS after configuring fencing.

If UseFense is set to SCSI3, upon starting VCS checks if the VxFen driver is configured. If VxFen driver is configured to use CPS or if there is a pre-existing split brain, the driver takes a long time to complete configuration. VCS periodically queries the driver until the driver is configured or exits after 90 seconds.

### Workaround

VCS must be restarted manually after the VxFen driver is configured.

## Application Agent does not handle a case when user is root, envfile is set and shell is csh. (2490299)

The Application Agent uses the system command to execute the Start/Stop/Monitor/Clean Programs for root user. This executes Start/Stop/Monitor/Clean Programs in sh shell, due to which there is an error when root user has csh shell and EnvFile is written accordingly.

### Workaround:

Do not set csh as shell for root user. Use sh as shell for root instead.

## Forcefully un-configuring AMF does not change the monitor method of agent to TRADITIONAL (2564376)

If you forcefully unconfigure AMF when a script based agent is registered with AMF, the monitor method of the agent is not changed to TRADITIONAL. It remains IMF.

Workaround: Restarting the agent will resolve the issue.

## Forcefully un-configuring AMF causes the engine log to be flooded with error messages (2535690)

If you forcefully unconfigure AMF when a script based agent is registered with AMF, the getnotification thread continuously polls and displays error messages in the engine log.

Workaround: Restarting the agent will resolve the issue.

## NFS resource goes offline on its own and errors out when restarted (2490415)

If multiple agent processes are running because an agent process is restarted multiple times by \_had, then only one of the agent process survives and other agent processes go offline on its own. Even though the agent process is running, \_had does not recognize it and hence does not perform any resource operations.

**Workaround:** Kill the agent process to recover from this situation. Refer to the engine log for further actions (if required) to restart the agent.

### pkgchk returns errors after installing VCS patches (2556541)

The pkgchk command returns errors for VCS patches as some of the files get modified during VCS configuration.

Package: VRTSllt

# pkgchk -n VRTS1lt ERROR: /etc/default/llt permissions <0744> expected <0644> actual group name <sys> expected <root> actual modtime <02/05/09 11:29:32 AM> expected <08/29/11 09:18:57 PM> actual

Package: VRTSgab

# pkgchk -n VRTSgab ERROR: /etc/default/gab permissions <0744> expected <0644> actual group name <sys> expected <root> actual modtime <02/05/09 11:30:37 AM> expected <08/29/11 09:18:59 PM> actual

Package: VRTSvxfen

# pkgchk -n VRTSvxfen ERROR: /etc/default/vxfen permissions <0544> expected <0644> actual group name <sys> expected <root> actual modtime <02/05/09 11:28:11 AM> expected <08/30/11 04:52:11 AM> actual file cksum <21904> expected <21902> actual

■ Package : VRTSvcs

# pkgchk -n VRTSvcs ERROR: /etc/default/vcs

```
permissions <0744> expected <0644> actual
group name <sys> expected <root> actual
modtime <02/05/09 03:01:55 PM> expected <08/29/11 09:19:01 PM> actual
```

Package: pkgchk -n VRTSvcsea

```
# pkgchk -n VRTSvcsea
ERROR: /etc/VRTSvcs/conf/config/Db2udbTypes.cf
File type <s> expected <f> actual
```

**Workaround:** There is no workaround for this issue. These errors are safe to ignore.

## halting zone outside of VCS takes zone into down state (2557287)

If zone is halted outside of VCS control, zone goes into down state.

#### Workaround:

When zone goes to down state, an administrator intervention is required.

Unmount any mounted file systems inside of zone and bring the zone to steady state (configured/installed/running) using the **zoneadm** –**z** zonename halt command outside of VCS.

# HAD dumps core when hagrp -clear is executed on a group in OFFLINE|FAULTED state and a resource in the fault path is waiting to go online (2536404)

This issue occurs if you have a resource dependency, such as  $r1 \rightarrow r2 \rightarrow r3$ . While resources r2 and r3 are online and you initiate bringing resource r1 online, before the OnlineTimeout occurs, resources r2 and r3 suffer a fault. Resource r2 faults first, and then r3 faults. After the fault of both resources is detected, the group is becomes in an OFFLINE|FAULTED state and resource r1 is stuck waiting to become online. If you execute the hagrp -clear command to clear the fault, then HAD dumps core on all nodes due to assertion failure.

**Workaround**: Flush the pending online operation using the hagrp -clear command before clearing the fault.

## The hares -display command fails if the resource is part of a global service group (2358600)

The hares <code>-display</code> command incorrectly processes the response received from the had process. Due to the processing error, <code>hares -display</code> does not show the resource details.

Workaround: Use the -localclus or -clus option with hares -display.

## Excessive delay messages in one-node configurations of Storage Foundation High Availability (SFHA) (2486415)

The GAB error, "Excessive delay between successive calls to GAB heartbeat" appear in the engine log while running a single node or standalone VCS cluster where GAB is disabled.

GAB heartbeat log messages are logged as informational when there is delay between heartbeats (HAD being stuck). When HAD runs in -onenode, GAB does not need to be enabled. When HAD is running in -onenode, for self-checking purposes, HAD simulates heartbeat with an internal component of HAD itself. These log messages are logged because of delay in simulated heartbeats.

**Workaround:** Log messages are for informational purpose only. When HAD is running in -onenode, no action is needed on excessive delay between heartbeats.

## Zone agent does not report correct state of the local zone (2558234)

When the local zone goes into maintenance state, Zone agent reports zone state as offline when zone is not completely into offline state.

the zone from outside VCS using following command:

# zoneadm -z zone\_name halt

# Agent does not retry resource registration with IMF to the value specified in RegisterRetryLimit key of IMF attributes (2411882)

Agent maintains internal count for each resource to track the number of times a resource registration is attempted with IMF. This count gets incremented if any attempts to register a resource with IMF fails. At present, any failure in un-registration of resource with IMF, also increments this internal count. This means that if resource un-registration fails, next time agent may not try as many resource registrations with IMF as specified in RegisterRetryLimit. This issue is also observed for multiple resources.

**Workaround:** Increase the value of RegisterRetryLimit if un-registration and registration of one or more resources is failing frequently. After increasing the RegisterRetryLimit, if resource registration continues to fail, report this problem to Symantec.

## the VRTSIIt, VRTSgab and VRTSvxfen patches fails to install in non global zone (2562424)

The VRTSllt, VRTSgab and VRTSvxfen patches fails to install during the Live Upgrade from 5.1SP1RP1 to 5.1SP1RP2 on the system where non global zone is running.

Workaround: This message is safe to ignore.

## warning for patch "143290-05" during the Live Upgrade from 5.1SP1RP1 to 5.1SP1RP3 (2562430)

If the local zone is not in running state, the following message displays for patch "143290-05" during the Live Upgrade from 5.1SP1RP1 to 5.1SP1RP3:

```
Executing postpatch script...
WARNING: Unable to find bmcmap
```

Workaround: This message is safe to ignore.

### Oracle agent incorrectly reports the global resource as online when the resource inside the local zone is online and the Sid's are same (2561563)

Oracle agent incorrectly reports the resource configured for Oracle instance running in global container as online, if the resource configured for Oracle instance running in local container also has same value for Sid attribute and the instance in local container is online.

The above issue is also applicable for ASMInst and Netlsnr agents.

For Netlsnr agent the above issue appears when the Home and listener attributes of the resources running in global and local container are same.

The issue does not appear for Oracle and ASMInst agents when multiple local containers have resources configured with the same value of Sid attribute.

The issue does not appear for Netlsnr agent when multiple local containers have resources configured with the same value of Home and listener attributes.

## Multiple CFSmount resources are in a single service group they may not all come online after a reboot (2164670)

In some cases when multiple CFSmount resources are in a single service group they may not all come online after a reboot. You will need to manually bring them online after a reboot.

### Workaround

Create a resource dependency between the various CFSmount resources.

### **Operational issues for VCS**

### Issues with configuration of resource values

If you configure a resource that has more than 425 values in its **ArgListValues**, the agent managing that resource logs a message such as:

```
VCS WARNING V-16-2-13806 Thread(1437547408) ArgListValues overflow;
```

Cannot append values more than upper limit of (425).

Normally, the number of values in **ArgListValues** for a resource must not exceed 425. However, in case of a keylist, association or vector type of attribute appears in the ArgList for a resource-type. Since these attributes can take multiple values, there is a chance for the resource values in **ArgListValues** to exceed 425.

### Issues with bunker replay

When ClusterFailoverPolicy is set to Auto and the AppGroup is configured only on some nodes of the primary cluster, global cluster immediately detects any system fault at the primary site and quickly fails over the AppGroup to the remote site. VVR might take longer to detect the fault at the primary site and to complete its configuration changes to reflect the fault.

This causes the RVGPrimary online at the failover site to fail and the following message is displayed:

RVGPrimary:RVGPrimary:online:Diskgroup bunkerdgname could not be imported on bunker host hostname. Operation failed with error 256 and message VxVM VVR vradmin ERROR V-5-52-901 NETWORK ERROR: Remote server unreachable...

Timestamp VCS ERROR V-16-2-13066 (hostname) Agent is calling clean for resource(RVGPrimary) because the resource is not up even after online completed.

Resolution: To ensure that global clustering successfully initiates a bunker replay, Symantec recommends that you set the value of the OnlineRetryLimit attribute to a non-zero value for RVGPrimary resource when the primary site has a bunker configured.

### The CmdServer process may not start in IPv6 environments in secure clusters

In an IPv6 environment on secure clusters, the CmdServer process may not start. In addition, security may not function correctly. If it does not start on a particular node, modify that node's /etc/hosts file so that the localhost resolves to ::1.

Workaround: In the /etc/hosts file, add the following:

::1 localhost

### Issues related to the VCS engine

### Missing host names in engine\_A.log file

The GUI does not read the engine\_A.log file. It reads the engine\_A.ldf file, gets the message id from it, and then queries for the message from the bmc file of the appropriate locale (Japanese or English). The bmc file does not have system names present and so they are read as missing. [1736295]

### Systems with multiple CPUs and copious memory shut-down time may exceed the ShutdownTimeout attribute

The time taken by the system to go down may exceed the default value of the ShutdownTimeout attribute for systems that have a large numbers of CPUs and memory. [1472734]

Workaround: Increase the value of the ShutdownTimeout attribute based on your configuration.

### Parent group faulting in zone 1 results in the child group being automatically failed over to zone 2

Parent group faulting in zone 1 results in the child group being automatically failed over to zone 2. [1859387]

### Error messages displayed while uninstalling VCS 5.1SP1 patch (2128536)

Description: The following messages may be displayed while uninstalling the VCS 5.1SP1 patch.

```
Pkgadd failed. See /var/tmp/<*.log> for details
Patchrm is terminating.
```

```
WARNING: patchrm returned <7> for global zone Done!
```

Resolution: This is an ignorable error/warning message and the patch is uninstalled successfully.

#### VCS Engine logs messages when it eventually connects to a remote cluster

Description: In a global cluster, if a local cluster fails to connect with a remote cluster in the first attempt but succeeds eventually, then you may see the following warning messages in the engine logs. [2110108]

```
VCS WARNING V-16-1-10510 IpmHandle: pen Bind Failed.
unable to bind to source address 10.209.125.125. errno = 67
```

Workaround: There is currently no workaround for this issue. This issue has no impact on any functionality.

#### Agent framework can reject hares -action command

When a probed resource is disabled and later enabled then, the agent framework can reject hares -action command till the agent successfully monitors the resource.

### New nodes get added to SystemList and AutoStartList attributes of ClusterService even if AutoAddSystemToCSG is disabled

The AutoAddSystemToCSG attribute determines whether the newly joined or added systems in a cluster become part of the SystemList of the ClusterService service group if the service group is configured. The value 1 (default) indicates that the new systems are added to SystemList of ClusterService. AutoAddSystemToCSG has an impact only when you execute the hasys –add command or when a new node joins the cluster. [2159139]

However, when you use the installer to add a new node to the cluster, the installer modifies the SystemList and AutoStartList attributes irrespective of whether AutoAddSystemToCSG is enabled or disabled. The installer adds the new system to the SystemList and AutoStartList. To add nodes, the installer uses the following commands that are not affected by the value of AutoAddSystemToCSG:

```
# hagrp -modify ClusterService SystemList -add newnode n
# hagrp -modify ClusterService AutoStartList -add newnode
```

#### Workaround

The installer will be modified in future to prevent automatic addition of nodes to SystemList and AutoStartList.

As a workaround, use the following commands to remove the nodes from the SystemList and AutoStartList:

# hagrp -modify ClusterService SystemList -delete newnode
# hagrp -modify ClusterService AutoStartList -delete newnode

### The hacf -cmdtocf command generates a broken main.cf file (1728738)

The hacf -cmdtocf command used with the -dest option and removes the includestatements from the types files.

### Workaround:

Add the include statements in the main.cf files that are generated using the hacf -cmdtocf command.

### Issues related to the bundled agents

### Solaris mount agent fails to mount Linux NFS exported directory

The Solaris mount agent mounts the mount directories. At this point, if it tries to mount a Linux NFS exported directory, the mount fails showing the following error:

nfs mount: mount: <MountPoint>: Not owner

This is due to system NFS default version mismatch between Solaris and Linux.

The workaround for this is to configure MountOpt attribute in mount resource and set vers=3 for it.

### Example

### VolumeSet messages do not display in the engine log on Japanese locale

The VolumeSet messages do not get displayed in the engine log on Japanese locale. Workaround: None.

### Entry points that run inside a zone are not cancelled cleanly

Cancelling entry points results in the cancellation of only the *zlogin* process. The script entry points that run inside a zone are forked off using the *zlogin* command. However, the *zlogin* command forks off an *sh* command, which runs in the context of the Solaris zone. This shell process and its family do not inherit the group id of the *zlogin* process, and instead get a new group id. Thus, it is difficult for the agent framework to trace the children or grand-children of the shell process, which translates to the cancellation of only the *zlogin* process. [1179695]

Workaround: Oracle must provide an API or a mechanism to kill all the children of the <code>zlogin</code> process that was started to run the entry point script in the local-zone.

### The zpool command runs into a loop if all storage paths from a node are disabled

The Solaris Zpool agent runs <code>zpool</code> commands to import and export zpools. If all paths to the storage are disabled, the zpool command does not respond. Instead, the zpool export command goes into a loop and attempts to export the zpool. This continues till the storage paths are restored and zpool is cleared. As a result, the offline and clean procedures of Zpool Agent fail and the service group cannot fail over to the other node.

Workaround: You must restore the storage paths and run the zpool clear command for all the pending commands to succeed. This will cause the service group to fail over to another node.

### The DeleteRouteOptions attribute of IPMultiNICB agent is missing from types.cf (2941092)

The DeleteRouteOptions attribute of the IPMultiNICB agent is missing from types.cf.

### Workaround:

Add the DeleteRouteOptionsattribute to the IPMultiNICB agent manually using the following commands:

1. Change the VCS configuration to write mode:

```
# haconf -makerw
```

2. Add the DeleteRouteOptions attribute to IPMultiNICB with the following commands:

```
# haattr -add IPMultiNICB DeleteRouteOptions
# hatype -modify IPMultiNICB ArgList -add DeleteRouteOptions
```

3. Save the VCS configuration and change it to read-only.

```
# haconf -dump -makero
```

### Issues related to the VCS database agents

### VCS agent for Oracle: Health check monitoring does not work with Oracle 10.2.0.4

The health check monitoring in Oracle agent does not work with Oracle 10.2.0.4 due to incompatibility of the health check APIs provided by Oracle. [2101570]

Resolution: Disable health check monitoring by setting the MonitorOption attribute to 0 (zero).

### VCS agent for Oracle: Make sure that the ohasd has an entry in the init scripts

Make sure that the ohasd process has an entry in the init scripts so that when the process is killed or the machine is rebooted, this automatically restarts the process.[1985093]

Workaround: Respawn of ohasd process. Add the ohasd process in the/etc/inittab file to ensure that this process is automatically restarted when killed or the machine is rebooted.

### VCS agent for Oracle: Intentional Offline does not work

Due to issues with health check monitoring, Intentional Offline does not work for VCS agent for Oracle.

### The ASMInstAgent does not support having pfile/spfile for the ASM Instance on the ASM diskgroups

The ASMInstAgent does not support having pfile/spfile for the ASM Instance on the ASM diskgroups.

Workaround:

Have a copy of the pfile/spfile in the default \$GRID\_HOME/dbs directory to make sure that this would be picked up during the ASM Instance startup.

### VCS agent for ASM: Health check monitoring is not supported for ASMInst agent

The ASMInst agent does not support health check monitoring.

Workaround: Set the MonitorOption attribute to 0.

#### Issues related to the agent framework

#### English text while using 'hares -action' command (1786742)

Description: The output of hares –action is displayed in English text and not in your configured locale.

Resolution: No resolution.

## Agent framework cannot handle leading and trailing spaces for the dependent attribute

Agent framework does not allow spaces in the target resource attribute name of the dependent resource.

Workaround

Do not provide leading and trailing spaces in the target resource attribute name of the dependent resource.

## The agent framework does not detect if service threads hang inside an entry point

In rare cases, the agent framework does not detect if all service threads hang inside a C entry point. In this case it may not cancel them successfully. [1511211]

Workaround: If the service threads of the agent are hung, send a kill signal to restart the agent. Use the following command: kill -9 hung agent's pid. The haagent -stop command does not work in this situation.

## The ArgListValues attribute values for dependent resources may not populate correctly when a target resource is deleted and re-added

For resource attributes, deleting a resource prevents a dependent attribute's value from refreshing in the dependent resource's value.

For example, you have resource (*rD*), which depends on a resource's attribute value (*rT:Attr\_rt*). When you delete the target resource (*rT*), and re-add it (*rT*), the dependent resource (*rD*) does not get the correct value for the attribute (*Attr\_rt*). [1539927]

Workaround: Set the value of the reference attribute (*target\_res\_name*) to an empty string.

# hares -modify rD target\_res\_name ""

Where *rD* is the name of the dependent resource, and *target\_res\_name* is the name of the reference attribute that contains the name of the target resource.

Set the value of the reference attribute (*target\_res\_name*) to the name of the target resource (*rT*).

# hares -modify rD target\_res\_name rT

#### Agent performance and heartbeat issues

Depending on the system capacity and the number of resources configured under VCS, the agent may not get enough CPU cycles to function properly. This can prevent the agent from producing a heartbeat synchronously with the engine. If you notice poor agent performance and an agent's inability to heartbeat to the engine, check for the following symptoms.

Navigate to /var/VRTSvcs/diag/agents/ and look for files that resemble:

FFDC\_AGFWMain\_729\_agent\_type.log FFDC\_AGFWTimer\_729\_agent\_type.log core
FFDC AGFWSvc 729 agent type.log agent typeAgent stack 729.txt

Where *agent\_type* is the type of agent, for example Application or FileOnOff. If you find these files, perform the next step.

Navigate to /var/VRTSvcs/log/ and check the engine\_\*.log file for messages that resemble:

```
2009/10/06 15:31:58 VCS WARNING V-16-1-10023 Agent agent_type
not sending alive messages since Tue Oct 06 15:29:27 2009
2009/10/06 15:31:58 VCS NOTICE V-16-1-53026 Agent agent_type
ipm connection still valid
2009/10/06 15:31:58 VCS NOTICE V-16-1-53030 Termination request sent to
agent type agent process with pid 729
```

Workaround: If you see that both of the above criteria are true, increase the value of the AgentReplyTimeout attribute value. (Up to 300 seconds or as necessary.) [1853285]

#### **Issues related to Live Upgrade**

## The VRTSvcsea package removal fails while removing it from the alternate disk during live upgrade (2096925)

Description: This is because the pre-remove script of VRTSvcsea checks if any of the following agent is running:

- ASMDG
- ASMInst
- Db2udb
- Netlsnr
- Oracle

- Sybase
- SybaseBk

Therefore, even if agents are running from the first disk, we cannot remove the package from second disk.

Resolution: Stop any of the running agents before removing the package.

#### Issues related to VCS in Japanese locales

This section covers the issues that apply to VCS 5.1 in a Japanese locale.

#### The hahbsetup command displays messages and warnings in English

The hahbsetup command incorrectly displays messages and warnings in English. [1652562]

## The GetSafeMsg() returns error when one of the parameters is already localized

Some log messages that use the date-string parameter may not print correctly in non-English locales. [1715258, 1825966]

#### The gcoconfig script displays error messages in English

The gcoconfig script incorrectly displays English error messages. [1416136]

#### The hares -action command displays output in English

The hares -action command incorrectly displays output in English. [1786747]

## Listener startup message on ja\_JP.PCK locale may not be displayed correctly in the engine log (2075471)

Description: When you start the listener resource in VCS on ja\_JP.PCK locale, the lsnrctl start command output is not shown correctly in the engine log. This happens because the converted output from the command generates special characters which are not handled by halog command.

Resolution: You can ignore this message as it does not have any functionality impact for the listener resource.

#### Issues related to global clusters

## The engine log file receives too many log messages on the secure site in global cluster environments

When the WAC process runs in secure mode on one site, and the other site does not use secure mode, the engine log file on the secure site gets logs every five seconds. [1539646]

Workaround: The two WAC processes in global clusters must always be started in either secure or non-secure mode. The secure and non-secure WAC connections will flood the engine log file with the above messages.

## Application group attempts to come online on primary site before fire drill service group goes offline on the secondary site

The application service group comes online on the primary site while the fire drill service group attempts to go offline at the same time, causing the application group to fault. (2107386)

**Workaround:** Ensure that the fire drill service group is completely offline on the secondary site before the application service group comes online on the primary site.

#### Issues related to LLT

This section covers the known issues related to LLT in this release.

#### LLT port stats sometimes shows recvcnt larger than recvbytes

With each received packet, LLT increments the following variables:

- recvcnt (increment by one for every packet)
- recvbytes (increment by size of packet for every packet)

Both these variables are integers. With constant traffic, recvbytes hits and rolls over MAX\_INT quickly. This can cause the value of recvbytes to be less than the value of recvcnt. [1788315]

This does not impact the LLT functionality.

## LLT may incorrectly declare port-level connection for nodes in large cluster configurations

When ports get registered and unregistered frequently on the nodes of the cluster, LLT may declare that a port-level connection exists with another peer node. This occurs in some corner cases even though a port is not even registered on the peer node. [1809827]

#### Issues related to I/O fencing

This section covers the known issues related to I/O fencing in this release.

#### All nodes in a sub-cluster panic if the node that races for I/O fencing panics

At the time of a network partition the lowest node in each sub-cluster races for the coordination points on behalf of that sub-cluster. If the lowest node is unable to contact a majority of the coordination points or the lowest node itself unexpectedly panics during the race, then all the nodes in that sub-cluster will panic. [1965954]

## Preferred fencing does not work as expected for large clusters in certain cases

If you have configured system-based or group-based preferred fencing policy, preferred fencing does not work if all the following cases are true:

- The fencing setup uses customized mode with one or more CP servers.
- The application cluster has more than eight nodes.
- The node weight for a single node (say galaxy with node id 0) is more than the sum total of node weights for the rest of the nodes.
- A network fault occurs and the cluster partitions into two with the single node (galaxy) on one part and the rest of the nodes on the other part.

Under such circumstances, for group-based preferred fencing, the single node panics even though more high priority services are online on that node. For system-based preferred fencing, the single node panics even though more weight is assigned to the node. [2161816]

See the *Veritas product Administrator's Guide* for more information on preferred fencing.

## Server-based I/O fencing fails to start after configuration on nodes with different locale settings

On each (application cluster) node, the vxfen module retrieves and stores the list of the UUIDs of coordination points. When different nodes have different locale settings, the list of UUIDs on one (application) node does not match with that of the other (application) nodes. Hence, I/O fencing does not start after configuration. [2112742]

Workaround: Start I/O fencing after fixing the locale settings to use the same values on all the (application) cluster nodes.

## Reconfiguring Veritas High Availability product with I/O fencing fails if you use the same CP servers

When you reconfigure an application cluster that uses server-based I/O fencing (customized fencing mode), the installer does not remove the application cluster information from the CP servers before the reconfiguration. As a result, if you reconfigure the application cluster and choose to configure I/O fencing in customized mode using the same CP servers, then reconfiguration of server-based fencing for the application cluster fails. [2076240]

Workaround: Manually remove the application cluster information from the CP servers after you reconfigure Veritas High Availability product but before you reconfigure server-based I/O fencing for the application cluster.

See the *Veritas Cluster Server Administrator's Guide* for instructions to remove the application cluster information from the CP servers.

#### CP server cannot bind to multiple IPs (2085941)

Coordination point server (CP server) binds only to a single virtual IP and listens on the same. Application clusters cannot access the CP server if it fails to establish connection to this virtual IP. Therefore, if the connection fails because of the subnet in which the virtual IP of the CP server exists, you cannot access the CP server even if there is another subnet through which the client can connect to the CP server over a different IP.

Resolution: No known resolution for this issue.

#### Delay in rebooting Solaris 10 nodes due to vxfen service timeout issues

When you reboot the nodes using the shutdown -i6 -g0 -y command, the following error messages may appear:

```
svc:/system/vxfen:default:Method or service exit
timed out. Killing contract 142
svc:/system/vxfen:default:Method "/lib/svc/method/vxfen stop"
failed due to signal Kill.
```

This error occurs because the vxfen client is still active when VCS attempts to stop I/O fencing. As a result, the vxfen stop service times out and delays the system reboot. [1897449]

Workaround: Perform the following steps to avoid this vxfen stop service timeout error.

#### To avoid the vxfen stop service timeout error

**1** Stop VCS. On any node in the cluster, run the following command:

```
# hastop -all
```

- **2** Reboot the systems:
  - # shutdown -i6 -g0 -y

## VXFEN service goes to maintenance mode when restarted if the VCS engine is running

On Solaris 10, if you restart the vxfen service when the VCS engine is running, then the vxfen service goes into maintenance mode. You must stop the VCS engine before you restart or disable the vxfen service, and then enable the vxfen service. [2116219]

## Issues related to Symantec Product Authentication Service with VCS

This section covers the known issues related to Symantec Product Authentication Service (AT) in this release.

#### The vcsat and cpsat commands may appear to be hung

The following commands may appear to be hung when you invoke them from the command shell:

- /opt/VRTScps/bin/cpsat
- /opt/VRTSvcs/bin/vcsat

This issue occurs when the command requires some user interaction. [1841185] Workaround:

- To fix the issue for vcsat, run the commands as follows:
  - # export EAT HOME DIR=/opt/VRTSvcs
  - # /opt/VRTSvcs/bin/vssatvcs command\_line\_argument
  - # unset EAT HOME DIR
- To fix the issue for cpsat, run the commands as follows:
  - # export EAT HOME DIR=/opt/VRTScps
  - # /opt/VRTScps/bin/vssatcps command line argument
  - # unset EAT HOME DIR

#### Veritas High Availability product may report AT error during system reboot

When you reboot the systems using the shutdown -i6 -g0 -y command, Veritas High Availability product reports the following AT error in the /var/adm/messages file and the /var/VRTSvcs/log/engine\_A.log file, and VCS faults the VxSS service group.[1765594]

VCS ERROR V-16-1-13067 (host\_name) Agent is calling clean for resource (vxatd) because the resource became OFFLINE unexpectedly, on its own. VxSS State s245sf2 |OFFLINE|FAULTED| VxSS State s245sf3 |ONLINE|

Workaround: This error occurs due to a timing issue and this message may be safely ignored.

## Issues related to Veritas Cluster Server agents for Veritas Volume Replicator

No known issues exist for Veritas Storage Foundation Cluster File System in the 5.1SP1 release.

#### Issues related to IMF

# Failure messages of resource un-registration with IMF appear in agent or engine logs after performing online or offline operations on the resource (2909184)

When a resource is registered with IMF for monitoring, any online or offline operation triggers un-registration of the resource from IMF. During such operations, agent may record an error message in the agent or engine logs stating that the un-registration failed. This issue is also observed for multiple resources.

#### Workaround:

There is no workaround. These failure messages are false positives and no resolution is required. Agent registers resources with IMF again after some time.

#### Issues related to AMF

#### Issues with the amfstat output (2926158)

The amfstat output displays an extra column in the Registered Reapers list and the amfstat -n output displays the header twice.

#### Workaround:

This issue does not have any effect on the functionality of AMF. It has been fixed in VCS 6.0 and onwards.

#### Veritas Storage Foundation Cluster File System known issues

This section describes the Veritas Storage Foundation Cluster File System known issues in 5.1 SP1 RP3, 5.1 SP1 RP2, 5.1 SP1 RP1 and 5.1 SP1.

#### Miscalculated file set usage (2123429)

When file set quotas are enabled, it may be possible for VxFS to get into a state where it thinks a very large number of blocks are allocated to checkpoints. This issue can be seen using the fsckptadm command:

| <pre># fsckptadm</pre> | # fsckptadm getquotalimit /mnt1 |           |         |               |  |
|------------------------|---------------------------------|-----------|---------|---------------|--|
| Filesystem             | hardlimit                       | softlimit | usage   | action_flag   |  |
| /mnt1                  | 10000                           | 10000     | 1844674 | 4073709551614 |  |

This could cause writes to checkpoints to fail. It could also trigger the removal of removable checkpoints.

#### Workaround

If this occurs, disabling and re-enabling file set quotas causes VxFS to recalculate the number of blocks used by checkpoints:

```
# fsckptadm quotaoff /mnt1
# fsckptadm quotaon /mnt1
# fsckptadm getquotalimit /mnt1
Filesystem hardlimit softlimit usage action_flag
/mnt1 10000 10000 99
```

## installer –makeresponsefile detects the wrong product (2044525)

If you generate a response file to upgrade SFCFS or SFCFSHA using the ./installer -makeresponsefile command, and then choose G (Upgrade a Product) option, the installer detects it as SFCFS RAC.

You can safely ignore that the installer detects it as SFCFS RAC.

#### CVMVolDg agent may fail to deport CVM disk group

The CVM disk group is deported based on the order in which the CVMVolDg resources are taken offline. If the CVMVolDg resources in the disk group contain a mixed setting of 1 and 0 for the CVMDeportOnOffline attribute, the disk group

is deported only if the attribute value is 1 for the last CVMVolDg resource taken offline. If the attribute value is 0 for the last CVMVolDg resource taken offline, the disk group is not deported.

Workaround: If multiple CVMVolDg resources are configured for a shared disk group, set the value of the CVMDeportOnOffline attribute to 1 for all of the resources.

#### Veritas Storage Foundation for Oracle RAC known issues

This section describes the Veritas Storage Foundation for Oracle RAC known issues in 5.1 SP1 RP3, 5.1 SP1 RP2, 5.1 SP1 RP1 and 5.1 SP1.

#### **Oracle RAC issues**

This section lists the known issues in Oracle RAC.

## During installation or system startup, Oracle Grid Infrastructure may fail to start

After successful installation of Oracle RAC 11g Release 2 Grid Infrastructure, while executing the root.sh script, ohasd may fail to start. Similarly, during system startup, Oracle Grid Infrastructure may fail to start though the VCS engine logs may indicate that the cssd resource started Oracle Grid Infrastructure successfully.

The following message may be displayed on running the strace command:

```
# /usr/bin/strace -ftt -p pid_of_ohasd.bin
14:05:33.527288 open("/var/tmp/.oracle/npohasd", O_WRONLY <unfinished ...>
```

For possible causes and workarounds, see the Oracle Metalink document: 1069182.1

## Oracle Grid Infrastructure installation may fail with the Veritas product installer

When you run the installsfrac -configure command to install Oracle Grid Infrastructure for Oracle RAC 11g Release 2, the installation may fail with the following error:

[INS-20702] Unexpected Internal driver error

**Workaround**: Export the OUI\_ARGS environment variable, before you run the Veritas product installation program:

export OUI\_ARGS=-ignoreInternalDriverError

For more information, see the Oracle Metalink document: 970166.1

## Oracle Cluster Verification utility fails during the installation of the Oracle Grid Infrastructure software

The Oracle Cluster Verification utility fails during the installation of the Oracle Grid Infrastructure software. If the failure indicates that the OCR and vote device locations are not shared, ignore the message.

#### Prerequisite check fails during Oracle RAC 11g installation

During Oracle RAC 11g installation, the Oracle Universal Installer (OUI) runs a product-specific prerequisite check that fails with the following message:

Checking the installed UDLM package... Check complete. The overall result of this check is: Failed <<<< Problem: The 11g compatible version of UDLM package is not present. Recommendation: Remove the existing UDLM package using pkgrm and install the 11g compatible UDLM package. The udlm/ directory at the root of the 11g install media contains the required UDLM package. README.udlm is bundled with the package binaries and contains detailed installation instructions.

Workaround: Select the option "Manual" on the "Product-Specific Prerequisite Checks" page of the OUI to verify the flagged items manually.

#### Enabling ODM in Oracle RAC 11 Release 2 installations causes errors

Enabling ODM in Oracle RAC 11 Release 2 installations causes the following error:

```
'ODM ERROR V-41-4-1-253-12 Not enough space'
Oracle instance may also crash with same error.
```

The error is observed if the DISM (Dynamic Intimate Shared memory) feature is enabled. In Solaris, the Oracle database uses DISM if it is available on the system, and if the value of the  $sga_max_size$  initialization parameter is larger than the size required for all SGA components combined. [1913013]

Workaround:Make sure that the file ORACLE\_HOME/bin/oradism is owned by the root user with "execute" and "setuid" permissions. If the problem persists after correcting the permissions, uncomment the sga\_max\_size and memory\_target init.ora parameters.

#### Oracle VIP Configuration Assistant fails with an error message

During Oracle RAC 10g Release 2 installation, the VIP Configuration Assistant may fail with the following error message:

The given interface(s), "" is not public. Public interfaces should be used to configure virtual IPs. This message appears only when the VIP is not from the regular public IP range (for example, 200.). [1182220]

Workaround: Invoke the vipca utility manually as the superuser.

- # export DISPLAY=nebula:0.0
- # \$CRS\_HOME/bin/vipca

#### Oracle Cluster Verification utility displays a warning message

During the final stage of Oracle RAC 10g Release 2 installation, you may receive a warning message with the Oracle Cluster Verification utility.

#### For example:

#### 

Workaround: You may safely ignore this message if the cluster is operating satisfactorily.

#### Oracle Database Configuration Assistant displays an error

The Database Configuration Assistant utility displays the following error:

```
SGA size cannot be greater than maximum shared memory segment size (0).
```

Workaround: Ignore this message and manually configure the database memory parameters for Oracle. In the "Memory" tab of the Oracle Database Creation Assistant (DBCA), select a Custom and Manual shared memory management configuration and enter the appropriate values.

#### Changing the Veritas agent for Oracle error handling

The Veritas agent for Oracle provides enhanced handling of Oracle errors encountered during detailed monitoring. The agent uses the reference file,

oraerror.dat, which provides a list of Oracle errors and actions to address the errors.

For a description of the actions:

See the Symantec High Availability Agent for Oracle Installation and Configuration Guide.

Currently, the file specifies the NOFAILOVER action for the following Oracle errors: ORA-00061, ORA-02726, ORA-6108, ORA-06114

The NOFAILOVER action means that the agent sets the state of the resource to OFFLINE and freezes the service group. If you want to change this behavior, you can stop the agent, edit oraerror.dat, and change the NOFAILOVER action to another action that is appropriate for your environment. The changes go into effect when you restart the agent.

#### Veritas product issues

This section lists the known issues in Veritas product for this release.

## Incorrect ownership assigned to the parent directory of ORACLE\_BASE causes Oracle Clusterware/Grid Infrastructure installations to fail

When you use the Veritas product installation program to install Oracle Clusterware/Grid Infrastructure, the ownership of the parent directory of ORACLE\_BASE/GRID\_BASE that is created by the installation program is incorrectly set to root. This causes the Oracle Universal Installer to display errors when it creates the oraInventory directory as the oraInventory directory must be created on behalf of the oracle user (Oracle RAC 10g Release 2/Oracle RAC 11g Release 1) or grid user (Oracle RAC 11g Release 2).

#### Workaround:

- 1. Log into each node in the cluster as the root user.
- 2. Perform the following operations:
  - If you have not yet installed Oracle Clusterware/Grid Infrastructure, create the directory and set the correct ownership as follows before you invoke the installation program:

```
# mkdir -p oracle_base
# chown user_name:oraInventory_group_name
oracle_base/..
```

where:

oracle\_base is the name of the Oracle base directory.

*user\_name* is the name of the user (For Oracle Clusterware: oracle; For Oracle Grid Infrastructure: grid).

*oraInventory\_group\_name* is the name of the oraInventory group. Complete the other preparatory tasks before you invoke the installation program. For instructions, see the *Veritas Storage Foundation for Oracle RAC Installation and Configuration Guide*.

If you faced this issue during the installation of Oracle Clusterware/Grid Infrastructure, open another terminal session, and modify the ownership of the directory on all nodes in the cluster as follows:

```
# chown user_name:oraInventory_group_name
    oracle base/..
```

where:

*oracle\_base* is the name of the Oracle base directory. *user\_name* is the name of the user (For Oracle Clusterware: oracle; For Oracle Grid Infrastructure: grid).

*oraInventory\_group\_name* is the name of the oraInventory group. Return to the former session and proceed with the installation.

## Verification of Oracle binaries incorrectly reports as failed during Oracle Grid Infrastructure installation

The verification of Oracle binaries may incorrectly report as failed during the Oracle Grid Infrastructure installation using the Veritas product installer. The message is erroneously reported due to a break in passwordless SSH communication. The SSH communication fails because execution of the root.sh script changes the owner of the operating system root directory to the grid user directory.

#### vxlustart utility fails to recognize mount points configured under VCS

During Live Upgrade, the vxlustart utility fails to recognize the mount points that are configured under VCS. As a result, the data under the Oracle database and Oracle Clusterware mount points that are configured as CFS mount points under VCS get copied into the alternate boot environment.

#### Workaround:

1. Create a list of the CFS mount points configured under VCS before invoking the vxlustart utility:

```
# for i in `hatype -resources CFSMount`; \
do hares -display $i -attribute MountPoint | awk ' \
NR != 1 { print $4}'; done > /tmp/sfracmnt
```

Verify that the file /tmp/sfracmnt contains the correct list of directories configured as CFS mount points under VCS.

2. Run the vxlustart utility using the -x option along with other command options. The -x option indicates that the utility ignores the list of directories contained in the /tmp/sfracmnt file, thus preventing the files from being copied to the alternate boot environment.

```
# ./vxlustart -v -u targetos_version \
-s osimage_path -d disk_name -X /tmp/sfracmnt
```

For details, see the *Veritas Storage Foundation for Oracle RAC Installation and Configuration Guide*.

3. Create the mount points manually on the alternate boot environment as follows:

# for i in `cat /tmp/sfracmnt` ; \
do mkdir -p /altroot.5.10/\$i; done

4. Update the permissions, user name, and group name of the mount points (created on the ABE) to match that of the existing directories on the primary boot environment.

## Error message displayed on rebooting the nodes after Live Upgrade of the cluster

When you reboot the nodes after completing Live Upgrade of the cluster, the following error message is displayed in the <code>/var/adm/messages</code> file:

```
vcsmm: [ID 269007 kern.notice]
VCS RAC ERROR V-10-1-15050 vcsmm process_request: vrfsm is not running
```

#### [2090637]

You may ignore the message and proceed with the startup.

#### Messages scroll out of view on clusters with three or more nodes

On clusters with three or more nodes, messages scroll out of view during installation or configuration activities that print a large number of messages on screen. For example, when you run the installation and configuration checks using the **SF Oracle RAC Installation and Configuration Checks** option in the Veritas product installer menu on a three-node cluster, the messages run off the screen after the terminal window displays the first page of messages. These messages can not be viewed or retrieved.

Workaround: For any failures that may result during the checks, see the log file /opt/VRTS/install/logs.

## Long messages run off the screen if the screen width is less than 100 characters

Messages that exceed 80 characters escape from view if the screen width of your terminal window is less than 100 characters. For example, when you run the installation and configuration checks using the **SF Oracle RAC Installation and Configuration Checks** option in the Veritas product installer menu, long messages run off the side on terminal window sizes less than 100.

Workaround: Set the terminal window size to a value greater than 100.

## Installing all SFHA products on alternate root produces incorrect failure messages during initial reboot

For Solaris 10, while installing all the SFHA products on alternate root, the following failure messages appear during the initial reboot of the alternate root disk. These messages may also appear when you use the <code>JumpStart</code> command to install the SFHA products.

```
Reading ZFS config: done.
May 20 10:44:06 svc.startd[7]: svc:/system/llt:default: Method
"/lib/svc/method/llt start" failed with exit status 1.
May 20 10:44:06 svc.startd[7]: svc:/system/llt:default: Method
"/lib/svc/method/llt start" failed with exit status 1.
May 20 10:44:07 svc.startd[7]: svc:/system/llt:default: Method
"/lib/svc/method/llt start" failed with exit status 1.
May 20 10:44:07 svc.startd[7]: system/llt:default failed: transitioned to
maintenance (see 'svcs -xv' for details)
```

Workaround: Ignore these messages as the products are not yet configured.

## Warning message displayed on taking cssd resource offline if LANG attribute is set to "eucJP" $\ensuremath{\mathsf{e}}$

When you take the cssd resource offline using the hares -offline cssd command and the LANG attribute is set to "eucJP", the following message may be observed in the hamsg engine\_A command output [2123122]:

VCS INFO V-16-2-13716 Could not find message V-16-2-13716

You may ignore the message.

#### Deporting issues with shared disk groups

If you manually deport a shared disk group, the CVMVolDg agent does not automatically reimport it as a shared disk group. You must manually reimport it as a shared disk group.

#### Stopping cluster nodes configured with I/O fencing

The I/O fencing feature protects against data corruption resulting from a failed cluster interconnect or "split brain."

For more information, see Veritas Cluster Server User's Guide.

I/O fencing uses SCSI-3 Persistent Reservation keys to implement data protection. The software places keys on I/O fencing coordinator and data disks. The administrator must be aware of several operational changes needed when working with clusters protected by I/O fencing. Specific shutdown procedures ensure keys are removed from coordinator disks and data disks to prevent possible difficulties with subsequent cluster startup. Using the reboot command rather than the shutdown command bypasses shutdown scripts and can leave keys on the coordinator and data disks. Depending on the order of reboot and subsequent startup events, the cluster might warn of a possible split brain condition and fail to start up.

Workaround: Use the shutdown command instead of the reboot command to perform a graceful reboot for systems.

# /usr/sbin/shutdown -g0 -y -i6

#### Stopping VCS does not unregister port f from GAB membership

In an Veritas product cluster with all the CFS resources under VCS control, when you stop VCS, all the CFS resources must go down cleanly and CFS must unregister port f from GAB membership. Oracle RAC 10g Clusterware does not clean up all its processes when it is stopped. Now, when you stop VCS, all the CFS resources go down. However, due to the left over Oracle processes, CFS does not unregister port f from GAB membership.

Workaround: Perform the following steps to bring down port f.

#### To bring down port f

1 Kill all the Oracle processes.

```
# kill -9 'ps -u oracle|awk '{print $1}'`
```

- 2 Verify that all CFS file systems are unmounted.
  - # mount | grep cluster
- **3** Unregister port f from GAB membership.
  - # fsclustadm cfsdeinit

#### GAB and LLT kernel modules are still loaded after uninstalling

After a successful removal of Veritas product, the GAB and LLT kernel modules are still loaded. [605017]

Workaround: Run the command "modunload" for GAB and LLT on all nodes:

```
# modunload -i <gms_module_id>
# modunload -i <gab_module_id>
# modunload -i <llt module id>
```

To find the module ID, use modinfo.

For example, to find the module ID for gms:

```
# modinfo | grep gms
```

#### DBED features are not integrated with GCO

DBED features are not integrated with Global Cluster Option (GCO). After GCO migration, be aware that DBED features will not be functional. [1241070]

#### Issue with format of the last 8-bit number in private IP addresses

The PrivNIC/MultiPrivNIC resources fault if the private IP addresses have a leading 0 in any of the octets that comprise the IP address, for example X.X.01 or X.X.01. or X.0X.X.1 or 0X.X.X.1, where X is an octet of the IP address. [1164506]

When you configure private IP addresses for Oracle Clusterware, ensure that the IP addresses have a format as displayed in the following two-node example:

- On galaxy: 192.168.12.1
- On nebula: 192.168.12.2

Confirm the correct format by viewing the PrivNIC or MultiPrivNIC resource in the /etc/VRTSvcs/conf/config/main.cf file.

## When master node loses access to complete storage, detached sites remain in RECOVER state even after reattaching and recovering the sites

In a campus cluster environment, if the master node loses access to complete storage, all but one of the sites is detached and the DCO volumes may get detached if the dgfailpolicy is set to dgdisable. If the detached sites are reattached and recovered, the site still remains in RECOVER state. [1828142]

Workaround: Change the status of the site as described in the following procedure to resolve the issue.

#### To change the status of the site

- **1** Log onto the CVM master node.
- **2** Reattach the detached sites:

```
# vxdg -g dg_name reattachsite site_name
```

The site remains in RECOVER state.

**3** Restore DCO volumes by unpreparing and preparing the volumes.

Unprepare the volumes:

# vxsnap -g dg\_name -f unprepare vol\_name

Prepare the volumes:

# vxsnap -g dg\_name prepare vol\_name drl=on

- **4** Reattach the detached sites:
  - # vxdg -g dg\_name reattachsite site\_name
- **5** Verify that the state of the detached sites is now ACTIVE:

# vxprint

#### Failure to set the MTU (Maximum Transmission Unit) size in LLT over UDP environments causes issues with the PrivNIC/MultiPrivNIC agents (2557144)

If the MTU size field is not set explicitly when you configure the PrivNIC/MultiPrivNIC agents in an LLT over UDP environment, the agents may fail to plumb the private IP addresses during their operations or may configure incorrect MTU size on the LLT interfaces.

The agents use the <code>lltstat -l</code> command to retrieve MTU size information for LLT interfaces. In an LLT over UDP environment, the command retrieves 8192 as the MTU size. When the PrivNIC/MultiPrivNIC agents use this size information to plumb the IP addresses, the operation may fail causing the agents to fault. However, even if the plumbing operation succeeds, the incorrect MTU configuration may still cause issues in the cluster later.

#### Workaround:

To update the PrivNIC/MultiPrivNIC resource configuration in an LLT over UDP environment

1 Retrieve the MTU size of the network interfaces configured under PrivNIC/MultiPrivNIC agents:

For Solaris: # ifconfig ce0

2 Set the MTU attribute for the PrivNIC/MultiPrivNIC resource:

```
# haconf -makerw
```

Run the following command for all the network interfaces configured under PrivNIC/MultiPrivNIC agents:

# hares -modify resource\_name MTU -add interface\_name mtu\_size

Where:

resource\_name is the name of the PrivNIC/MultiPrivNIC resource

*interface\_name* is the name of the network interface for which the MTU size is set

*mtu\_size* is the MTU size retrieved in step 1.

```
# haconf -dump -makero
```

## MultiPrivnic agent reports error messages in the VCS engine logs when zone goes down (2624304)

When a zone is down, the MultiPrivNIC agent fails to get active device information. The agent prints this message without specifying the message ID.

As a result, the following warning message displays:

VCS WARNING V-16-1-11328 Invalid message ID specified

Workaround: You may ignore this message.

#### 11.2.0.1 crsd.bin Fails in clsCclClscWait (2933706)

The CRS processes crsd.bin, evmd.bin, ohasd.bin are dead.

#### Workaround:

Apply the 11814167 patch for this bug. For more information see Metalink ID 1326008.1 on the ORACLE support site.

## vxdmpasm cannot create the "auto:ASM" TYPE for the ASM disk (2944387)

The vxdmpasm command cannot create the "auto:ASM" TYPE for the ASM disk.

#### Workaround:

There is no workaround for this issue.

## Software limitations

This section covers the software limitations of this release.

#### Veritas Cluster Server software limitations

This is the Veritas Cluster Server software limitations in the 5.1 SP1 RP3 release.

## Sometimes parent group will not restart with OnlineRetryLimit set (2279845)

With OnlineRetryLimit set, a child service group that has recovered from a fault will not be able to restart its faulted parent service group, if the parent service group's fault is detected before the child service group's fault.

This scenario may happen typically when:

- You have single system in systemlist of child and parent groups.
- The group has mix of faulted persistent and non-persistent resources.

#### Workaround:

If the group with OnlineRetryLimit does not restart or failover, manually clear the fault and run the online command.

## The Ldom agent do not gracefully detect guest domain migration

If the guest domain managed by the LDom agent is migrated to another host, it will not be gracefully detected by the agent and the resource will be marked FAULTED.

#### Workaround:

Upgrade to VCS version 6.0 or higher for the Ldom agent capability to gracefully responds to migration.

## **Documentation errata**

The following section provides documentation updates.

# Veritas Storage Foundation and High Availability Solutions Virtualization Guide (2909333)

The following line should be added before the hazonesetup command syntax of step 1, the "Modifying the service group configuration" section of 5.1 SP1 Veritas Storage Foundation and High Availability Solutions Virtualization Guide.

Zone should be running when using the <code>hazonesetup</code> utility to configure Zones in VCS.

## List of patches

This section lists the patches and packages for 5.1 SP1 RP3.

Note: You can also view the following list using the installrp command, type: ./installrp -listpatches

| Patch ID  | Package<br>Name | Products Affected                       | Patch<br>Size | Solaris 9 | Solaris<br>10 |
|-----------|-----------------|-----------------------------------------|---------------|-----------|---------------|
| 142629-16 | VRTSvxvm        | DMP,SF,SFCFS,SFCFSHA,<br>SFHA.SFRAC.SVS | 199 MB        | Х         | X             |
|           |                 | 51114,51144,573                         |               |           |               |
| 142631-06 | VRTSdbed        | SF,SFCFS,SFCFSHA,                       | 48 MB         | Х         | Х             |
|           |                 | SFHA,SFRAC,SVS                          |               |           |               |

Table 1-31Patches and packages for Solaris SPARC

| Patch ID  | Package<br>Name | Products Affected       | Patch<br>Size | Solaris 9 | Solaris<br>10 |
|-----------|-----------------|-------------------------|---------------|-----------|---------------|
| 142633-12 | VRTSvxfs        | SF,SFCFS,SFCFSHA,       | 40 MB         | X         |               |
|           |                 | SFHA,SFRAC,SVS          |               |           |               |
| 142634-12 | VRTSvxfs        | SF,SFCFS,SFCFSHA,       | 51 MB         |           | Х             |
|           |                 | SFHA,SFRAC,SVS          |               |           |               |
| 143270-09 | VRTSodm         | SF,SFCFS,SFCFSHA,       | 1.3 MB        | X         |               |
|           |                 | SFHA,SFRAC,SVS          |               |           |               |
| 143271-09 | VRTSodm         | SF,SFCFS,SFCFSHA,       | 1.2 MB        |           | Х             |
|           |                 | SFHA,SFRAC,SVS          |               |           |               |
| 143273-08 | VRTScavf        | SFCFS,SFCFSHA,SFRAC,SVS | 811 KB        | x         |               |
| 143274-08 | VRTScavf        | SFCFS,SFCFSHA,SFRAC,SVS | 812 KB        |           | Х             |
| 143281-04 | VRTSllt         | SFCFS,SFCFSHA,          | 1.9 MB        | X         |               |
|           |                 | SFHA,SFRAC,SVS,VCS      |               |           |               |
| 143282-04 | VRTSllt         | SFCFS,SFCFSHA,          | 1.6 MB        |           | Х             |
|           |                 | SFHA,SFRAC,SVS,VCS      |               |           |               |
| 143283-03 | VRTSgab         | SFCFS,SFCFSHA,          | 2.2 MB        | X         |               |
|           |                 | SFHA,SFRAC,SVS,VCS      |               |           |               |
| 143284-03 | VRTSgab         | SFCFS,SFCFSHA,          | 1.6 MB        |           | Х             |
|           |                 | SFHA,SFRAC,SVS,VCS      |               |           |               |
| 143287-08 | VRTSvcs         | SFCFS,SFCFSHA,          | 116 MB        | X         | Х             |
|           |                 | SFHA,SFRAC,SVS,VCS      |               |           |               |
| 143288-13 | VRTSvcsag       | SFCFS,SFCFSHA,          | 3.8 MB        | X         | Х             |
|           |                 | SFHA,SFRAC,SVS,VCS      |               |           |               |
| 143289-03 | VRTScps         | SFCFS,SFCFSHA,          | 41 MB         | X         | Х             |
|           |                 | SFHA,SFRAC,SVS,VCS      |               |           |               |
| 143290-05 | VRTSvcsea       | SFCFS,SFCFSHA,          | 16 MB         | х         | Х             |
|           |                 | SFHA,SFRAC,SVS,VCS      |               |           |               |

**Table 1-31**Patches and packages for Solaris SPARC (continued)

| Patch ID  | Package<br>Name | Products Affected                       | Patch<br>Size | Solaris 9 | Solaris<br>10 |
|-----------|-----------------|-----------------------------------------|---------------|-----------|---------------|
| 143680-04 | VRTSglm         | SFCFS,SFCFSHA,SFRAC,SVS                 | 910 KB        | Х         |               |
| 143681-04 | VRTSglm         | SFCFS,SFCFSHA,SFRAC,SVS                 | 578 KB        |           | Х             |
| 143687-03 | VRTSob          | SF,SFCFS,SFCFSHA,<br>SFHA,SFRAC,SVS     | 45 MB         | X         | Х             |
| 144159-01 | VRTSsfmh        | DMP,SF,SFCFS,SFCFSHA,<br>SFHA,SFRAC,SVS | 32 MB         | Х         | Х             |
| 145450-04 | VRTSdbac        | SFRAC                                   | 6.6 MB        | Х         |               |
| 145451-04 | VRTSdbac        | SFRAC                                   | 5.2 MB        |           | Х             |
| 145454-04 | VRTSvxfen       | SFCFS,SFCFSHA,SFHA,<br>SFRAC,SVS,VCS    | 3.0 MB        | Х         |               |
| 145455-04 | VRTSvxfen       | SFCFS,SFCFSHA,<br>SFHA,SFRAC,SVS,VCS    | 2.4 MB        |           | Х             |
| 145471-03 | VRTSamf         | SFCFS,SFCFSHA,SFHA,<br>SFRAC,SVS,VCS    | 1.7 MB        | Х         |               |
| 145473-03 | VRTSamf         | SFCFS,SFCFSHA,SFHA,<br>SFRAC,SVS,VCS    | 2.2 MB        |           | Х             |

#### **Table 1-31**Patches and packages for Solaris SPARC (continued)

#### **Table 1-32**Patches and packages for Solaris x64

| Patch ID  | Package<br>Name | Products Affected                       | Patch Size | Solaris 10 |
|-----------|-----------------|-----------------------------------------|------------|------------|
| 142630-16 | VRTSvxvm        | DMP,SF,SFCFS,SFCFSHA,<br>SFHA,SFRAC,SVS | 181 MB     | X          |
| 142632-06 | VRTSdbed        | SF,SFCFS,SFCFSHA,<br>SFHA, SFRAC,SVS    | 11 MB      | X          |
| 142635-12 | VRTSvxfs        | SF,SFCFS,SFCFSHA,<br>SFHA,SFRAC,SVS     | 31 MB      | X          |

| Patch ID  | Package<br>Name | Products Affected       | Patch Size | Solaris 10 |
|-----------|-----------------|-------------------------|------------|------------|
| 143272-09 | VRTSodm         | SF,SFCFS,SFCFSHA,       | 1.1 MB     | Х          |
|           |                 | SFHA,SFRAC,SVS          |            |            |
| 143275-08 | VRTScavf        | SFCFS,SFCFSHA,SFRAC,SVS | 819 KB     | X          |
| 143291-04 | VRTSllt         | SFCFS,SFCFSHA,          | 1.6 MB     | Х          |
|           |                 | SFHA,SFRAC,SVS,VCS      |            |            |
| 143292-03 | VRTSgab         | SFCFS,SFCFSHA,          | 1.6 MB     | Х          |
|           |                 | SFHA,SFRAC,SVS,VCS      |            |            |
| 143294-07 | VRTSvcs         | SFCFS,SFCFSHA,          | 205 MB     | Х          |
|           |                 | SFHA,SFRAC,SVS,VCS      |            |            |
| 143295-13 | VRTSvcsag       | SFCFS,SFCFSHA,          | 6.0 MB     | Х          |
|           |                 | SFHA,SFRAC,SVS,VCS      |            |            |
| 143296-03 | VRTScps         | SFCFS,SFCFSHA,          | 41 MB      | X          |
|           |                 | SFHA,SFRAC,SVS,VCS      |            |            |
| 143297-05 | VRTSvcsea       | SFCFS,SFCFSHA,          | 21 MB      | X          |
|           |                 | SFHA,SFRAC,SVS,VCS      |            |            |
| 143682-04 | VRTSglm         | SFCFS,SFCFSHA,SFRAC,SVS | 588 KB     | X          |
| 143693-03 | VRTSob          | SF,SFCFS,SFCFSHA,       | 42 MB      | Х          |
|           |                 | SFHA,SFRAC,SVS          |            |            |
| 145452-04 | VRTSdbac        | SFRAC                   | 4.7 MB     | X          |
| 145456-04 | VRTSvxfen       | SFCFS,SFCFSHA,          | 2.4 MB     | Х          |
|           |                 | SFHA,SFRAC,SVS,VCS      |            |            |
| 145458-01 | VRTSsfmh        | DMP,SF,SFCFS,SFCFSHA,   | 37 MB      | Х          |
|           |                 | SFHA,SFRAC,SVS          |            |            |
| 145472-03 | VRTSamf         | SFCFS,SFCFSHA,          | 1.9 MB     | X          |
|           |                 | SFHA,SFRAC,SVS,VCS      |            |            |

**Table 1-32**Patches and packages for Solaris x64 (continued)

## Downloading the 5.1 SP1 RP3 archive

The patches that are included in the 5.1 SP1 RP3 release are available for download from the Symantec website. After downloading the 5.1 SP1 RP3 rolling patch, use gunzip and tar commands to uncompress and extract it.

For the 5.1 SP1 RP3 download archive and instructions, see the following TechNote on the Symantec Technical Support website:

http://www.symantec.com/docs/TECH75362

## Chapter

# Installing the products for the first time

This chapter includes the following topics:

- Installing the Veritas software using the script-based installer
- Installing Veritas software using the Web-based installer

# Installing the Veritas software using the script-based installer

This section describes how to install a 5.1 SP1 RP3 Veritas Storage Foundation and High Availability Solutions product for the first time on a host. Follow these instructions to make sure that you have the latest patches for the installer before you install or upgrade the product.

See the 5.1 SP1 *Installation Guide* and *Release Notes* for your product for more information.

See "Upgrading to 5.1 SP1 RP3" on page 148.

#### To install the Veritas software for the first time

- **1** Download Storage Foundation and High Availability Solutions 5.1 SP1 from http://fileConnect.symantec.com.
- 2 Extract the tar ball into a directory called /tmp/sfha51sp1.
- **3** Check http://sort.symantec.com/patches to see if there are any patches available for the 5.1 SP1 Installer. Download applicable P-patches and extract them to the /tmp directory.

4 Change the directory to /tmp/sfha51spl:

```
# cd /tmp/sfha51sp1
```

**5** Run the installer to install SFHA 5.1 SP1. See the Installation Guide for instructions on installing the 5.1 SP1 version of this product.

```
# ./installer -require complete_path_to_SP1_installer_patch
```

- 6 Download SFHA 5.1 SP1 RP3 from http://sort.symantec.com/patches.
- 7 Extract it to a directory called /tmp/sfha51sp1rp3.
- 8 Check http://sort.symantec.com/patches to see if there are patches available for the 5.1 SP1 RP3 installer. Download applicable P-patches and extract them to the /tmp directory.
- **9** Change the directory to /tmp/sfha51sp1rp3:

```
# cd /tmp/ sfha51sp1rp3
```

10 Invoke the installrp script to install 5.1 SP1 RP3:

```
# installrp -require complete_path_to_SP1RP3_installer_patch
```

See "About the installrp and the uninstallrp scripts" on page 12.

11 If you did not configure the product after the 5.1 SP1 installation, the installer prompts you to configure the product during RP installation. If you do not want to configure the product now, answer n when prompted. To configure the product in the future, run the product installation script from the 5.1 SP1 installation media or from /opt/VRTS/install directory with the -configure option

# Installing Veritas software using the Web-based installer

This section describes how to install a Veritas Storage Foundation and High Availability Solutions product for the first time on a host and then to install 5.1 SP1 RP3 using the Web-based installer. For detailed instructions on how to install 5.1 SP1 using the Web-based installer, follow the procedures in the 5.1 SP1 Installation Guide and Release Notes for your products.

See "Upgrading to 5.1 SP1 RP3" on page 148.

#### Starting the Veritas Web-based installer

This section describes starting the Veritas Web-based installer.

#### To start the Web-based installer

- 1 Start the Veritas XPortal Server process xprtlwid, on the installation server:
  - # ./webinstaller start

The webinstaller script displays a URL.

- **2** Start the Web browser on the system from which you want to perform the installation.
- **3** Navigate to the URL displayed from step **1**.
- 4 The browser may display the following message:

Secure Connection Failed

Obtain a security exception for your browser.

5 When prompted, enter root and root's password of the installation server.

#### Obtaining a security exception on Mozilla Firefox

You may need to get a security exception on Mozilla Firefox.

#### To obtain a security exception

- 1 Click **Or you can add an exception** link.
- 2 Click Add Exception button.
- 3 Click Get Certificate button.
- 4 Uncheck Permanently Store this exception checkbox (recommended).
- 5 Click Confirm Security Exception button.
- **6** Enter root in User Name field and root password of the web server in the Password field.

#### Installing 5.1 SP1 RP3 with the Veritas Web-based installer

This section describes installing Veritas product with the Veritas Web-based installer.

#### To install Veritas product

**1** The 5.1 SP1 version of the Veritas product must be installed before upgrading to 5.1 SP1 RP3.

See "Prerequisites for upgrading to 5.1 SP1 RP3" on page 147.

- 2 On the Select a task and product page, select Install 5.1 SP1 RP3 from the Task drop-down list, and click Next.
- **3** Indicate the systems on which to install. Enter one or more system names, separated by spaces. Click **Validate**.
- 4 You have the option to let the installer configure SSH or RSH communications between the systems. If you choose to allow this configuration, select the shell and provide the root passwords for each system.
- **5** After the validation completes successfully, click **Next** to install 5.1 SP1 RP3 patches on the selected system.
- 6 The installer prompts you to configure the cluster.

If you select n, you can exit the installer. You must configure the product before you can use Veritas product.

After the installation completes, the installer displays the location of the log and summary files. If required, view the files to confirm the installation status.

7 Select the checkbox to specify whether you want to send your installation information to Symantec.

Would you like to send the information about this installation to Symantec to help improve installation in the future?

Click Finish.

## Chapter

apter

# Installing the products using JumpStart

This chapter includes the following topics:

- Generating the finish scripts
- Overview of JumpStart installation tasks
- Preparing installation resources
- Adding language pack information to the finish file

## Generating the finish scripts

Perform these steps to generate the finish script to install Veritas product.

To generate the finish script

1 Mount the 5.1 SP1 RP3 media and run the installrp program to generate the scripts.

# installrp -jumpstart directory\_to\_generate\_scripts

where the *directory\_to\_generate\_scripts* is the location where you want to put the scripts.

For example:

# ./installrp -jumpstart /js\_scripts

2 When you are prompted to encapsulate the root disk automatically, choose **yes** to do so. If you do not want to encapsulate it automatically, choose **no** and go to step **6**.

**3** Specify a disk group name for the root disk.

Specify the disk group name of the root disk to be encapsulated: rootdg

#### 4 Specify private region length.

Specify the private region length of the root disk to be encapsulated: (65536)

**5** Specify the disk's media name of the root disk to encapsulate.

Specify the disk media name of the root disk to be encapsulated: (rootdg\_01)

**6** JumpStart finish scripts of Veritas products, and encapsulation scripts are generated in the directory you specified in step 1. Output resembles:

The finish scripts for AT is generated at /js scripts/jumpstart at.fin The finish scripts for DMP is generated at /js scripts/jumpstart dmp.fin The finish scripts for FS is generated at /js scripts/jumpstart fs.fin The finish scripts for SF is generated at /js scripts/jumpstart sf.fin The finish scripts for SFCFS is generated at /js scripts/jumpstart sfcfs.fin The finish scripts for SFCFSHA is generated at /js scripts/jumpstart sfcfsha.fin The finish scripts for SFHA is generated at /js scripts/jumpstart sfha.fin The finish scripts for SFRAC is generated at /js scripts/jumpstart sfrac.fin The finish scripts for SVS is generated at /js scripts/jumpstart svs.fin The finish scripts for VCS is generated at /js scripts/jumpstart vcs.fin The finish scripts for VM is generated at /js scripts/jumpstart vm.fin The encapsulation boot disk script for VM is generated at /js scripts/encap bootdisk vm51102000.fin

List the js\_scripts directory.

#### # ls /js\_scripts

You could select scripts according to the products you want to install and copy them to the BUILDSRC NFS shared location. For example, /export/config where you mounted the BUILDSRC.

For SF:

encap bootdisk vm51102000.fin jumpstart sf.fin

For SFHA:

encap\_bootdisk\_vm51102000.fin jumpstart\_sfha.fin

For SFCFS:

```
encap_bootdisk_vm51102000.fin jumpstart_sfcfs.fin
For SF Oracle RAC:
encap_bootdisk_vm51102000.fin jumpstart_sfrac.fin
For VCS:
encap_bootdisk_vm51102000.fin jumpstart_vcs.fin
For DMP:
encap_bootdisk_vm51102000.fin jumpstart_dmp.fin
For SVS:
encap_bootdisk_vm51102000.fin jumpstart_svs.fin
For FS:
encap_bootdisk_vm51102000.fin jumpstart_fs.fin
For VM:
encap_bootdisk_vm51102000.fin jumpstart_vm.fin
For AT:
encap_bootdisk_vm51102000.fin jumpstart_at.fin
```

7 Copy the install and uninstall scripts of Veritas product that you are installing on to BUILDSRC shared location /export/config from 5.1 SP1 media.

For example:

```
# cp -p /dvd_mount/product_name/installprod /export/config
# cp -p /dvd_mount/product_name/uninstallprod /export/config
```

Here prod is one of at/dmp/fs/sf/sfcfs/sfha/sfrac/svs/vcs/vm.

**8** Modify the JumpStart script according to your requirements. You must modify the BUILDSRC and ENCAPSRC values. Keep the values aligned with the resource location values.

BUILDSRC="hostname or ip:/path to pkgs patches scripts"

#### Example: BUILDSRC=10.209.100.100:/export/config

```
// If you don't want to encapsulate the root disk automatically
// comment out the following line.
ENCAPSRC="hostname or ip:/path to encap script"
```

- 9 If you want to install other products packages in the Storage Foundation and High Availability suite, then use the product-specific install command with one of the following options to get a list of packages in the order to be installed:
  - minpkgs
  - recpkgs
  - allpkgs

Use the list of packages that is generated to replace the package list in the finish scripts.

If you want to install other products patches in the Storage Foundation and High Availability suite, then use the product-specific install command with one of the following options to get a list of patches in the order to be installed:

```
# ./installrp -listpatches
```

See "About the installrp and the uninstallrp scripts" on page 12. See "The installrp script options" on page 13.

**10** Once the installation is complete, refer to installation and configuration guide for the respective product from 5.1 SP1 to proceed with the configuration.

### **Overview of JumpStart installation tasks**

Review the summary of tasks before you perform the JumpStart installation.

#### Summary of tasks

- **1** Add a client (register to the JumpStart server). See the JumpStart documentation that came with your operating system for details.
- **2** Read the JumpStart installation instructions.

**3** Generate the finish scripts.

See "Generating the finish scripts" on page 139.

4 Modify the rules file for JumpStart.

See the JumpStart documentation that came with your operating system for details.

5 Prepare installation resources.

See "Preparing installation resources" on page 144.

**6** On each client node, run the following command to install the Veritas product packages and patches:

For Solaris SPARC:

Ok> boot net - install

For Solaris x64:

Press F12 and select the network boot mode.

**Note:** The system is restarted after the packages are installed. If you choose to encapsulate the root disk on your systems, the systems start with an encapsulated root disk.

- 7 Run the installer command from the disc or from directory /opt/VRTS/install directory to configure the Veritas software.
  - # /opt/VRTS/install/installprod -configure

where *installprod* is the product's installation command.

## **Preparing installation resources**

Prepare resources for the JumpStart installation.

#### To prepare the resources

**1** Copy the contents of 5.1 SP1 disk and 5.1 SP1 RP3 disk both to buildsrc.

```
# cd /cdrom/cdrom0
# cp -r * BUILDSRC
```

**Note:** After you copied the patches, you must uncompress them using the gunzip and tar commands.

**2** Generate the response file for the package and patch list that you found when you generated the finish script.

See "Generating the finish scripts" on page 139.

To view the patches, packages and operating systems for your Veritas product use the installrp -listpatches command, type:

```
# ./installrp -listpatches
```

```
# cd BUILDSRC/pkgs/
```

```
# pkgask -r package_name.response -d /BUILDSRC/pkgs/packages_name.pkg
```

**3** Create the adminfile file under *BUILDSRC*/pkgs/ directory. The adminfile file's contents follow:

```
mail=
instance=overwrite
partial=nocheck
runlevel=quit
idepend=quit
rdepend=nocheck
space=quit
setuid=nocheck
conflict=nocheck
action=nocheck
basedir=default
```

4 Copy the install and uninstall scripts that you created when you generated the finish script to BUILDSRC if you want to configure or uninstall from /opt/VRTS/install. Otherwise, you need to configure and uninstall from disc.

See "Generating the finish scripts" on page 139.

5 If you want to encapsulate the root disk automatically when perform the JumpStart installation, copy the scripts encap\_bootdisk\_vm51001000.fin created when you generated the finish script to ENCAPSRC.

See "Generating the finish scripts" on page 139.

6 Modify the rules file as required.

For example:

```
any - - profile_sf jumpstart_sf51.fin
```

For detailed instructions, see the Oracle's JumpStart documentation.

# Adding language pack information to the finish file

For the language pack, copy the language packages from the language pack installation disc to the shared storage.

```
# cd /cdrom/cdrom0/pkgs
# cp -r * BUILDSRC/pkgs
```

Add lines for the language packages in the finish script. If the finish file resembles:

```
...
for PKG in VRTSperl VRTSvlic VRTSicsco . . .
do
...
done
```

Add the following lines for the language pack after the patch information for VCS. Copy the command syntax between the "do" and "done" lines and add that for the language pack lines as well. Note that the line that starts "for PKG" is on three lines in this guide, but should be on a single line in the file.

```
. . .
for PKG in VRTSmulic VRTSatJA VRTSjacav VRTSjacs VRTSjacse
VRTSjacsu VRTSjadba VRTSjafs VRTSjavm VRTSjadbe VRTSjaodm
VRTSatZH VRTSzhvm
do
. .
. .
done
```

# Chapter

# Upgrading to 5.1 SP1 RP3

This chapter includes the following topics:

- Prerequisites for upgrading to 5.1 SP1 RP3
- Downloading required software to upgrade to 5.1 SP1 RP3
- Supported upgrade paths
- Upgrading to 5.1 SP1 RP3
- Verifying software versions

# Prerequisites for upgrading to 5.1 SP1 RP3

The following list describes prerequisites for upgrading to the 5.1 SP1 RP3 release:

- For any product in the Veritas Storage Foundation stack, you must have the 5.1 SP1 (or later) installed before you can upgrade that product to the 5.1 SP1 RP3 release.
- Each system must have sufficient free space to accommodate patches.
- The full list of prerequisites can be obtained by running ./installrp -precheck
- Make sure to download the latest patches for the installer. See "Downloading required software to upgrade to 5.1 SP1 RP3" on page 147.

# Downloading required software to upgrade to 5.1 SP1 RP3

This section describes how to download the latest patches for the installer.

### To download required software to upgrade to 5.1 SP1 RP3

- 1 Download SFHA 5.1 SP1 RP3 from http://sort.symantec.com/patches.
- 2 Extract it to a directory such as /tmp/sfha51sp1rp3.
- 3 Check http://sort.symantec.com/patches to see if there are patches available for the 5.1 SP1 RP3 installer. Download applicable P-patches and extract them to the /tmp directory.
- 4 When you run the installrp script, use the -require option and specify the location where you downloaded the 5.1 SP1 RP3 installer patches.

# Supported upgrade paths

This section describes the supported upgrade paths for this release.

- 5.1 SP1 to 5.1 SP1 RP3
- 5.1 SP1 PR1 to 5.1 SP1 RP3
- 5.1 SP1 RP1 to 5.1 SP1 RP3
- 5.1 SP1 RP2 to 5.1 SP1 RP3
- 5.1 SP1 P-patch to 5.1 SP1 RP3
- 5.1 SP1 RP1 P-patch to 5.1 SP1 RP3
- 5.1 SP1 RP2 P-patch to 5.1 SP1 RP3

# Upgrading to 5.1 SP1 RP3

This section describes how to upgrade from 5.1 SP1 (or later) to 5.1 SP1 RP3 on a cluster or a standalone system.

■ Performing a full upgrade to 5.1 SP1 RP3 on a cluster

Use the procedures to perform a full upgrade to 5.1 SP1 RP3 on a cluster that has Veritas Cluster Server (VCS), Veritas Storage Foundation and High Availability Solutions (SFHA), Veritas Storage Foundation Cluster File System (SFCFS), Veritas Storage Foundation for Oracle RAC (SFRAC), or Symantec VirtualStore (SVS) installed and configured.

- Upgrading to 5.1 SP1 RP3 on a standalone system
   Use the procedure to upgrade to 5.1 SP1 RP3 on a system that has SF installed.
- Upgrading Veritas products using Live Upgrade
   Use the procedure to upgrade your Veritas product with a Live Upgrade.
- Performing a rolling upgrade using the installer

Use the procedure to upgrade your Veritas product with a rolling upgrade.

See "Installing the Veritas software using the script-based installer" on page 135.

## Performing a full upgrade to 5.1 SP1 RP3 on a cluster

Performing a full upgrade on a cluster requires stopping cluster failover functionality during the entire procedure. However, if you use Veritas Storage Foundation Cluster File System (SFCFS) and Cluster Volume Manager (CVM), the SFCFS and CVM services remain available.

Depending on your cluster's configuration, select one of the following procedures to upgrade to 5.1 SP1 RP3:

- Performing a full upgrade to 5.1 SP1 RP3 on a Veritas Cluster Server
- Performing a full upgrade to 5.1 SP1 RP3 on an SFHA cluster
- Performing a full upgrade to 5.1 SP1 RP3 on an SFCFS cluster
- Performing a full upgrade to 5.1 SP1 RP3 on an SF Oracle RAC cluster See "Downloading required software to upgrade to 5.1 SP1 RP3" on page 147.

# Performing a full upgrade to 5.1 SP1 RP3 on a Veritas Cluster Server

The following procedure describes performing a full upgrade on a Veritas Cluster Server (VCS) cluster.

### To upgrade VCS

**1** Make sure you have downloaded the latest software required for the upgrade.

See "Downloading required software to upgrade to 5.1 SP1 RP3" on page 147.

**2** Log in as superuser.

Note: Upgrade the Operating System and reboot the systems if required.

See "System requirements" on page 20.

**3** Check the readiness of the nodes where you plan to upgrade. From the directory that contains the extracted and untarred 5.1 SP1 RP3 rolling patch binaries, change to the directory that contains the installrp script. Start the pre-upgrade check:

```
# ./installrp -precheck node1 node2 ... nodeN
```

See "About the installrp and the uninstallrp scripts" on page 12.

- **4** Resolve any issues that the precheck finds.
- 5 Start the upgrade:

```
# ./installrp node1 node2 ... nodeN
```

See "About the installrp and the uninstallrp scripts" on page 12.

**6** After the upgrade, review the log files for any issues.

## Performing a full upgrade to 5.1 SP1 RP3 on an SFHA cluster

The following procedure describes performing a full upgrade on a SFHA and VCS cluster.

#### To perform a full upgrade to 5.1 SP1 RP3 on an SFHA cluster

1 Make sure you have downloaded the latest software required for the upgrade.

See "Downloading required software to upgrade to 5.1 SP1 RP3" on page 147.

- **2** Log in as superuser.
- **3** Check the readiness of the nodes where you plan to upgrade. From the directory that contains the extracted and uncompressed 5.1 SP1 RP3 rolling patch binaries, change to the directory that contains the installrp script. Start the pre-upgrade check:

# ./installrp -precheck node1 node2 ... nodeN

where *node1* and *node2* are nodes which are to be upgraded.

See "About the installrp and the uninstallrp scripts" on page 12.

- **4** Resolve any issue that the precheck finds.
- **5** Start the upgrade:
  - # ./installrp node1 node2 ... nodeN

See "About the installrp and the uninstallrp scripts" on page 12.

## Performing a full upgrade to 5.1 SP1 RP3 on an SFCFS cluster

The following procedure describes performing a full upgrade on an SFCFS cluster.

To perform a full upgrade to 5.1 SP1 RP3 on an SFCFS cluster

- 1 Make sure you have downloaded the latest software required for the upgrade. See "Downloading required software to upgrade to 5.1 SP1 RP3" on page 147.
- **2** Log in as superuser.

- **3** Verify that /opt/VRTS/bin and /opt/VRTSvcs/bin is in your PATH so that you can execute all product commands.
- 4 From any node in the cluster, make the VCS configuration writable:

# haconf -makerw

**5** Enter the following command to freeze HA service group operations on any node:

# hagrp -freeze groupname -persistent

**6** Make the configuration read-only:

# haconf -dump -makero

**7** On each node, enter the following command to check if any Storage Checkpoints are mounted:

# df -F vxfs

If any Storage Checkpoints are mounted, on each node in the cluster unmount all Storage Checkpoints.

# cfsumount /checkpoint\_name

- **8** On each node, enter the following command to check if any VxFS file systems are mounted:
  - # df -F vxfs
  - If any VxFS file systems are present, on each node in the cluster unmount all of the VxFS file systems:

# cfsumount /filesystem

- **9** If you have created any Veritas Volume Replicator (VVR) replicated volume groups (RVGs) on your system, perform the following steps:
  - Stop all applications that are involved in replication. For example, if a data volume contains a file system, unmount it.
  - Use the vxrvg stop command to stop each RVG individually:

# vxrvg -g diskgroup stop rvg\_name

• On the Primary node, use the vxrlink status command to verify that all RLINKs are up-to-date:

```
# vxrlink -g diskgroup status rlink_name
```

**Caution:** To avoid data corruption, do not proceed until all RLINKs are up-to-date.

**10** Stop activity to all VxVM volumes.

For example, stop any applications such as databases that access the volumes, and unmount any file systems that have been created on the volumes.

**11** On each node, stop all VxVM volumes by entering the following command for each disk group:

```
# vxvol -g diskgroup stopall
```

Verify that no volumes remain open:

# vxprint -Aht -e v\_open

12 Stop VCS:

```
# hastop -all
```

**13** On each node, stop the VCS command server:

# ps -ef | grep CmdServer
# kill -9 pid of CmdServer

where *pid* of CmdServer is the process ID of CmdServer.

- 14 On each node, stop ODM, cluster fencing, GAB, and LLT in the following order:
  - Solaris 9:
    - # /etc/init.d/odm stop
      # /etc/init.d/vxfen stop
      # /etc/init.d/gab stop
    - # /etc/init.d/llt stop
  - Solaris 10:

| # | svcadm | disable | -t | vxfen |  |
|---|--------|---------|----|-------|--|
| # | svcadm | disable | -t | vxodm |  |

# svcadm disable -t gab
# svcadm disable -t llt

**15** If required, apply the OS kernel patches.

See "System requirements" on page 20.

See Oracle's documentation for the procedures.

**16** On each node, check if the VEA service is running:

# /opt/VRTS/bin/vxsvcctrl status

If the VEA service is running, stop it:

# /opt/VRTS/bin/vxsvcctrl stop

**17** From the directory that contains the extracted and untarred 5.1 SP1 RP3 rolling patch binaries, change to the directory that contains the installrp script. Start the upgrade.

# ./installrp [-rsh] node1 node2 ... nodeN

Review the output.

- **18** If necessary, reinstate any missing mount points in the /etc/vfstab file on each node.
- **19** Make the VCS configuration writable again from any node:

# haconf -makerw

**20** Enter the following command on any node to unfreeze HA service group operations:

# hagrp -unfreeze groupname -persistent

**21** Make the configuration read-only:

# haconf -dump -makero

**22** Bring the CVM service group online on each node:

# hagrp -online cvm -sys nodename

**23** Restart all the volumes by entering the following command for each disk group:

```
# vxvol -g diskgroup startall
```

24 If you stopped any RVGs in step 9, restart each RVG:

# vxrvg -g diskgroup start rvg\_name

25 Remount all VxFS file systems on all nodes:

# cfsumount /filesystem

- 26 Remount all Storage Checkpoints on all nodes:
  - # cfsumount /checkpoint\_name

# Performing a full upgrade to 5.1 SP1 RP3 on an SF Oracle RAC cluster

The following procedure describes performing a full upgrade on an SF for Oracle RAC cluster.

### To upgrade to 5.1 SP1 RP3 on an SF Oracle RAC cluster

- **1** Make sure you have downloaded the latest software required for the upgrade.
  - See "Downloading required software to upgrade to  $5.1\,\mathrm{SP1}\,\mathrm{RP3}$  " on page 147.
- **2** Log in as superuser.
- 3 Verify that /opt/VRTSvcs/bin is in your PATH so that you can execute all product commands.
- 4 From any node in the cluster, make the VCS configuration writable:

```
# haconf -makerw
```

**5** Enter the following command to freeze HA service group operations on each node:

```
# hasys -freeze -persistent nodename
```

**6** Make the configuration read-only:

```
# haconf -dump -makero
```

7 If Oracle Clusterware is not controlled by VCS, enter the following command on each node of the cluster to stop Oracle Clusterware:

# \$CRS\_HOME/bin/crsctl stop crs

8 Stop VCS.

# hastop -all

**9** If required, apply the OS kernel patches.

See "System requirements" on page 20.

See Oracle's documentation for the procedures.

**10** From the directory that contains the extracted and untarred 5.1 SP1 RP3 rolling patch binaries, change to the directory that contains the installrp script. If ssh key authentication is configured then enter:

# ./installrp node1 node2

If ssh is not configured then enter:

# ./installrp -rsh node1 node2

where node1 and node2 are nodes which are to be upgraded.

- **11** After the entire cluster is upgraded, follow the installer instructions to proceed further.
- **12** If necessary, reinstate any missing mount points in the /etc/vfstab file on each node.
- 13 Manually mount the VxFS and CFS file systems that are not managed by VCS.
- **14** Start all applications on the cluster that are not configured under VCS. Use native application commands to start the application.
- 15 Relink the SF Oracle RAC libraries with Oracle.

Refer to *Veritas Storage Foundation for OracleRAC 5.1 SP1 or later Installation and Configuration Guide* for more information.

**16** From any node in the cluster, make the VCS configuration writable:

# haconf -makerw

**17** Enter the following command on each node to unfreeze HA service group operations:

# hasys -unfreeze -persistent nodename

- **18** Make the configuration read-only:
  - # haconf -dump -makero
- **19** Enter the following command on each node to take service groups online:

# hagrp -online service\_group -sys nodename

- **20** Restart all the volumes by entering the following command for each disk group:
  - # vxvol -g diskgroup startall
- 21 Remount all VxFS file systems on all nodes:
  - # mount /filesystem
- **22** If Oracle Clusterware is not controlled by VCS, enter the following command on each node to start Oracle Clusterware.
  - # \$CRS\_HOME/bin/crsctl start crs
- 23 Check if the VEA service was restarted:
  - # /opt/VRTS/bin/vxsvcctrl status

If the VEA service is not running, restart it:

# /opt/VRTS/bin/vxsvcctrl start

# Upgrading to 5.1 SP1 RP3 on a standalone system

You can use this procedure to upgrade on a standalone system that runs SF.

#### To upgrade to 5.1 SP1 RP3 on a standalone system

- 1 Make sure you have downloaded the latest software required for the upgrade. See "Downloading required software to upgrade to 5.1 SP1 RP3" on page 147.
- **2** Log in as superuser.
- **3** Verify that /opt/VRTS/bin is in your PATH so you can execute all product commands.

4 If required, apply the OS kernel patches.

See "System requirements" on page 20.

See Oracle's documentation for the procedures.

**5** Enter the following command to check if any VxFS file systems or Storage Checkpoints are mounted:

# df -F vxfs

6 Unmount all Storage Checkpoints and file systems:

```
# cfsumount /checkpoint_name
# cfsumount /filesystem
```

- 7 If you have created any Veritas Volume Replicator (VVR) replicated volume groups (RVGs) on your system, perform the following steps:
  - Stop all applications that are involved in replication. For example, if a data volume contains a file system, unmount it.
  - Use the vxrvg stop command to stop each RVG individually:

# vxrvg -g diskgroup stop rvg\_name

• On the Primary node, use the vxrlink status command to verify that all RLINKs are up-to-date:

# vxrlink -g diskgroup status rlink\_name

**Caution:** To avoid data corruption, do not proceed until all RLINKs are up-to-date.

- 8 Stop activity to all VxVM volumes. For example, stop any applications such as databases that access the volumes, and unmount any file systems that have been created on the volumes.
- **9** Stop all VxVM volumes by entering the following command for each disk group:

# vxvol -g diskgroup stopall

Verify that no volumes remain open:

# vxprint -Aht -e v\_open

- **10** Check if the VEA service is running:
  - # /opt/VRTS/bin/vxsvcctrl status

If the VEA service is running, stop it:

- # /opt/VRTS/bin/vxsvcctrl stop
- **11** Copy the patch archive downloaded from the patch central to temporary location, untar the archive and browse to the directory containing the installrp installer script. Enter the installrp script:

# ./installrp nodename

- 12 If necessary, reinstate any missing mount points in the /etc/vfstab file.
- **13** Restart all the volumes by entering the following command for each disk group:

```
# vxvol -g diskgroup startall
```

**14** If you stopped any RVGs in step 7, restart each RVG:

# vxrvg -g diskgroup start rvg\_name

- 15 Remount all VxFS file systems and Storage Checkpoints:
  - # mount /filesystem
  - # mount /checkpoint\_name
- **16** Check if the VEA service was restarted:
  - # /opt/VRTS/bin/vxsvcctrl status

If the VEA service is not running, restart it:

# /opt/VRTS/bin/vxsvcctrl start

## Upgrading Veritas products using Live Upgrade

This section describes how to upgrade 5.1 SP1 to 5.1 SP1 RP3 using Live Upgrade. Supported live upgrade paths:

- Upgrading Veritas Products without Solaris OS upgrade:
  - Upgrading Solaris 9 Update x 5.1 SP1 to Solaris 9 Update x 5.1 SP1 RP3

- Upgrading Solaris 10 Update x 5.1 SP1 to Solaris 10 Update x 5.1 SP1 RP3
- Upgrading Veritas Products with Solaris OS upgrade
  - Upgrading Solaris 9 Update x 5.1 SP1 to Solaris 9 Update y 5.1 SP1 RP3
  - Upgrading Solaris 9 Update x 5.1 SP1 to Solaris 10 Update y 5.1 SP1 RP3
  - Upgrading Solaris 10 Update x 5.1 SP1 to Solaris 10 Update y 5.1 SP1 RP3

Prerequisites to upgrade to 5.1 SP1 RP3 using Live Upgrade:

- The node should have an alternate boot disk that is identical to the primary boot disk.
- Installation disc for 5.1 SP1 and 5.1 SP1 RP3 to be installed on the ABE.
- Installation disc for target OS to be installed on ABE.
- The latest list of required patches is available in the Oracle Solaris Live Upgrade Software:

Patch Requirements (Doc ID 1004881.1) document in My Oracle Support (https://support.oracle.com/).

- If OS upgrade is involved, then remove the currently installed SUNWluu, SUNWlur and SUNWlucfg packages and install SUNWluu, SUNWlur, SUNWlucfg packages from target OS. Also replace SUNWluzone if zones are involved.
- The vxlustart script takes around 2-3 hours to complete uninterrupted.
   Symantec recommends to have a network connection that does not time out in the interim.

# Upgrading Veritas products using Live Upgrade from 5.1 SP1 to 5.1 SP1 RP3 without OS upgrade

This section describes how to upgrade SF, SFHA, SFCFSHA, or SF for Oracle RAC from 5.1 SP1 to 5.1 SP1 RP3 using Live Upgrade where OS upgrade is not involved.

#### To upgrade your Veritas product using Live Upgrade

**1** Ensure that 5.1 SP1 is installed and configured on PBE.

See your Veritas product 5.1 SP1 Installation Guide for more information.

2 Run the vxlustart -v command to ensure there are no problems before beginning the Live Upgrade process.

If the <code>vxlustart -v</code> command reports success, proceed with running the <code>vxlustart</code> command.

If the vxlustart -v command reports errors, correct the problem, and run the vxlustart -v command again.

**Note:** This vxlustart -v command does not catch failures that are reported by Solaris Live Upgrade commands.

**3** Run the installrp command to upgrade your Veritas product:

```
# ./installrp -rootpath /altroot_path
```

- 4 Run the vxlufinish command to complete the Live Upgrade:
  - If the primary root disk is not encapsulated, run the following command:
    - # ./vxlufinish -u target\_os\_version
  - If the primary root disk is encapsulated by VxVM, run the following command:
    - # ./vxlufinish -u target\_os\_version -g diskgroup
- **5** Restart all the nodes in the cluster. The boot environment on the alternate disk is activated when you restart the nodes.

```
# shutdown -g0 -y -i6
```

**6** Verify that the alternate boot environment is active.

# lustatus

7 In a cluster environment, make sure that all the GAB ports are up. Note different ports appear for different products.

```
# gabconfig -a
```

# Upgrading Veritas products using Live Upgrade from 5.1 SP1 to 5.1 SP1 RP3 with OS upgrade

This section describes how to upgrade SF, SFHA, SFCFSHA, or SF for Oracle RAC from 5.1 SP1 to 5.1 SP1 RP3 using Live Upgrade where OS upgrade is involved.

### To upgrade your Veritas product using Live Upgrade

**1** Ensure that 5.1 SP1 is installed and configured on PBE.

See your Veritas product 5.1 SP1 Installation Guide for more information.

2 Run the vxlustart -v command to ensure there are no problems before beginning the Live Upgrade process.

If the vxlustart -v command reports success, proceed with running the vxlustart command.

If the vxlustart -V command reports errors, correct the problem, and run the vxlustart -V command again.

**Note:** This vxlustart -v command does not catch failures that are reported by Solaris Live Upgrade commands.

**3** Run the vxlustart command to start the Live Upgrade for your Veritas product:

# ./vxlustart -v -u target\_os\_version -s osimage\_path -d disk\_name

**4** If you are upgrading from Solaris 9 Update x to Solaris 10 Update y, uninstall Veritas products on ABE, else go to Step 6.

# ./installprod -rootpath /altroot\_path

**5** Install Veritas products again on ABE.

# ./installprod -rootpath /altroot\_path

**6** Run the installrp command to upgrade your Veritas product:

# ./installrp -rootpath /altroot\_path

7 In case of SFRAC, refer to the "Completing the Live upgrade" section in SFRAC 5.1 SP1 Installation and Configuration guide. For other products, go to the next step.

- 8 Run the vxlufinish command to complete the Live Upgrade:
  - If the primary root disk is not encapsulated, run the following command:

```
# ./vxlufinish -u target_os_version
```

If the primary root disk is encapsulated by VxVM, run the following command:

```
# ./vxlufinish -u target_os_version -g diskgroup
```

**9** Restart all the nodes in the cluster. The boot environment on the alternate disk is activated when you restart the nodes.

```
# shutdown -g0 -y -i6
```

- **10** Verify that the alternate boot environment is active.
  - # lustatus
- **11** In a cluster environment, make sure that all the GAB ports are up. Note that different ports appear for different products.
  - # gabconfig -a
- **12** In case of SFRAC, refer to the "Performing post-upgrade Tasks" section to relink Oracle RAC libraries with SF Oracle RAC from 5.1SP1 Installation and Configuration guide.

## Performing a rolling upgrade using the installer

You can use rolling upgrades to upgrade one product from a release to the next with minimal application downtime.

- About rolling upgrades
- Prerequisites for a rolling upgrades
- Performing a rolling upgrade using the installer

## About rolling upgrades

You can use rolling upgrades to upgrade one product from a release to the next. Rolling upgrades require less downtime. Rolling upgrades take two discrete phases. In the first, you upgrade the kernel packages with exception of VCS packages and agent packages. In the second, you upgrade the non-kernel packages, which are VCS packages and agents packages.

You can perform a rolling upgrade for the following products:

- Veritas Cluster Server
- Storage Foundation and High Availability
- Storage Foundation Cluster File System
- Storage Foundation Cluster File System and High Availability
- Storage Foundation for Oracle RAC
- Symantec VirtualStore

You can perform a rolling upgrade from 5.1 SP1 or later.

## Prerequisites for a rolling upgrades

Meet the following prerequisites before performing a rolling upgrade:

- Make sure that the product you want to upgrade supports rolling upgrades.
- Split up your clusters into sub-clusters for the purpose of upgrade. A sub-cluster can include one or more nodes. This division helps to keep service groups running during the upgrade.
- Make sure you are logged in as superuser and have the media mounted.
- VCS must be running before performing the rolling upgrade.
- For SF Oracle RAC, stop Oracle Clusterware before upgrading Kernel packages on any node.
- Make sure you have downloaded the latest software required for the upgrade. See "Downloading required software to upgrade to 5.1 SP1 RP3" on page 147.

**Limitation**: During VCS and agents upgrade, you must bring down the application High Availability (HA) for several minutes. This does not affect the application running on the cluster. You can restore the application's high availability after VCS and the agent packages are upgraded.

## Performing a rolling upgrade using the installer

You can use rolling upgrades to upgrade one product from a release to the next with minimal application downtime.

# Performing a rolling upgrade on kernel packages for VCS, SFHA, SVS, SFCFS and SFCFSHA: phase 1 $\,$

Note that in the following instructions a sub-cluster can represent one or more nodes in a full cluster, but is represented by nodeA.

### To perform the rolling upgrade on kernel packages: phase 1

- 1 Stop all applications that access volumes.
- 2 Unmount all the file systems that are managed by SF.
- **3** On the first sub-cluster, start the installer for the rolling upgrade with the -upgrade\_kernelpkgs option.

```
# ./installrp -upgrade_kernelpkgs nodeA
```

- **4** Note that if the boot-disk is encapsulated, then you do not need to perform an unencapsulation for upgrades.
- **5** The installer checks system communications, package versions, product versions, and completes prechecks. It then upgrades applicable kernel packages.
- **6** The installer loads new kernel modules and starts all the relevant processes and brings all the service groups online.
- 7 If the boot disk is encapsulated, reboot the first sub-cluster's system. Otherwise go to step 8.
- **8** Before you proceed to phase 2, complete step 1 to step 6 on the second subcluster.

# Performing a rolling upgrade on non-kernel packages for VCS, SFHA, SVS, SFCFS and SFCFSHA : phase 2

In this phase installer installs all non-kernel patches on all the nodes in cluster and restarts VCS cluster.

### To perform the rolling upgrade on non-kernel packages: phase 2

1 Start the installer for the rolling upgrade with the -upgrade\_nonkernelpkgs option. Specify all the nodes in the cluster:

# ./installrp -upgrade\_nonkernelpkgs nodeA nodeB nodeC nodeD

- 2 The installer checks system communications, package versions, product versions, and completes prechecks. It verifies completion of phase 1.
- **3** Installer will start HA daemon (had) on all nodes, HA will be available once HA daemon is up.

- 4 Verify the cluster's status:
  - # hastatus -sum
- **5** If you want to upgrade CP server systems that use VCS or SFHA to 5.1 SP1, make sure that you upgraded all application clusters to version 5.1 SP1. Then, upgrade VCS or SFHA on the CP server systems.

For instructions to upgrade VCS or SFHA on the CP server systems, see the VCS or SFHA installation guide.

### Preparing to perform a rolling upgrade for SFRAC

Perform the preparatory steps in this section if you are performing a rolling upgrade of the cluster. Before you upgrade, make sure that your systems meet the hardware and software requirements for this release.

Note: Perform the steps on the first subcluster.

#### To prepare to upgrade SF Oracle RAC:

- 1 Log in as superuser to one of the nodes in the cluster.
- 2 Back up the following configuration files on your system:main.cf, types.cf, CVMTypes.cf, CFSTypes.cf, OracleTypes.cf, OracleASMTypes.cf, PrivNIC.cf, MultiPrivNIC.cf, /etc/llttab, /etc/llthosts, /etc/gabtab, /etc/vxfentab, /etc/vxfendg, /etc/vxfenmode

### For example:

```
# cp /etc/VRTSvcs/conf/config/main.cf \
/etc/VRTSvcs/conf/config/main.cf.save
# cp /etc/VRTSvcs/conf/config/types.cf \
/etc/VRTSvcs/conf/config/OracleTypes.cf \
/etc/VRTSvcs/conf/config/OracleTypes.cf.save
# cp /etc/VRTSvcs/conf/config/PrivNIC.cf \
/var/VRTSvcs/conf/config/PrivNIC.cf \
/var/VRTSvcs/conf/config/MultiPrivNIC.cf \
/var/VRTSvcs/conf/config/MultiPrivNIC.cf \
/var/VRTSvcs/conf/config/MultiPrivNIC.cf \
/var/VRTSvcs/conf/config/MultiPrivNIC.cf \
/var/VRTSvcs/conf/config/MultiPrivNIC.cf \
/var/VRTSvcs/conf/config/MultiPrivNIC.cf \
/var/VRTSvcs/conf/config/MultiPrivNIC.cf \
/var/VRTSvcs/conf/config/MultiPrivNIC.cf \
/var/VRTSvcs/conf/config/MultiPrivNIC.cf \
/var/VRTSvcs/conf/config/MultiPrivNIC.cf \
/var/VRTSvcs/conf/config/MultiPrivNIC.cf \
/var/VRTSvcs/conf/config/MultiPrivNIC.cf \
/var/VRTSvcs/conf/config/MultiPrivNIC.cf \
/var/VRTSvcs/conf/config/MultiPrivNIC.cf \
/var/VRTSvcs/conf/config/MultiPrivNIC.cf \
/var/VRTSvcs/conf/config/MultiPrivNIC.cf \
/var/VRTSvcs/conf/config/MultiPrivNIC.cf \
/var/VRTSvcs/conf/config/MultiPrivNIC.cf \
/var/VRTSvcs/conf/config/MultiPrivNIC.cf \
/var/VRTSvcs/conf/config/MultiPrivNIC.cf \
/var/VRTSvcs/conf/config/MultiPrivNIC.cf \
/var/VRTSvcs/conf/config/MultiPrivNIC.cf \
```

**3** Stop the applications that use VxFS or VxVM disk groups on each node, whether local or CFS.

If the applications are under VCS control:

# hagrp -offline grp\_name -sys node\_name

If the applications are not under VCS control, use native application commands to stop the application.

4 For Oracle RAC 10g and Oracle RAC 11g

Stop the Oracle RAC resources on each node.

If the database instances are managed by VCS, take the corresponding VCS service groups offline. As superuser, enter:

# hagrp -offline grp\_name -sys node\_name

■ If the database instances are not managed by VCS, then run the following on one node:

```
$ srvctl stop instance -d db_name -i instance_name
```

If the Oracle database is managed by VCS, set the AutoStart value to 0 to prevent the database service group from starting automatically when VCS starts. Failing to perform this step results in the database attempting to come online after the upgrade; the attempt fails due to the presence of old libraries on the system.

```
# haconf -makerw
# hagrp -modify oracle_group AutoStart 0
# haconf -dump -makero
```

■ If the Oracle database is not managed by VCS, change the management policy for the database to manual:

```
$ srvctl modify database -d db_name -y manual
```

**6** Take all the VCS service groups offline:

# hagrp -offline grp\_name -sys sys\_name

7 Unmount all the VxFS file system which is not under VCS control.

```
# mount -v |grep vxfs
```

- # fuser -c /mount\_point
- # umount /mount\_point

Make sure that no processes are running which make use of mounted shared file system or shared volumes.

```
# fuser -cu /mount_point
```

### Performing a rolling upgrade on kernel packages for SFRAC: phase 1

Note that in the following instructions that a sub-cluster can represent one or more nodes in a full cluster, but is represented by nodeA.

### To perform the rolling upgrade on kernel packages: phase 1

1 On the first subcluster, start the installer for the rolling upgrade with the -upgrade\_kernelpkgs option.

#### # ./installrp -upgrade\_kernelpkgs nodeA

- **2** Note that if the boot disk is encapsulated, then you do not need to perform an unencapsulation for upgrades.
- **3** The installer checks system communications, package versions, product versions, and completes prechecks.

It then upgrades applicable product kernel packages.

- 4 The installer loads new kernel modules.
- **5** The installer starts all the relevant processes and brings all the service groups online.

In case of failure in the startup of some of the processes, you may need to reboot the nodes and manually check the cluster's status.

**Note:** The Oracle service group is offline as the AutoStart attribute is set to 0 to prevent the service group from starting automatically. The service group is started later in the process.

- 6 Relink the SF Oracle RAC libraries with Oracle by choosing the option **Relink Oracle Database Binary** from the program menu.
- 7 Bring the Oracle database service group online.
  - If VCS manages the Oracle database:
    - # hagrp -online oracle\_group -sys node\_name
  - If VCS does not manage the Oracle database:
    - # srvctl start database -d db\_name
- 8 Manually mount the VxFS and CFS file systems that are not managed by VCS.
- **9** Start all applications that VCS does not manage. Use native application commands to start the applications.
- **10** If the boot disk is encapsulated, reboot the first sub-cluster's system.
- **11** Before you proceed to phase 2, complete step 1 to 10 on the second subcluster.
- 12 If VCS manages the Oracle database, reset the AutoStart value to 1 to enable VCS to bring the database service group online when VCS starts:

```
# haconf -makerw
# hagrp -modify oracle_group AutoStart 1
# haconf -dump -makero
```

- If VCS does not manage the Oracle database, change the management policy for the database to automatic:
  - \$ srvctl modify database -d db-name -y AUTOMATIC

### Performing a rolling upgrade on non-kernel packages for SFRAC: phase 2

In this phase installer installs all non-kernel packages on all the nodes in cluster and restarts VCS cluster.

#### To perform the rolling upgrade on non-kernel packages: phase 2

1 Start the installer for the rolling upgrade with the -upgrade\_nonkernelpkgs option. Specify all the nodes in the cluster:

```
# ./installrp -upgrade_nonkernelpkgs nodeA nodeB nodeC...
```

2 The installer checks system communications, package versions, product versions, and completes prechecks. It verifies completion of phase 1.

- **3** The installer loads the new kernel modules.
- **4** The installer starts all relevant processes and brings all the service groups online.
- **5** Verify the cluster's status:

```
# hastatus -sum
```

**6** If you want to upgrade CP server systems that use VCS or SFHA to 5.1 SP1, make sure that you upgraded all application clusters to version 5.1 SP1. Then, upgrade VCS or SFHA on the CP server systems.

For instructions to upgrade VCS or SFHA on the CP server systems, see the VCS or SFHA installation guide.

# Verifying software versions

To verify the version of the software, enter the following command:

```
# pkginfo -1 pkgname
```

170 | Upgrading to 5.1 SP1 RP3 Verifying software versions

# Chapter

# Uninstalling version 5.1 SP1 RP3

This chapter includes the following topics:

- About rolling back Veritas Storage Foundation and High Availability Solutions 5.1 SP1 RP3
- Rolling back using the uninstallrp script
- Rolling back manually

# About rolling back Veritas Storage Foundation and High Availability Solutions 5.1 SP1 RP3

This section describes how to roll back either by using the uninstallrp script or manually.

Roll back of version 5.1 SP1 RP3 to the 5.1 SP1, 5.1 SP1RP1 and 5.1 SP1RP2 release is supported for the following products:

- Storage Foundation and High Availability (SFHA)
- Veritas Storage Foundation Cluster File System (SFCFS)
- Veritas Storage Foundation for Oracle RAC (SF for Oracle RAC)
- Veritas Cluster Server (VCS)
- Symantec VirtualStore (SVS)
- Dynamic Multi-Pathing (DMP)

# Rolling back using the uninstallrp script

Use the following procedure to roll back from any Veritas product to the previous version using the uninstallrp script.

**Note:** If any of the systems that you plan to roll back have encapsulated boot disks, you must reboot them after rollback.

#### To roll back

- For SFRAC:
- 1 On each node, take the Oracle resources in the VCS configuration file (main.cf) offline.

# hagrp -offline oracle\_group -sys node\_name

If the database is not managed by VCS, stop the Oracle database as follows:

\$ srvctl stop database -d db\_name

- **2** If CRS is not under VCS Control, then enter the following command on each node of the cluster to stop CRS.
  - For 10gR2 or 11gR1:
    - # /etc/init.d/init.crs stop
  - For 11gR2:
    - # /etc/init.d/ohasd stop
- **3** Stop the applications that use CVM or CFS that are not under VCS control.
  - Using native application commands, stop the applications that use CVM or CFS on all nodes.
  - Verify that no processes use the CFS mount point:
  - # fuser -c mount\_point
- 4 Unmount CFS file systems that are not under VCS control.
  - Determine the file systems that need to be unmounted by checking the output of mount command.

# mount -v | grep vxfs | grep cluster

• Unmount each file system that is not controlled by VCS on each node:

# umount mount\_point

5 Stop VCS to take the service groups on all nodes offline

On any node execute following command to stop VCS:

# hastop -all

- **6** Stopping the applications that use VxVM or VxFS that are not under VCS control
  - Using native application commands, stop the applications that use VxVM or VxFS.
  - Verify that no processes use the VxFS mount point:

# fuser -c mount\_point

- 7 Unmounting VxFS file systems that are not under VCS control.
  - Determine the file systems that need to be unmounted by checking the output of mount command.

# mount -v | grep vxfs

■ Unmount each file system that is not controlled by VCS on each node:

# umount mount\_point

8 Run the uninstallrp command, type:

# ./uninstallrp nodeA nodeB nodeC...

9 If you performed a roll back on a system that has an encapsualted boot disk, you must reboot the system. After reboot, you may need to run hagrp -list Frozen=1 to get the frozen SG list. Then run hagrp -unfreeze <group> -persistent to unfreeze all the frozen SGs manually.

# **Rolling back manually**

Use one of the following procedures to roll back to 5.1 SP1 manually.

 Rolling back Storage Foundation or Storage Foundation and High Availability manually

- Rolling back Storage Foundation Cluster File System manually
- Rolling back Storage Foundation for Oracle RAC manually
- Rolling back Veritas Cluster Server manually
- Rolling back Symantec VirtualStore manually
- Rolling back Dynamic Multi-Pathing manually

**Note:** You must reboot systems that you roll back manually at the end of the roll back procedure.

# Rolling back Storage Foundation or Storage Foundation and High Availability manually

Use the following procedure to roll back to 5.1 SP1 manually.

### To roll back SF or SFHA

- **1** Log in as superuser.
- 2 Verify that /opt/VRTS/bin is in your PATH so you can execute all product commands.
- **3** Unmount all Storage Checkpoints and file systems:

```
# umount /checkpoint_name
```

- # umount /filesystem
- 4 Check if the root disk is under VxVM control by running this command:

# df -v /

The root disk is under VxVM control if /dev/vx/dsk/rootvol is listed as being mounted as the root (/) file system. If so, unmirror and unencapsulate the root disk as described in the following steps:

 Use the vxplex command to remove all the plexes of the volumes rootvol, swapvol, usr, var, opt and home that are on disks other than the root disk.
 For example, the following command removes the plexes mirrootvol-01, and mirswapvol-01 that are configured on a disk other than the root disk:

```
# vxplex -o rm dis mirrootvol-01
mirswapvol-01
```

**Note:** Do not remove the plexes on the root disk that correspond to the original disk partitions.

Enter the following command to convert all the encapsulated volumes in the root disk back to being accessible directly through disk partitions instead of through volume devices. There must be at least one other disk in the rootdg disk group in addition to the root disk for vxunroot to succeed.

# /etc/vx/bin/vxunroot

Following the removal of encapsulation, the system is restarted from the unencapsulated root disk.

5 Enter the following command to check if any VxFS file systems are mounted:

# df -F vxfs

If any VxFS file systems are present, unmount all of the VxFS file systems that are not under VCS control:

# umount /filesystem

- **6** If you have created any Veritas Volume Replicator (VVR) replicated volume groups (RVGs) on your system, perform the following steps:
  - Stop all applications that are involved in replication. For example, if a data volume contains a file system, unmount it.
  - Use the vxrvg stop command to stop each RVG individually:

# vxrvg -g diskgroup stop rvg\_name

• On the Primary node, use the vxrlink status command to verify that all RLINKs are up-to-date:

```
# vxrlink -g diskgroup status rlink_name
```

**Note:** To avoid data corruption, do not proceed until all RLINKs are up-to-date.

7 Stop activity to all VxVM volumes. For example, stop any applications such as databases that access the volumes, and unmount any file systems that have been created on the volumes.

**8** Stop all VxVM volumes by entering the following command for each disk group:

```
# vxvol -g diskgroup stopall
```

To verify that no volumes remain open, enter the following command:

# vxprint -Aht -e v\_open

- **9** Stop VCS along with all its resources. Then, stop the remaining resources manually:
  - For Solaris 9:
    - # /etc/init.d/vcs stop
  - For Solaris 10:
    - # svcadm disable -t vcs
- **10** If cluster fencing was originally configured in enabled mode, type the following on all the nodes:
  - # rm /etc/vxfenmode
- **11** Unmount /dev/odm:
  - # umount /dev/odm
- **12** Unload the ODM module:
  - For Solaris 9:
    - # /etc/init.d/odm stop
  - For Solaris 10:
    - # svcadm disable -t odm
    - # modinfo | grep odm
    - # modunload -i odm\_mod\_id
- **13** Unload the cluster fencing (vxfen) module:
  - For Solaris 9:

```
# /etc/init.d/vxfen stop
# modinfo | grep vxfen
# modunload -i vxfen_mod_id
```

■ For Solaris 10:

```
# svcadm disable -t vxfen
# modinfo | grep vxfen
# modunload -i vxfen mod id
```

**14** Stop GAB and LLT in the following order:

For Solaris 9:

- # /etc/init.d/gab stop
- # /etc/init.d/llt stop

For Solaris 10:

# svcadm disable -t gab
# svcadm disable -t llt

**15** Check if the VEA service is running:

# /opt/VRTS/bin/vxsvcctrl status

If the VEA service is running, stop it:

- # /opt/VRTS/bin/vxsvcctrl stop
- 16 Remove the SF 5.1 SP1 RP3 patches.
  - Get the list of 5.1 SP1 RP3 patches, type:
    - # ./installrp -listpatches
  - Remove each patch from the patch list. For example:
    - # patchrm 143287-07

## Rolling back Storage Foundation Cluster File System manually

Use the following procedure to roll back to 5.1 SP1 manually.

### To roll back SFCFS or SFCFS HA manually

- **1** Log in as superuser.
- 2 Verify that /opt/VRTS/bin is in your PATH so you can execute all product commands.
- **3** Unmount all Storage Checkpoints and file systems:

```
# umount /checkpoint_name
# umount /filesystem
```

4 Check if the root disk is under VxVM control by running this command:

# df -v /

The root disk is under VxVM control if /dev/vx/dsk/rootvol is listed as being mounted as the root (/) file system. If so, unmirror and unencapsulate the root disk as described in the following steps:

 Use the vxplex command to remove all the plexes of the volumes rootvol, swapvol, usr, var, opt and home that are on disks other than the root disk.
 For example, the following command removes the plexes mirrootvol-01, and mirswapvol-01 that are configured on a disk other than the root disk:

```
# vxplex -o rm dis mirrootvol-01 \
mirswapvol-01
```

**Note:** Do not remove the plexes on the root disk that correspond to the original disk partitions.

- Enter the following command to convert all the encapsulated volumes in the root disk back to being accessible directly through disk partitions instead of through volume devices. There must be at least one other disk in the rootdg disk group in addition to the root disk for vxunroot to succeed.
  - # /etc/vx/bin/vxunroot

Following the removal of encapsulation, the system is restarted from the unencapsulated root disk.

5 Enter the following command to check if any VxFS file systems are mounted:

# df -F vxfs

If any VxFS file systems are present, unmount all of the VxFS file systems that are not under VCS control:

# umount /filesystem

- **6** If you have created any Veritas Volume Replicator (VVR) replicated volume groups (RVGs) on your system, perform the following steps:
  - Stop all applications that are involved in replication. For example, if a data volume contains a file system, unmount it.
  - Use the vxrvg stop command to stop each RVG individually:

# vxrvg -g diskgroup stop rvg\_name

• On the Primary node, use the vxrlink status command to verify that all RLINKs are up-to-date:

# vxrlink -g diskgroup status rlink\_name

**Note:** To avoid data corruption, do not proceed until all RLINKs are up-to-date.

- 7 Stop activity to all VxVM volumes. For example, stop any applications such as databases that access the volumes, and unmount any file systems that have been created on the volumes.
- **8** Stop all VxVM volumes by entering the following command for each disk group:

# vxvol -g diskgroup stopall

To verify that no volumes remain open, enter the following command:

# vxprint -Aht -e v\_open

- **9** Stop VCS along with all its resources. Then, stop the remaining resources manually:
  - For Solaris 9:
    - # /etc/init.d/vcs stop

- For Solaris 10:
  - # svcadm disable -t vcs
- **10** If cluster fencing was originally configured in enabled mode, type the following on all the nodes:
  - # rm /etc/vxfenmode
- **11** Unmount /dev/odm:
  - # umount /dev/odm
- **12** Unload the ODM module:
  - For Solaris 9:
    - # /etc/init.d/odm stop
  - For Solaris 10:
    - # svcadm disable -t odm
    - # modinfo | grep odm
    - # modunload -i odm\_mod\_id
- **13** Unload the cluster fencing (vxfen) module:
  - For Solaris 9:
    - # /etc/init.d/vxfen stop
    - # modinfo | grep vxfen
    - # modunload -i vxfen\_mod\_id
  - For Solaris 10:
    - # svcadm disable -t vxfen
    - # modinfo | grep vxfen
    - # modunload -i vxfen\_mod\_id

**14** Stop GAB and LLT in the following order:

For Solaris 9:

- # /etc/init.d/gab stop
- # /etc/init.d/llt stop

For Solaris 10:

# svcadm disable -t gab

- # svcadm disable -t llt
- **15** Check if the VEA service is running:

# /opt/VRTS/bin/vxsvcctrl status

If the VEA service is running, stop it:

# /opt/VRTS/bin/vxsvcctrl stop

- 16 Remove the SFCFS 5.1 SP1 RP3 patches.
  - Get the list of 5.1 SP1 RP3 patches, type:
    - # ./installrp -listpatches
  - Remove each patch from the patch list. For example:
    - # patchrm 143287-07

# Rolling back Storage Foundation for Oracle RAC manually

Use the following procedure to roll back to 5.1 SP1 manually.

### To roll back SF for Oracle RAC manually

1 On each node, take the Oracle resources in the VCS configuration file (main.cf) offline.

# hagrp -offline oracle\_group -sys node\_name

If the database is not managed by VCS, stop the Oracle database as follows:

\$ srvctl stop database -d db\_name

**2** If CRS is not under VCS Control, then enter the following command on each node of the cluster to stop CRS.

- For 10gR2 or 11gR1:
  - # /etc/init.d/init.crs stop
- For 11gR2:
  - # /etc/init.d/ohasd stop
- 3 Stop the applications that use CVM or CFS that are not under VCS control.
  - Using native application commands, stop the applications that use CVM or CFS on all nodes.
  - Verify that no processes use the CFS mount point:

```
# fuser -c mount_point
```

- 4 Unmount CFS file systems that are not under VCS control.
  - Determine the file systems that need to be unmounted by checking the output of mount command.

# mount -v | grep vxfs | grep cluster

- Unmount each file system that is not controlled by VCS on each node:
  - # umount mount\_point
- 5 Stop VCS to take the service groups on all nodes offline

On any node execute following command to stop VCS:

```
# hastop -all
```

- **6** Stopping the applications that use VxVM or VxFS that are not under VCS control
  - Using native application commands, stop the applications that use VxVM or VxFS.
  - Verify that no processes use the VxFS mount point:

# fuser -c mount\_point

- 7 Unmounting VxFS file systems that are not under VCS control.
  - Determine the file systems that need to be unmounted by checking the output of mount command.

# mount -v | grep vxfs

■ Unmount each file system that is not controlled by VCS on each node:

```
# umount mount_point
```

- **8** To stop the process, type:
  - # ./installsfrac -stop <node1> <node2> ... <nodeN>
- **9** Remove the SF for Oracle RAC 5.1 SP1 RP3 patches.
  - Get the list of 5.1 SP1 RP3 patches, type:
    - # ./installrp -listpatches
  - Remove each patch from the patch list. For example:

# patchrm 143287-07

- **10** Verify that the patches have been remove on all the nodes.
- **11** Reboot the nodes point.
  - # /usr/sbin/shutdown -g0 -y -i6

### Rolling back Veritas Cluster Server manually

Use the following procedure to roll back VCS 5.1 SP1 RP3 to VCS 5.1 SP1 RP1, VCS 5.1 SP1 RP2 or VCS 5.1 SP1 PR1 on your cluster manually. To uninstall VCS, see the *Veritas Cluster Server Installation Guide*.

**Note:** Use this procedure only when rolling back VCS. Do not roll back VCS when it is part of other products that rely on VCS, for example Storage Foundation Clustered File System or Storage Foundation for Oracle RAC.

#### To roll back VCS manually

**1** List the service groups in your cluster and their status. On any node, type:

# hagrp -state

**2** Take the ClusterService service group offline if it is running. On any node, type:

```
# hagrp -offline -force ClusterService -sys system
```

**3** Make the VCS configuration writable. On any node, type:

```
# haconf -makerw
```

**4** Freeze all service groups. On any node, type:

```
# hagrp -freeze service_group -persistent
```

where *service\_group* is the name of the service group. Note that the ClusterService group cannot be frozen.

5 Save the configuration (main.cf) file with the groups frozen. On any node, type:

# haconf -dump -makero

6 Make a backup copy of the current main.cf and all types.cf configuration files. For example, on one node in the cluster, type:

```
# cp /etc/VRTSvcs/conf/config/main.cf \
/etc/VRTSvcs/conf/main.cf.save
# cp /etc/VRTSvcs/conf/config/types.cf \
/etc/VRTSvcs/conf/types.cf.save
```

- 7 Shut down VCS. On any node, type:
  - # /opt/VRTSvcs/bin/hastop -all -force
- 8 Shut down CmdServer. On each node, type:
  - # /opt/VRTSvcs/bin/CmdServer -stop

**9** Verify that VCS has shut down. On any node, type:

```
# /sbin/gabconfig -a
```

The output resembles: GAB Port Memberships Port a gen 23dc0001 membership 01. The output shows no membership for port h.

- **10** For Solaris 10, on nodes that run non-global zones, check if the non-global zones are in the running state. Boot the non-global zones that are not in the running state.
  - Check the zone's state. On each node, type:

```
# zoneadm list -icv
```

Boot the zone if it is not in the running state. On each node, type:

```
# zoneadm -z zone boot
```

where *zone* is the name of the non-global zone.

**Note:** Do not configure one or more Solaris zones to boot from the shared storage.

**11** Unconfigure vxfen if the VCS cluster uses the fencing option. On each node, type:

```
# /sbin/vxfenconfig -U
```

- **12** Unload vxfen. On each node, perform the following steps:
  - Identify the vxfen kernel module, for example:
    - # modinfo|grep vxfen
  - Unload vxfen using the module number.

```
# modunload -i 210
```

**13** Unconfigure GAB. On each node, type:

```
# /sbin/gabconfig -U
```

- **14** Unload GAB. On each node, perform the following steps:
  - Identify the GAB kernel module. For example:

# modinfo | grep gab

■ Unload GAB using the module number:

```
# modunload -i 149
```

- **15** Unconfigure LLT. On each node, perform the following steps:
  - Type:
    - # /sbin/lltconfig -U
  - Type **y** on each node in response to the message.
- **16** Unload LLT. On each node, perform the following steps:
  - Identify the LLT kernel module. For example:

# modinfo | grep llt

- Unload LLT using the module number:
  - # modunload -i 147
- **17** Remove the VCS 5.1 SP1 RP3 patches. On each node, perform the following steps:
  - Get the list of 5.1 SP1 RP3 patches, type:
    - # ./installrp -listpatches
  - Remove each patch from the patch list. For example:
    - # patchrm 143287-07
- **18** Verify that the patches have been removed. On each node, type:

# showrev -p | grep VRTS

**19** If the LLT, GAB, or VXFEN modules cannot be stopped or unloaded following the patch removal, reboot all nodes in the cluster.

- **20** If you do not perform step 19, start the VCS components manually. On each node, type:
  - # /sbin/lltconfig -c
  - # /sbin/gabconfig -cx
  - # /sbin/vxfenconfig -c
  - # /opt/VRTSvcs/bin/hastart

You do not have to start vxfen unless you use the fencing option.

- **21** After VCS has started, perform the following steps:
  - Verify all resources have been probed. On any node, type:

```
# hastatus -summary
```

■ Unfreeze all service groups. On any node, type:

```
# haconf -makerw
# hagrp -unfreeze service_group -persistent
# haconf -dump -makero
```

where *service* group is the name of the service group.

22 Bring online the ClusterService service group, if necessary. On any node type:

```
# hagrp -online ClusterService -sys system
```

where *system* is the node name.

## Rolling back Symantec VirtualStore manually

Use the following procedure to roll back to 5.1 SP1 manually.

### To roll back SVS manually

- **1** Log in as superuser.
- 2 Verify that /opt/VRTS/bin is in your PATH so you can execute all product commands.
- **3** Unmount all Storage Checkpoints and file systems:

```
# umount /checkpoint_name
```

- # umount /filesystem
- 4 Check if the root disk is under VxVM control by running this command:

# df -v /

The root disk is under VxVM control if /dev/vx/dsk/rootvol is listed as being mounted as the root (/) file system. If so, unmirror and unencapsulate the root disk as described in the following steps:

 Use the vxplex command to remove all the plexes of the volumes rootvol, swapvol, usr, var, opt and home that are on disks other than the root disk.
 For example, the following command removes the plexes mirrootvol-01, and mirswapvol-01 that are configured on a disk other than the root disk:

```
# vxplex -o rm dis mirrootvol-01\ mirswapvol-01
```

**Note:** Do not remove the plexes on the root disk that correspond to the original disk partitions.

Enter the following command to convert all the encapsulated volumes in the root disk back to being accessible directly through disk partitions instead of through volume devices. There must be at least one other disk in the rootdg disk group in addition to the root disk for vxunroot to succeed.

# /etc/vx/bin/vxunroot

Following the removal of encapsulation, the system is restarted from the unencapsulated root disk.

5 Enter the following command to check if any VxFS file systems are mounted:

# df -F vxfs

If any VxFS file systems are present, unmount all of the VxFS file systems that are not under VCS control:

# umount /filesystem

- **6** If you have created any Veritas Volume Replicator (VVR) replicated volume groups (RVGs) on your system, perform the following steps:
  - Stop all applications that are involved in replication. For example, if a data volume contains a file system, unmount it.
  - Use the vxrvg stop command to stop each RVG individually:

# vxrvg -g diskgroup stop rvg\_name

• On the Primary node, use the vxrlink status command to verify that all RLINKs are up-to-date:

# vxrlink -g diskgroup status rlink\_name

**Note:** To avoid data corruption, do not proceed until all RLINKs are up-to-date.

- 7 Stop activity to all VxVM volumes. For example, stop any applications such as databases that access the volumes, and unmount any file systems that have been created on the volumes.
- **8** Stop all VxVM volumes by entering the following command for each disk group:

# vxvol -g diskgroup stopall

To verify that no volumes remain open, enter the following command:

# vxprint -Aht -e v\_open

- **9** Stop VCS along with all its resources. Then, stop the remaining resources manually:
  - For Solaris 9:
    - # /etc/init.d/vcs stop
  - For Solaris 10:
    - # svcadm disable -t vcs
- **10** If cluster fencing was originally configured in enabled mode, type the following on all the nodes:
  - # rm /etc/vxfenmode
- 11 Unmount /dev/odm:
  - # umount /dev/odm
- **12** Unload the ODM module:
  - For Solaris 9:
    - # /etc/init.d/odm stop

■ For Solaris 10:

```
# svcadm disable -t odm
```

- # modinfo | grep odm
- # modunload -i odm\_mod\_id
- **13** Unload the cluster fencing (vxfen) module:
  - For Solaris 9:
    - # /etc/init.d/vxfen stop
    - # modinfo | grep vxfen
    - # modunload -i vxfen\_mod\_id
  - For Solaris 10:
    - # svcadm disable -t vxfen
      # modinfo | grep vxfen
    - # modunload -i vxfen\_mod\_id
- **14** Stop GAB and LLT in the following order:

For Solaris 9:

- # /etc/init.d/gab stop
- # /etc/init.d/llt stop

For Solaris 10:

- # svcadm disable -t gab
- # svcadm disable -t llt
- **15** Check if the VEA service is running:
  - # /opt/VRTS/bin/vxsvcctrl status

If the VEA service is running, stop it:

- # /opt/VRTS/bin/vxsvcctrl stop
- 16 Remove the SVS 5.1 SP1 RP3 patches.
  - Get the list of 5.1 SP1 RP3 patches, type:
    - # ./installrp -listpatches
  - Remove each patch from the patch list. For example:

# patchrm 143287-07

# Rolling back Dynamic Multi-Pathing manually

Use the following procedure to roll back to 5.1 SP1 manually.

### To roll back DMP manually

- **1** Log in as superuser.
- 2 Verify that /opt/VRTS/bin is in your PATH so you can execute all product commands.
- **3** Unmount all Storage Checkpoints and file systems:

```
# umount /checkpoint_name
# umount /filesystem
```

4 Check if the root disk is under VxVM control by running this command:

# df -v /

The root disk is under VxVM control if /dev/vx/dsk/rootvol is listed as being mounted as the root (/) file system. If so, unmirror and unencapsulate the root disk as described in the following steps:

 Use the vxplex command to remove all the plexes of the volumes rootvol, swapvol, usr, var, opt and home that are on disks other than the root disk.
 For example, the following command removes the plexes mirrootvol-01, and mirswapvol-01 that are configured on a disk other than the root disk:

```
# vxplex -o rm dis mirrootvol-01 \
mirswapvol-01
```

**Note:** Do not remove the plexes on the root disk that correspond to the original disk partitions.

Enter the following command to convert all the encapsulated volumes in the root disk back to being accessible directly through disk partitions instead of through volume devices. There must be at least one other disk in the rootdg disk group in addition to the root disk for vxunroot to succeed.

# /etc/vx/bin/vxunroot

Following the removal of encapsulation, the system is restarted from the unencapsulated root disk.

5 Enter the following command to check if any VxFS file systems are mounted:

# df -F vxfs

If any VxFS file systems are present, unmount all of the VxFS file systems that are not under VCS control:

# umount /filesystem

- **6** If you have created any Veritas Volume Replicator (VVR) replicated volume groups (RVGs) on your system, perform the following steps:
  - Stop all applications that are involved in replication. For example, if a data volume contains a file system, unmount it.
  - Use the vxrvg stop command to stop each RVG individually:

```
# vxrvg -g diskgroup stop rvg_name
```

• On the Primary node, use the vxrlink status command to verify that all RLINKs are up-to-date:

```
# vxrlink -g diskgroup status rlink_name
```

**Note:** To avoid data corruption, do not proceed until all RLINKs are up-to-date.

- 7 Stop activity to all VxVM volumes. For example, stop any applications such as databases that access the volumes, and unmount any file systems that have been created on the volumes.
- **8** Stop all VxVM volumes by entering the following command for each disk group:

# vxvol -g diskgroup stopall

To verify that no volumes remain open, enter the following command:

# vxprint -Aht -e v\_open

- **9** Stop VCS along with all its resources. Then, stop the remaining resources manually:
  - For Solaris 9:

- # /etc/init.d/vcs stop
- For Solaris 10:
  - # svcadm disable -t vcs
- **10** If cluster fencing was originally configured in enabled mode, type the following on all the nodes:
  - # rm /etc/vxfenmode
- 11 Unmount /dev/odm:
  - # umount /dev/odm
- **12** Unload the ODM module:
  - For Solaris 9:
    - # /etc/init.d/odm stop
  - For Solaris 10:
    - # svcadm disable -t odm
      # modinfo | grep odm
      # modunload -i odm mod id
- **13** Unload the cluster fencing (vxfen) module:
  - For Solaris 9:
    - # /etc/init.d/vxfen stop
    - # modinfo | grep vxfen
    - # modunload -i vxfen\_mod\_id
  - For Solaris 10:

# svcadm disable -t vxfen
# modinfo | grep vxfen

# modunload -i vxfen\_mod\_id

**14** Stop GAB and LLT in the following order:

For Solaris 9:

```
# /etc/init.d/gab stop
# /etc/init.d/llt stop
```

For Solaris 10:

# svcadm disable -t gab
# svcadm disable -t llt

- **15** Check if the VEA service is running:
  - # /opt/VRTS/bin/vxsvcctrl status

If the VEA service is running, stop it:

- # /opt/VRTS/bin/vxsvcctrl stop
- **16** Remove the DMP 5.1 SP1 RP3 patches.
  - Get the list of 5.1 SP1 RP3 patches, type:
    - # ./installrp -listpatches
  - Remove each patch from the patch list. For example:
    - # patchrm 143287-07